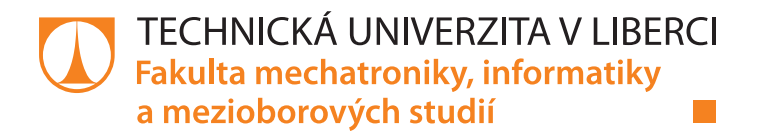

# **Simulace šíření světla detekční jednotkou**

# **Diplomová práce**

*Studijní program:* N3901 Aplikované vědy v inženýrství *Studijní obor:* Aplikované vědy v inženýrství

*Autor práce:* **Bc. Adam Kuře** *Vedoucí práce:* Ing. Pavel Psota, Ph.D. Ústav nových technologií a aplikované informatiky

Liberec 2020

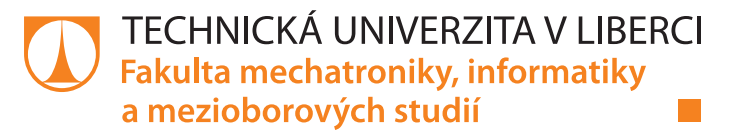

## **Zadání diplomové práce**

# **Simulace šíření světla detekční jednotkou**

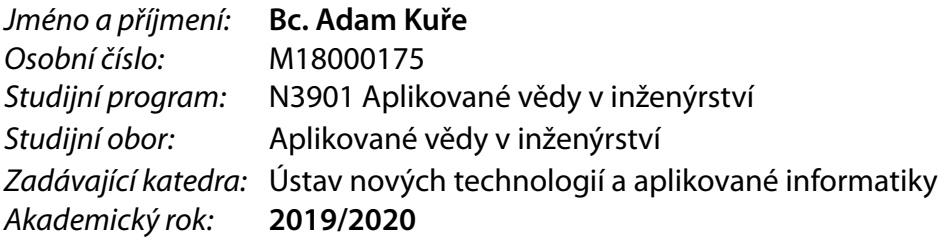

## **Zásady pro vypracování:**

- 1. Zpracujte rešerši na téma detekční jednotky, světlovody a scintilátory.
- 2. Vytvořte optický systém zkoumaných detekčních jednotek v programu Zemax.
- 3. Proveďte simulace a detekujte průchod světla v různých částech světlovodu.
- 4. Vyhodnoťte výsledky simulací.

*Rozsah grafických prací:* dle potřeby *Rozsah pracovní zprávy:* 40-50 stran *Forma zpracování práce:* tištěná/elektronická *Jazyk práce:* Čeština

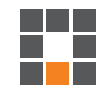

## **Seznam odborné literatury:**

[1] SALEH, Bahaa E. A. a Malvin Carl TEICH. *Základy fotoniky: Fundamentals of photonics*. Praha: Matfyzpress, 1996. ISBN 80-85863-02-2. [2] SCHRÖDER, Gottfried. *Technická optika*. Praha: Státní nakladatelství technické literatury, 1981. [3] MALÝ, Petr. *Optika*. Vyd. 2., přeprac. Praha: Karolinum, 2013. ISBN 978-80-246-2246-0.

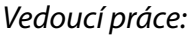

*Vedoucí práce:* Ing. Pavel Psota, Ph.D. Ústav nových technologií a aplikované informatiky

L.S.

*Datum zadání práce:* 9. října 2019 *Předpokládaný termín odevzdání:* 18. května 2020

prof. Ing. Zdeněk Plíva, Ph.D. děkan

Ing. Josef Novák, Ph.D. vedoucí ústavu

V Liberci dne 17. října 2019

## **Prohlášení**

Prohlašuji, že svou diplomovou práci jsem vypracoval samostatně jako původní dílo s použitím uvedené literatury a na základě konzultací s vedoucím mé diplomové práce a konzultantem.

Jsem si vědom toho, že na mou diplomovou práci se plně vztahuje zákon č. 121/2000 Sb., o právu autorském, zejména § 60 – školní dílo.

Beru na vědomí, že Technická univerzita v Liberci nezasahuje do mých autorských práv užitím mé diplomové práce pro vnitřní potřebu Technické univerzity v Liberci.

Užiji-li diplomovou práci nebo poskytnu-li licenci k jejímu využití, jsem si vědom povinnosti informovat o této skutečnosti Technickou univerzitu v Liberci; v tomto případě má Technická univerzita v Liberci právo ode mne požadovat úhradu nákladů, které vynaložila na vytvoření díla, až do jejich skutečné výše.

Současně čestně prohlašuji, že text elektronické podoby práce vložený do IS/STAG se shoduje s textem tištěné podoby práce.

Beru na vědomí, že má diplomová práce bude zveřejněna Technickou univerzitou v Liberci v souladu s § 47b zákona č. 111/1998 Sb., o vysokých školách a o změně a doplnění dalších zákonů (zákon o vysokých školách), ve znění pozdějších předpisů.

Jsem si vědom následků, které podle zákona o vysokých školách mohou vyplývat z porušení tohoto prohlášení.

25. května 2020 Bc. Adam Kuře

## **Poděkování**

Tímto bych rád poděkoval vedoucímu diplomové práce panu Ing. Pavlu Psotovi, Ph.D. za trpělivost a cenné rady ohledně diplomové práce. Také bych rád poděkoval RNDr. Petru Horodyskému, Ph.D. za návrh tématu a rady ohledně detekčních jednotek zpětně odražených elektronů. Dále bych rád poděkoval pánům Mgr. Radku Melichovi, Ph.D. a RNDr. Martinu Pokornému za rady ohledně simulačního softwaru OpticStudio.

Rovněž bych rád poděkoval společnostem CRYTUR, spol. s r.o., která mi umožnila pracovat na diplomové práci v jejích prostorách a s jejím vybavením, a společnosti Zemax, LLC za poskytnutí studentské licence softwaru OpticStudio.

## **Abstrakt**

Tato diplomová práce se zabývá tvorbou simulace buzení světla a jeho průchodu skrze detekční jednotku. Byly připraveny 3D modely, které byly následně vloženy do simulačního softwaru. Byly nastaveny parametry simulace a provedena simulace. Jelikož výběr zdroje světla měl velký vliv na výsledky simulace, bylo nutno optimalizovat parametry simulace, dokud nebyly výsledky uspokojivé. Výsledky simulací byly porovnány s experimentálními daty. Experimentální výsledky se dobře shodovaly s výsledky simulací, což vedlo k užití simulace pro porovnání různých geometrií detekční jednotky. Byla navrhnuta možná vylepšení simulací.

## **Klíčová slova**

Optická simulace, detekční jednotka, scintilace, elektronová mikroskopie, Zemax OpticStudio

## **Abstract**

This master thesis deals with creating a simulation of light excitation and its passage throughout a detection unit. 3D models were created and inserted into the simulation software. The simulation parameters were set and the simulations was performed. Due to choice of light source having a great influence over the simulation results, the simulation parameters have been optimized, until the results were satisfying. The results of the simulations were compared with experimental data. The experimental data corresponded with the results of the simulations, thus leading to the use of the simulation to compare different geometries of the detection unit. Possible improvements to the simulation have been suggested.

## **Keywords**

Optical simulation, detection unit, scintillation, electron microscopy, Zemax OpticStudio

## Obsah

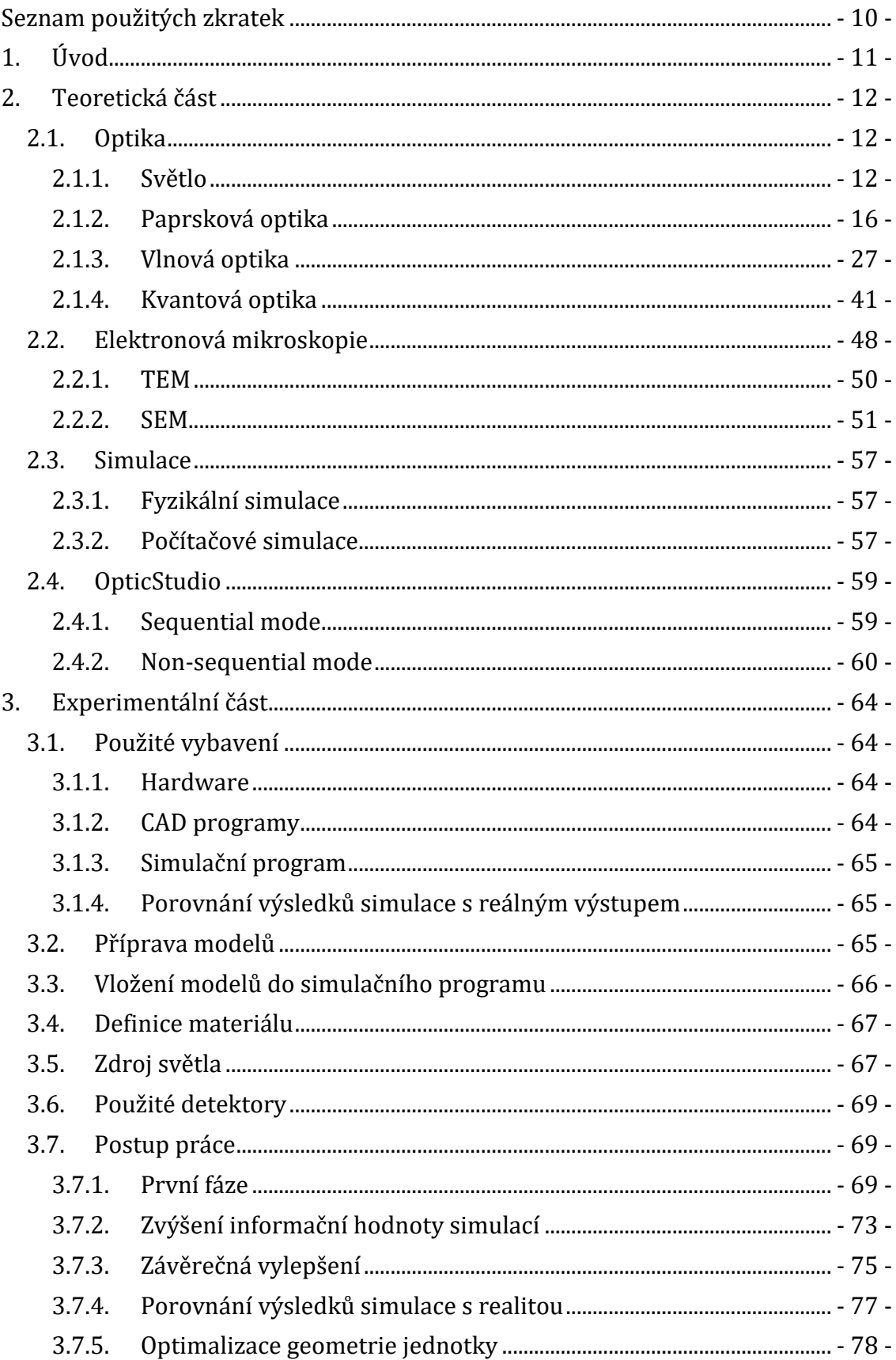

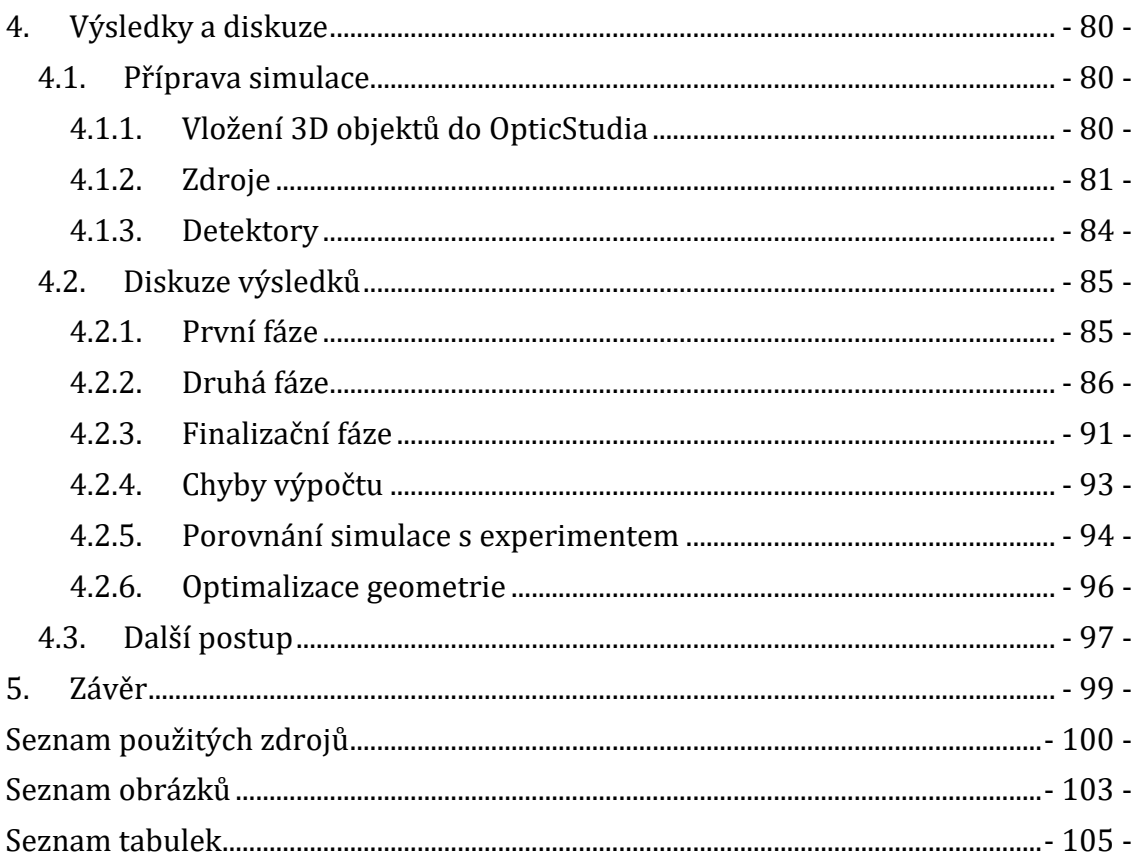

# **Seznam použitých zkratek**

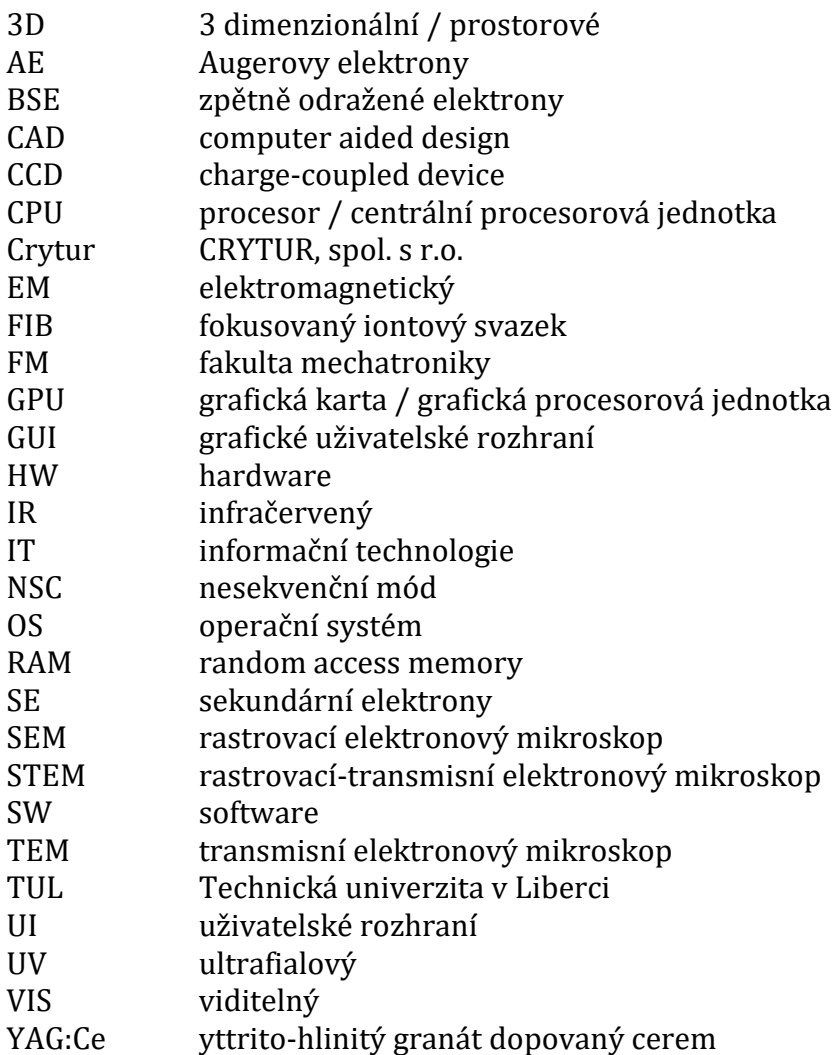

## **1. Úvod**

Během svého vývoje prochází produkty mnoha různými úpravami a vliv provedených úprav na celkové vlastnosti produktů je třeba testovat. Za tímto účelem jsou vyráběny prototypové modely, jejichž výroba je finančně nákladná a časově náročná. Snahou firem je proto omezit výrobu prototypů a změny v chování simulovat na modelech, čímž se zmírní finanční náročnost vývoje. S rozvojem informačních technologií a zvyšováním výpočetního výkonu počítačů došlo k přechodu od klasických fyzikálních simulací k simulacím počítačovým. Pomocí nich lze značně urychlit a zlevnit vývoj nových produktů.

Cílem diplomové práce je vytvořit pomocí dostupného softwaru simulaci buzení a průchodu světla detekční jednotkou zpětně odražených elektronů vyvíjenou a vyráběnou ve společnosti CRYTUR, spol. s r.o. Detekční jednotka slouží k registraci zpětně odražených elektronů v elektronovém mikroskopu. Konstrukcí se jedná o Everhart-Thornleyův detektor.

Simulace by měla sloužit k rychlému posouzení vlivu navrhnutých úprav parametrů jednotky na množství světla z ní vycházející bez nutnosti vyrábět prototyp. Zároveň je požadováno, aby byla simulace uživatelsky přívětivá pro ostatní uživatele softwaru a bylo možné snadno vyměnit jednotlivé 3D modely.

Budou-li výsledky simulace srovnatelné s experimentálními daty, bude využita k porovnání několika typů geometrie.

## **2. Teoretická část**

Teoretická část práce je zaměřena na seznámení čtenáře se základy optiky, elektronové mikroskopie, simulování ad.

## **2.1. Optika**

Optika je vědním oborem zabývajícím se vznikem, šířením a detekcí světla a jeho interakcí s rozličnými materiály. V širší definici lze do optiky řadit též interakci materiálů s elektromagnetickým zářením o vlnových délkách blízkých oblasti viditelného spektra.

V následujících kapitolách jsou blíže popsány základní pohledy na optiku a principy v nich uplatňované.

## **2.1.1.Světlo**

Světlo je elektromagnetické záření o vlnových délkách *λ* = 390 – 760 nm (ve vakuu). Tato část spektra je taktéž označována jako viditelné spektrum, jelikož jsou to právě tyto vlnové délky, jež je lidské oko schopno detekovat.

Pro elektromagnetické záření o vlnové délce menší než 390 nm se užívá pojmu ultrafialové, pro EM záření o vlnové délce větší než 760 nm se užívá pojmu infračervené.

Světlo se ve vakuu šíří konstantní rychlostí označovanou *c*. Rychlost šíření v materiálu závisí na jeho indexu lomu. [1]–[5]

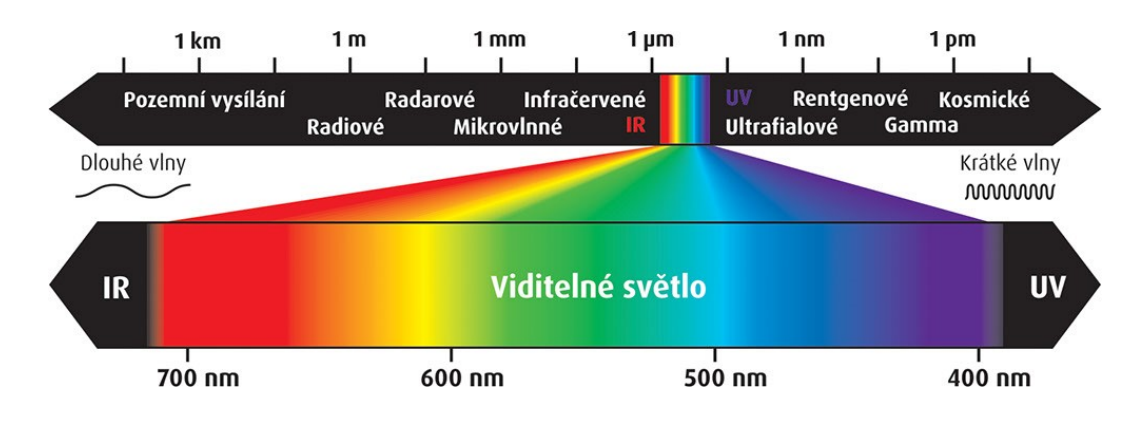

**Obrázek 1: Schéma EM spektra, Zdroj: [6]**

### **Index lomu**

Jednou ze základních vlastností optického prostředí je absolutní index lomu. Absolutní index lomu *n* lze definovat jako podíl rychlosti šíření v optickém prostředí *v* vzhledem k rychlosti světla ve vakuu *c*.

$$
n(\lambda) = \frac{c}{\nu(\lambda)}
$$
 (1)

Index lomu závisí na vlnové délce záření, pro značnou část aplikací však lze aproximovat tuto hodnotu na konstantu. Míra disperze je určena Abbeovým číslem *V*

$$
V = \frac{n_D - 1}{n_F - n_C} \tag{2}
$$

kde *nD*, *n<sup>F</sup>* a *n<sup>C</sup>* jsou indexy lomu světla o vlnových délkách odpovídajících Fraunhoferovým čárám D, F a C

Jelikož rychlost šíření světla ve vakuu je konstanta (c ≈ 3·10<sup>8</sup> m·s<sup>-1</sup>) a jedná se o dosud nejvyšší známou dosažitelnou rychlost ve vesmíru, jsou v praxi indexy lomu větší nebo rovné 1.

Občas se lze setkat i se zjednodušením v podobě relativního indexu lomu udávajícím poměr indexů lomu při přechodu světla z prostředí 1 do prostředí 2. [1], [2], [7]–[9]

$$
n_{12} = \frac{n_1}{n_2} \tag{3}
$$

#### **Optická dráha**

Je-li čas potřebný k průchodu světla materiálem definován jako podíl dráhy, kterou světlo musí urazit při dané rychlosti

$$
dt = \frac{ds}{v} \tag{4}
$$

Pak lze vyjít z rovnice pro index lomu a dosadit

$$
t = \frac{s}{v} = \frac{s}{\frac{c}{n}} = \frac{ns}{c} = \frac{d}{c}
$$
\n(5)

$$
d = n \cdot s \tag{6}
$$

Kde součin *ns* se nazývá optická dráha *d* [1], [10]

## **Zákon odrazu**

Při dopadu paprsku na vysoce odrazivé povrchy se světlo odráží od daného povrchu tak, že odražený paprsek leží v rovině dopadu (tvořenou vektorem rychlosti šíření a normálou k povrchu) a úhel odrazu se rovná úhlu dopadu. [1], [2]

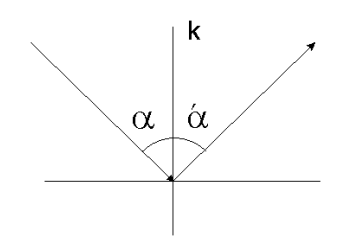

**Obrázek 2: Schéma zákona odrazu, Zdroj: [11]**

#### **Zákon lomu**

Při dopadu paprsku na rozhraní dvou prostředí o různých indexech lomu *n<sup>1</sup>* a *n<sup>2</sup>* je dopadající paprsek rozdělen na dva dílčí paprsky. Odražený paprsek se řídí zákonem odrazu (popsaným v předešlém odstavci), procházející paprsek se láme tak, aby ležel v rovině dopadu, a úhel lomu *φ<sup>2</sup>* (od normály plochy) je určen na základě úhlu dopadu *φ<sup>1</sup>* dle Snellova zákona:

$$
\frac{\sin(\alpha)}{\sin(\beta)} = \frac{n_2}{n_1} \tag{7}
$$

Přechází-li paprsek z prostředí s nižším indexem lomu do prostředí s vyšším indexem lomu, dochází k lomu ke kolmici, v opačném případě dochází k lomu od kolmice. [1], [2], [12]

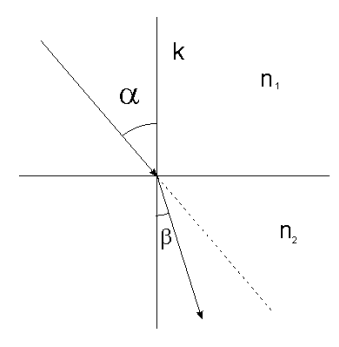

**Obrázek 3: Schéma Snellova zákona, Zdroj: [11]**

## **Totální odraz**

Přechází-li paprsek světla z opticky hustšího prostředí *n<sup>2</sup>* do opticky řidšího prostředí *n<sup>1</sup>* dochází k lomu od kolmice. Může nastat situace, při které paprsek dopadá pod takovým úhlem, že dle Snellova zákona vychází  $sin(\alpha)$  větší než 1. V takovém případě se paprsek na rozhraní neláme, ale pouze se odrazí.

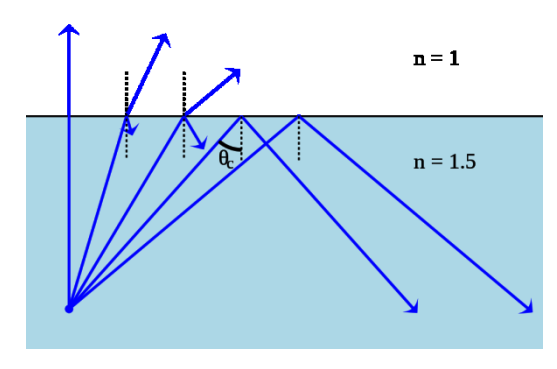

**Obrázek 4: Schéma totálního odrazu, Zdroj: [13]**

<u>Úhel β</u>, pro který je sin  $\alpha = 1$ , označujeme jako mezní úhel. Pro všechny paprsky, které dopadají s úhlem rovným nebo menším než mezním, platí zákon odrazu i lomu, pro paprsky dopadající pod úhlem větším platí pouze zákon odrazu. [1], [2], [13]

## **2.1.2.Paprsková optika**

Základní teorie o vlastnostech světla lze datovat již do starého Řecka, kdy starořečtí myslitelé rozjímali nad podstatou zraku a nad optickými vlastnostmi některých objektů. K největšímu rozmachu paprskové optiky však došlo v 16. století, kdy byly podrobně zkoumány vlastnosti světla a zformovány zákony odrazu a lomu. V této době byly též sestaveny jedny z prvních teleskopů a mikroskopů.

Prvním a nejjednodušším pokusem o popsání vlastností světla byla paprsková optika (lze se setkat i s pojmem geometrická optika). V paprskové optice je světlo definováno jako soubor paprsků a jejich šíření popisováno souborem geometrických pravidel (vlnové vlastnosti světla jsou zanedbány).

Zákony paprskové optiky lze uplatnit v případě, kdy vlnová délka světla je v porovnání s velikostí objektů, přes něž se paprsek šíří, zanedbatelná. Paprsková optika je limitním případem vlnové optiky, přesto pomocí ní lze popsat značnou část optických jevů.

Paprsková optika využívá tří základních postulátů:

## **a) Princip vzájemné nezávislosti paprsků**

Princip vzájemné nezávislosti paprsků tvrdí, že paprsky při pohybu od zdroje k detektoru neinteragují s žádným jiným paprskem.

## **b) Princip přímočarého šíření světla (Heroův princip)**

Princip přímočarého šíření světla tvrdí, že se mezi dvěma body A a B šíří paprsky po nejkratší optické dráze, tj. v homogenním prostředí přímočaře.

## **c) Princip záměrnosti chodu paprsků**

Princip záměrnosti chodu paprsků tvrdí, že při průchodu světla prostředím nezáleží na směru šíření. Šíří-li se světlo přes optické prostředí z bodu A do bodu B po nějaké dráze, pak se po stejné dráze bude šířit i z bodu B do bodu A. Lze tedy zaměnit pozici zdroje a detektoru.

Paprsková optika zanedbává některé vlastnosti světla (převážně vlnového charakteru) popsané v následujících kapitolách, proto je nejvíce vhodná k určování směru a polohy optických paprsků. Výborné uplatnění nachází při zkoumání zobrazovacích vlastností optických systémů, např. soustavy čoček. [1], [2], [4], [5], [14]–[16]

## **Jednoduché optické prvky: Zrcadla**

Zrcadlem nazýváme objekt s hladkým povrchem, jenž je tvořen tenkou vrstvou kovu či tenkou vrstvou dielektrika. Světelné paprsky se při dopadu na povrch zrcadla odráží dle zákona odrazu (popsaném výše v textu). Čím je zrcadlo kvalitnější, tím více světla odráží a zároveň produkuje menší zkreslení obrazu. Ideální zrcadla odrážejí 100 % dopadajícího záření bez jakéhokoli zkreslení.

## **a) Rovinné zrcadlo**

Nejjednodušším typem zrcadla je zrcadlo rovinné. Odrazná plocha je tvořena rovnou plochou. Často se lze setkat také s definicí rovinného zrcadla jakožto kulového zrcadla o nekonečně velkém poloměru. Rovinná zrcadla světlo pouze odrážejí, nezakřivují ho. Procházejí-li paprsky bodem P<sup>1</sup> a následně se odrážejí od zrcadla, jeví se, jako by vycházely z obrazu P2 bodu P1.

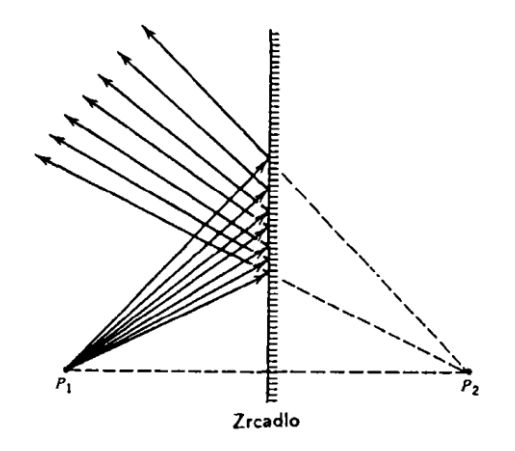

**Obrázek 5: Zobrazení rovinným zrcadlem, Zdroj: [2]**

Vzdálenost bodů  $P_1$  a  $P_2$  od roviny zrcadla je totožná. Výsledný obraz je zdánlivý, přímý a stranově převrácený. [1], [2]

## **b) Kulové zrcadlo**

Kulová (sférická) zrcadla jsou tvořena plochami ve tvaru povrchu koule o daném poloměru *r*. Tento tvar je snadno vyrobitelný a schopný obstojně zobrazovat paprsky, které jsou rovnoběžné s optickou osou a dopadají na zrcadlo pod malými úhly (tzv. paraxiální paprsky). Pokud jsou paprsky optické ose příliš vzdáleny (úhlově i distančně), začínají se projevovat fokusační vady.

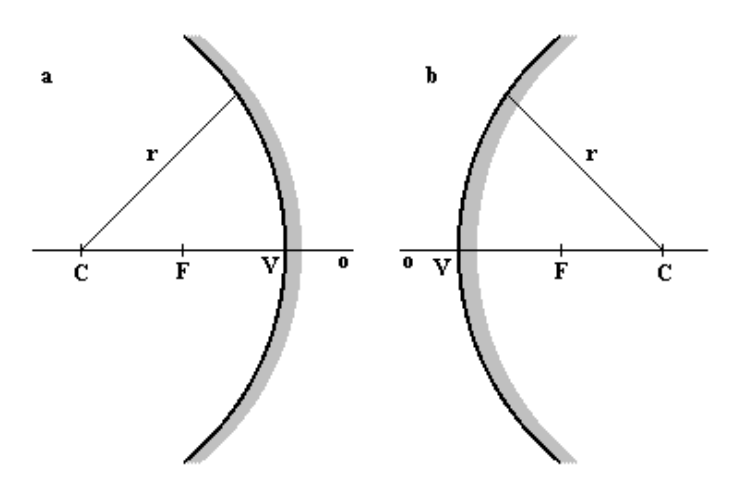

**Obrázek 6: Schéma kulových zrcadel, Zdroj: [17]**

Zrcadla dělíme na dutá a vypuklá. Duté zrcadlo je vnější stranou koule a je znázorněno na obrázku 6 pod písmenem *a,* vypuklé je vnitřní stranou a je pod písmenem *b*.

Ohnisko zrcadla *F* se nachází na optické ose přesně mezi středem křivosti zrcadla *C* a vrcholem zrcadla *V*. Jedná se o bod, do kterého se lámou paraxiální paprsky po odrazu od zrcadla. U dutého zrcadla je ohnisko skutečné, u vypuklého zdánlivé. Platí, že:

$$
f = \frac{r}{2} \tag{8}
$$

kde *f* je ohnisková vzdálenost a *r* je poloměr křivost.

Pro všechny paprsky platí zákon odrazu, přesto se pro zobrazení předmětu pomocí obou zrcadel užívá tří význačných paprsků:

- 1) paprsek jdoucí rovnoběžně s optickou osou se na zrcadle odráží tak, že protíná optickou osu v ohnisku *F*; obdobně paprsek procházející ohniskem *F* se odráží rovnoběžně s optickou osou
- 2) paprsek dopadající do vrcholu zrcadla *V* se odráží pod stejným úhlem vůči optické ose, pod jakým dopadl
- 3) paprsek procházející středem křivosti *C* se odráží zpět do bodu *C*

U kulových zrcadel platí zobrazovací rovnice:

$$
\frac{1}{f} = \frac{1}{a} + \frac{1}{a'}\tag{9}
$$

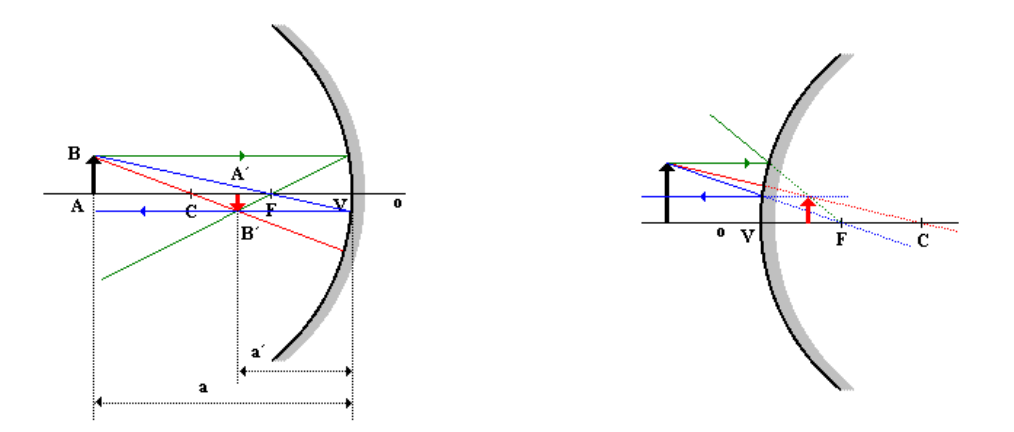

**Obrázek 7: Schéma zobrazení kulovým zrcadlem, Zdroj: [17]**

kde *a* je předmětová vzdálenost, *a'* obrazová vzdálenost, *f* ohnisková vzdálenost.

Poměr velikosti obrazu k velikosti předmětu se nazývá příčné zvětšení *Z* a je matematicky definován jako:

$$
Z = \frac{y'}{y} \tag{10}
$$

kde *y'* je velikost obrazu a *y* velikost předmětu

$$
\gamma = \frac{\tau'}{\tau} = \frac{d}{f} \tag{11}
$$

kde *t* je původní zorný úhel,  $\tau'$  zvětšený zorný úhel, *d* konvenční zraková vzdálenost a *f* ohnisková vzdálenost

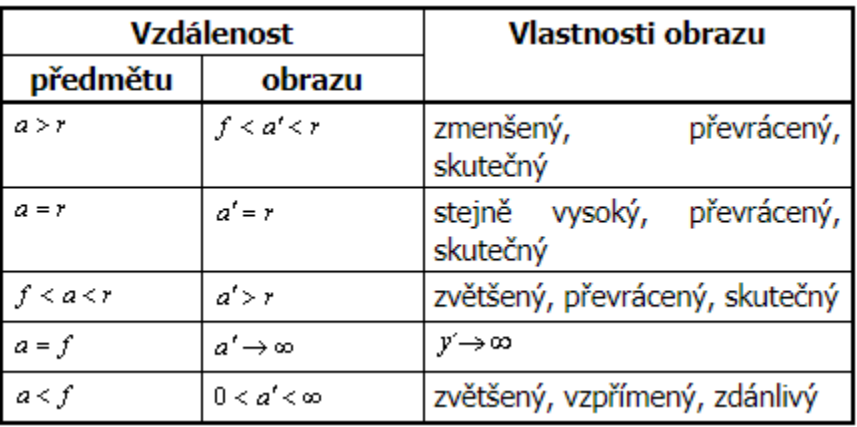

Optické vlastnosti zrcadla jsou dány vzdáleností předmětu od zrcadla:

**Tabulka 1: Vlastnosti zobrazení kulovými zrcadly, Zdroj: [17]**

[1], [2], [16]–[18]

## **c) Parabolická zrcadla**

Jak je zmíněno v předešlé kapitole, sférická zrcadla nejsou vhodná k přesnému zobrazování povrchů, jelikož se u nich projevují zobrazovací vady. V praxi se proto často používají zrcadla parabolická, jež jsou složitější na výrobu, ale mají užitečnou vlastnost, že všechny paprsky rovnoběžné s optickou osou se lámou do ohniska (nehledě na vzdálenosti od optické osy). Uplatnění proto našly v teleskopech a světlometech. [1], [2], [17]

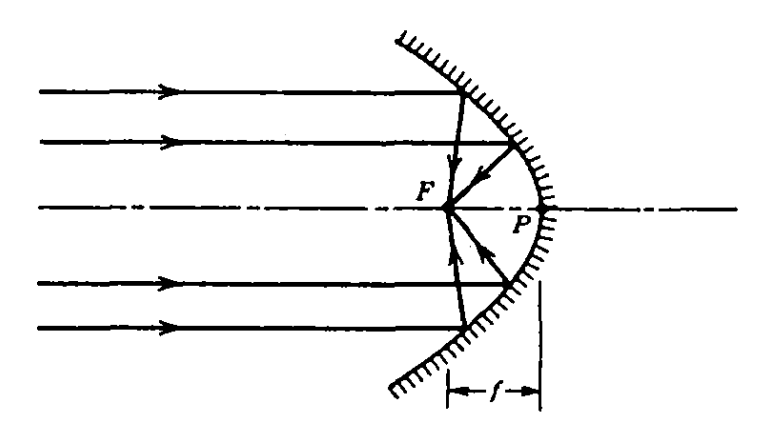

**Obrázek 8: Schéma zobrazení eliptckým zrcadlem, Zdroj: [2]**

## **d) Eliptická zrcadla**

Eliptická zrcadla jsou díky svému tvaru schopny fokusovat veškeré světlo vycházející z jednoho ze svých ohnisek do ohniska druhého. Výborné využití proto našly kupříkladu při buzení pevnolátkových laserů. [1], [2], [17]

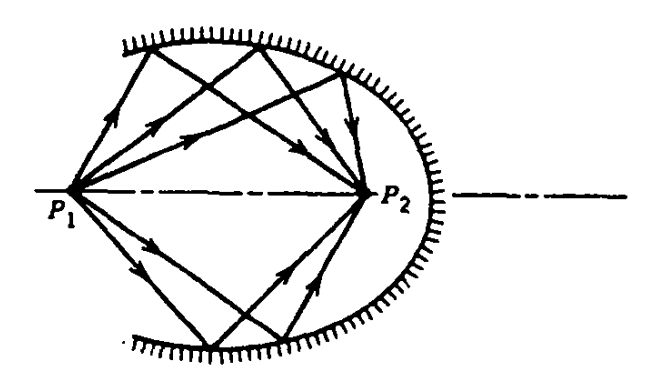

**Obrázek 9: Schéma zobrazené eliptickým zrcadlem, Zdroj: [2]**

## **Čočky**

Čočky jsou průhledná tělesa se dvěma rotačně zakřivenými plochami, často sféricky. Funkcí čočky je fokusovat světelné paprsky, obdobně jako tomu je u sférických zrcadel. Na rozdíl od zrcadel se u čoček nevyužívá odrazu, ale lomu paprsku. Analogicky k sférickým zrcadlům je i u čoček důležité zdůraznit, že v následujících odstavcích uvažujeme pouze paraxiální paprsky. Pokud paprsky nejsou paraxiální, nastávají u čoček zobrazovací vady.

Aby čočka mohla plnit svou funkci, je třeba, aby měla rozdílný index lomu, než je okolní prostředí. V následujících příkladech jsou uvažovány čočky vyrobené ze skla (či podobného materiálu) ve vzduchu.

Parametry čoček jsou obdobné parametrům kulových zrcadel. Středy křivostí optických ploch a vrcholy optických ploch protíná optická osa. Povrchy sférické čočky jsou definovány pomocí poloměrů křivosti. Tloušťka čočky je vzdálenost mezi vrcholy optických ploch. Pro zjednodušení se užívá modelu tenké čočky, jejíž tloušťka je velmi malá v porovnání s poloměry křivosti.

Čočky se dělí na spojky, které soustřeďují rovnoběžné paprsky po průchodu čočkou do ohniska, a rozptylky, které je rozptylují. Spojky a rozptylky lze dále dělit na:

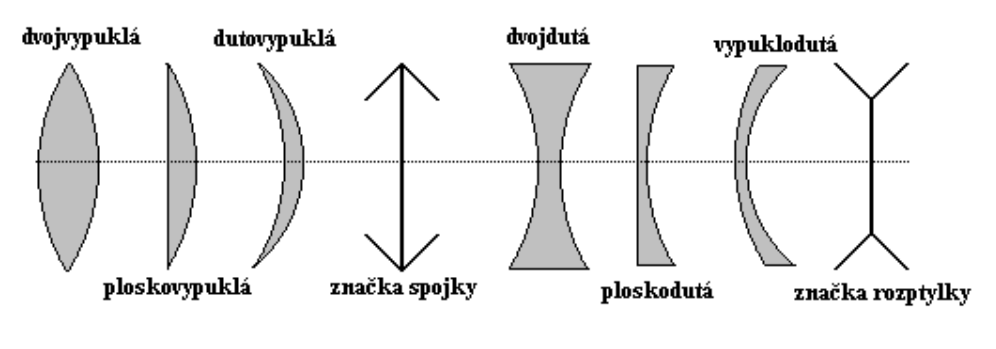

**Obrázek 10: Typy čoček, Zdroj: [17]**

Spojky se značí dle obrázku 10. Jelikož čočkou světlo prochází, rozlišuje se předmětové ohnisko a obrazové ohnisko. Jejich vzdálenost od středu čočky se značí předmětová ohnisková vzdálenost *f* a obrazová ohnisková vzdálenost *f'*. Obě vzdálenosti mají stejnou velikost, liší se pouze znaménkem. Pro spojku je *f'*>0, pro rozptylku *f'*<0.

Ohniskovou vzdálenost lze vypočítat ze vztahu:

$$
\frac{1}{f} = \left(\frac{n_2}{n_1} - 1\right) \left(\frac{1}{r_1} + \frac{1}{r_2}\right) \tag{12}
$$

kde *n<sup>2</sup>* je index lomu materiálu čočky, *n<sup>1</sup>* index lomu okolního prostředí, *r<sup>1</sup>* poloměr křivosti přední plochy a *r<sup>2</sup>* poloměr křivosti zadní plochy.

Při zobrazování čočkou se užívá dvou speciálních paprsků:

- 1) paprsek jdoucí rovnoběžně s optickou osou se láme tak, že jeho průsečík s optickou osou je v ohnisku, obdobně paprsek, jenž protíná optickou osu v ohnisku, se láme rovnoběžně s ní
- 2) paprsek procházející středem čočky se neláme

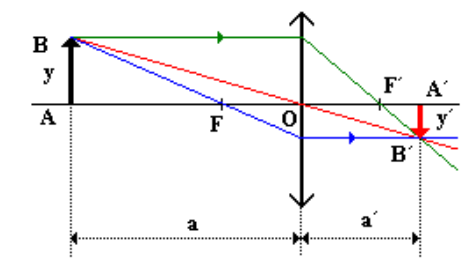

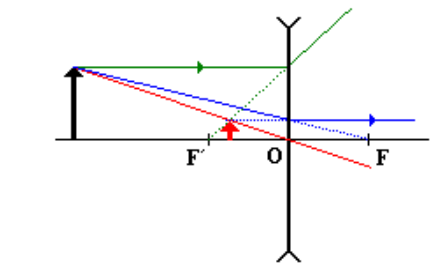

**Obrázek 11: Schéma zobrazení čočkami, Zdroj: [17]**

Pro výsledný obraz platí zobrazovací rovnice:

$$
\frac{1}{f} = \frac{1}{a} + \frac{1}{a'}
$$
\n(13)

Výsledné zvětšení čočky lze vypočítat pomocí rovnice:

$$
Z = \frac{y'}{y} = -\frac{a'}{a} = \frac{a'-f}{f} = -\frac{f}{a-f}
$$
(14)

[1], [2], [14], [15], [17]

#### **Dělič světla**

Děliče světla jsou optické prvky, jež využívají rozdílných vlastností materiálu v závislosti na různé vlnové délce. Jak již bylo zmíněno v podkapitole *Index lomu,* může být k rozdělení světla použit materiál s různým indexem lomu (skvělým příkladem je optický hranol) či optické mřížky (blíže popsané v kapitole *Optická mřížka*).

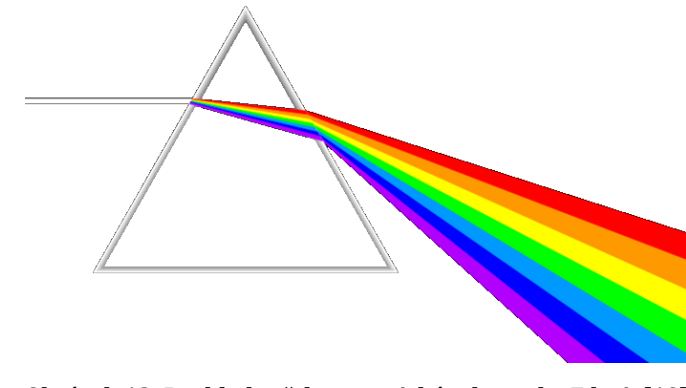

**Obrázek 12: Rozklad světla na optickém hranolu, Zdroj: [19]**

Rozdílné indexy lomu v závislosti na různé vlnové délce nejsou vždy výhodou. U čoček se lze často setkat s chromatickou vadou a v profesionální optice je třeba s těmito vadami počítat a nákladně je korigovat. [1], [2], [17]

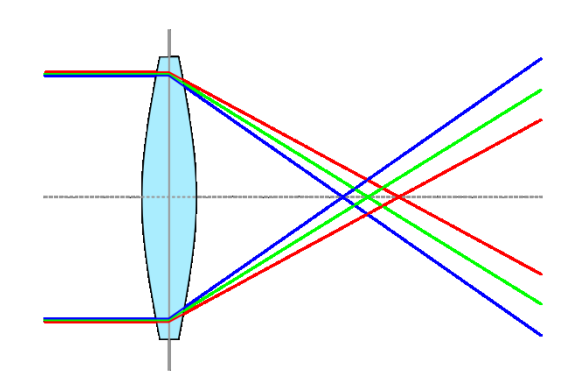

**Obrázek 13: Chromatická vada čočky, Zdroj: [20]**

## **Světlovody**

Světlo je možné efektivně vést z místa A do místa B několika možnými způsoby.

Z předchozích kapitol je zřejmé, že světlo z místa A je možné vést do místa B pomocí soustavy čoček. Takové řešení je náročné na přesnost výroby a usazení, a proto drahé. Zároveň se na každém rozhraní odráží malé množství světla, proto by výsledný výkon za soustavou byl zlomek původního. Možností by bylo použití antireflexních vrstev, ale to by celý systém extrémně prodražilo. Pro velké vzdálenosti je toto řešení tudíž nepoužitelné.

Druhou možností je použití soustavy zrcadel. Ztráty intenzity světa při odrazu od zrcadla jsou v porovnání s čočkami významně menší, přesto i zde intenzita po několika odrazech značně klesne. Navíc je třeba zajistit, aby se na zrcadlech neusazovaly nečistoty ze vzduchu, které by dále snižovaly účinnost jednotlivých zrcadel. Tato možnost je tedy taktéž drahá a technologicky náročná, a přestože u speciálních aplikací má své využití, v běžné praxi se nepoužívá.

Třetí možností je využití totálního odrazu v materiálu s vyšším indexem lomu, než má okolní prostředí. Světlo šířící se materiálem dopadající na rozhraní materiál / vzduch pod dostatečně velkým úhlem je odráženo od povrchu materiálu, aniž by docházelo k lomu. Téměř veškerá intenzita proto zůstává zachována. Při správně zvoleném typu materiálu a jeho okolí je možné takto vést světlo na velké vzdálenosti, desítky kilometrů, aniž by intenzita klesla pod kritickou úroveň. Při průchodu paprsku materiálem na dlouhé vzdálenosti začíná převažovat absorpce světla v materiálu nad ztrátami při odrazech.

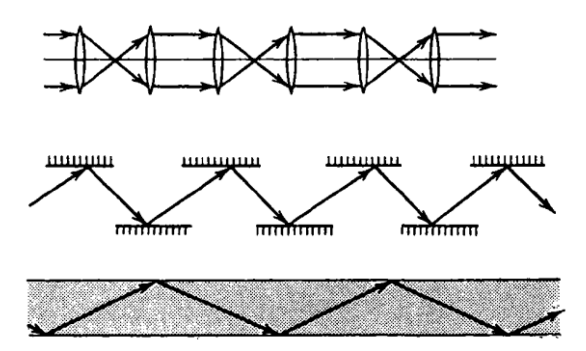

**Obrázek 14: Možnosti vedení světla, Zdroj: [2]**

#### **Optická vlákna**

Na výše zmíněném principu totálního odrazu jsou založena optická vlákna (běžně používaná v telekomunikačních technologiích). Jedná se o tenké skleněné vlákno s indexem lomu větším, než je jeho obvodová vrstva. Je žádoucí, aby obvodová vrstva měla konstantní a přesně definované vlastnosti, proto se vlákna často obalují materiálem s definovanými vlastnostmi. Obal musí vždy mít index lomu nižší, než je index lomu vlákna.

Pokud má vlákno plnit svůj účel a má v něm nastávat totální odraz, je potřeba, aby paprsky dopadaly na jeho stěny pod úhlem větším, než je mezní úhel.

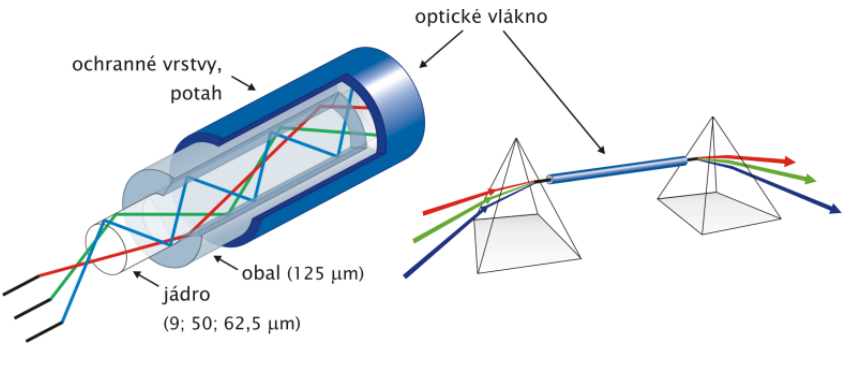

**Obrázek 15: Schéma optického vlákna, Zdroj: [21]**

Je třeba, aby paprsek dopadl na rozhraní vzduch / vlákno pod takovým úhlem *α*, že po lomu pomocí Snellova zákona bude úhel *β* dostatečně malý na to, aby mohlo při dopadu paprsků na stěnu vlákna docházet k totálnímu odrazu. Lze odvodit, že maximální povolený úhel dopadu *α* musí splňovat podmínku:

$$
\sin \alpha = \sqrt{n_1^2 - n_2^2} \tag{15}
$$

kde *n<sup>1</sup>* je index lomu vlákna a *n<sup>2</sup>* index lomu obalu vlákna a kde je parametr *sin(α)* označován jako numerická aparatura optického vlákna. Zřetelné odvození rovnice lze najít v [1], [2], [17].

Ani optické vlákno však není v přenosu světla stoprocentní, jelikož se u něj projevuje absorpce světla v materiálu a při odrazech také Reyleighův rozptyl, Ramanův rozptyl a Brillouinův rozptyl. [17]

## **2.1.3.Vlnová optika**

Jak bylo ukázáno v minulé kapitole, paprsková optika dobře vysvětluje směr šíření paprsků a zobrazovací vlastnosti zrcadel a čoček. Přesto již v 17. století byly známy světelné jevy, které nebylo možné vysvětlit pomocí geometrické optiky. Tyto jevy byly velmi podobné jevům známým u klasického vlnění (například na vodě). Začaly se proto objevovat názory, že světlo jest vlnění. Tou dobou ovšem nebylo možné tuto teorii potvrdit ani vyvrátit, proto se fyzici přeli, zda je světlo tvořeno částicemi či vlnami. Vlnová podstata světla byla výborně vysvětlena až v 19. století, kdy fyzik James Clerk Maxwell využil poznatků o optice a elektřině a magnetismu a na základě svých Maxwellových rovnic dokázal, že světlo je elektromagnetické vlnění.

Ve vlnové teorii je světlo EM vlna skládající se z elektrické a magnetické složky, které jsou na sebe navzájem kolmé. Vlnová teorie je obecnější a dobře popisuje i jevy difrakce a interference. Geometrická optika je speciálním případem vlnové optiky. Vlnová optika dobře popisuje nejen chování světla v objektech řádově větších než je vlnová délka, ale též chování světla u objektů o velikosti srovnatelné s vlnovou délkou světla. Přesto ani vlnová optika není dokonalým popisem chování světla, jelikož není schopná podrobně popsat vznik světla, rozptyl při odrazu či luminiscenci. [4], [8], [10], [17]

## **Vlnové spektrum**

Světlo je jen malá část elektromagnetického spektra, kterou je lidské oko schopno vnímat. Přesto se optika nezabývá pouze viditelným spektrem, ale též blízkým UV a blízkým IR zářením. V následující tabulce jsou uvedeny jednotlivá spektra:

| <b>Interval</b><br>délek                 | vln. Název oblasti                  | Zkratka      |
|------------------------------------------|-------------------------------------|--------------|
| $25 - 200$ nm                            | Vakuová ultrafialová                | <b>VUV</b>   |
| $200 - 400$ nm                           | Ultrafialová                        | UV           |
| $400 - 700$ nm                           | Viditelná                           | <b>VIS</b>   |
| 700 - 1000 nm                            | Blízká infračervená                 | <b>NIR</b>   |
| $1 - 3 \mu m$                            | Infračervená - krátké vlny          | <b>SWIR</b>  |
| $3 - 5 \mu m$                            | Infračervená - střední vlny         | <b>MWIR</b>  |
| $5 - 14 \mu m$                           | Infračervená - dlouhé vlny          | <b>LWIR</b>  |
| $14 - 30 \mu m$                          | Infračervená - velmi dlouhé<br>vlny | <b>VLWIR</b> |
| $30 - 100 \mu m$                         | Daleká infračervená                 | <b>FIR</b>   |
| $100 - 1000 \mu m$                       | Submilimetrová                      | <b>SubMM</b> |
| Tahulka 2: Tahulka FM cnaktar 7droi: [8] |                                     |              |

**Tabulka 2: Tabulka EM spekter, Zdroj: [8]**

## **Vlnová rovnice**

Vlastnosti světelné vlny vycházejí z Maxwellových rovnic. Postupné odvození lze nalézt v [1], [2], [17]. Světelná vlna je nejjednodušeji popsána pomocí funkce jednodimenzionální skalární harmonické vlny:

$$
E(x,t) = E_0 \cdot \cos(\omega t - kx + \varphi)
$$
 (16)

kde  $E(x,t)$  je intenzita elektrického pole ve vzdálenosti *x* v čase *t*,  $E_0$  je maximální intenzita,  $\omega$  je úhlová rychlost, *k* je vlnový vektor a  $\varphi$  je fázový posuv. Úhlová rychlost je definována:

$$
\omega = \frac{2\pi}{T} \tag{17}
$$

Je-li známa perioda *T*, lze odvodit vlnovou délku

$$
\lambda = c \cdot T \tag{18}
$$

Kde *c* je rychlost šíření světla, definována jako:

$$
c = \frac{1}{\sqrt{\mu \epsilon}} = \frac{1}{\sqrt{\mu_0 \epsilon_0 \mu_r \epsilon_r}}
$$
(19)

Fázový vektor *k* je definován:

$$
k = \frac{2\pi}{\lambda} \tag{20}
$$

a analogicky elektrické složce je popsána i složka magnetická. [8], [17]

## **Princip superpozice**

Jelikož jsou rovnice popisující šíření světelné vlny lineární, uplatňuje se princip superpozice. Ten říká, že jsou-li možným řešeným Maxwellových rovnic intenzity elektrického pole *E<sup>1</sup>* a *E<sup>2</sup>* pak je také řešením výsledný vektor *E*, pro který platí:

$$
E = E_1 + E_2 \tag{21}
$$

Všeobecně lze říci, že:

$$
E = \sum (E_1 + E_2 + \dots + E_n)
$$
 (22)

[8], [17]

### **Poyntingův vektor**

Poyntigovův vektor popisuje šíření energie elektromagnetického pole a je definován:

$$
S = E \times H \tag{23}
$$

Díky souvislosti magnetického a elektrického pole lze rovnici upravit:

$$
S = \frac{1}{Z}E^2
$$
 (24)

kde *Z* je impedance prostředí

Z rovnice je patrné, že směr šíření je kolmý na obě jeho složky a odpovídá směru šíření vlny. *E* je časově proměnná. [8], [10], [17]

## **Intenzita světla**

V předchozí kapitole je zmíněno, že v Poyntingově vektoru je *E* časově proměnná. Jelikož pro běžné použité není třeba znát přesnou hodnot v čase, užívá se časově průměrovaná hodnota, intenzita:

$$
I = \frac{1}{Zt} \int_0^t E^2 \tag{25}
$$

$$
I = \frac{1}{2Z} E_0^2 \tag{26}
$$

resp.v komplexní rovině:

$$
I = \frac{1}{2Z} E_0 \cdot E_0^* \tag{27}
$$

Důležitým poznatkem je, že intenzita světla závisí na druhé mocnině intenzity. [4], [5], [8], [10], [17]

#### **Koherence**

Koherence je speciální vlastnost některých typů vlnění. Aby mohlo být záření koherentní, je třeba splnit následující podmínky:

- a) záření je monochromatické (má stejnou frekvenci)
- b) fázový rozdíl je nulový
- c) vlnění má stejný směr šíření

Pokud záření nesplňuje jakoukoli z výše uvedených podmínek, není koherentní. V takovém případě se jedná o záření částečně koherentní nebo nekoherentní. Vzdálenost, na které je světlo koherentní, se označuje koherentní délka. [8], [10], [17]

#### **Interference**

Interference je jev, při kterém dochází k interakci dvou (či více) koherentních rovinných vln. Je to jev dokazující vlnovou podstatu světla. Při interferenci dochází ke sčítání jednotlivých vln:

$$
E = E_1 + E_2 \tag{28}
$$

Celková intenzita záření je dána druhou mocninou:

$$
I = E2 = (E1 + E2)2 = E12 + E22 + 2E1E2 = I1 + I2 + 2E1E2
$$
 (29)

*I<sup>1</sup>* je intenzita první vlny, *I<sup>2</sup>* intenzita druhé vlny a v rovnici vystupuje ještě interferenční člen *E1E2*. Jsou-li vlny ve fázi, dochází ke konstruktivní interferenci a výsledná intenzita je maximální, jsou-li v protifázi, dochází k destruktivní interferenci a výsledná intenzita je minimální.

Dochází-li k interferenci dvou ideálních vln o stejné intenzitě, pak v interferenčním maximu je intenzita dvojnásobná, v interferenčním minimu nulová. [2], [8], [10], [17], [22]

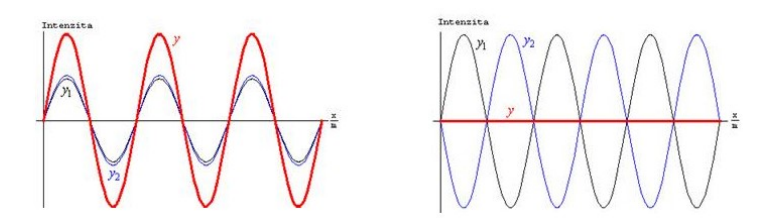

**Obrázek 16: Skládání interferenčních vln, Zdroj: [17]**

## **Interference na tenké vrstvě**

V předchozí kapitole je popsána interference světelných vln, ale není vysvětleno, kdy k ní dochází. Jednou z možných příčin může být odraz na dvojvrstvě. Dopadá-li koherentní záření na rozhraní dvou materiálů o různých indexech lomu, dochází k částečnému odrazu. Jsou-li za sebou dvě rozhraní, odražené paprsky spolu interferují.

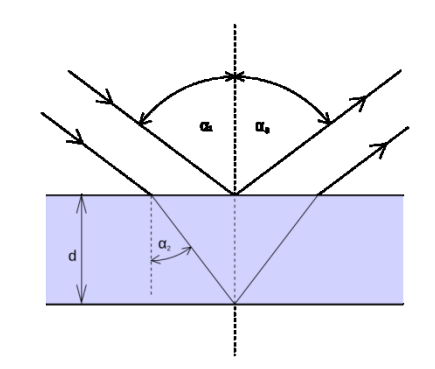

**Obrázek 17: Schéma interference na tenké vrstvě, Zdroj: [22]**

Jak je vidět na obrázku vlny mají posunuté fáze o ∆φ, které lze při kolmém dopadu vypočítat:

$$
\Delta \varphi = \frac{2\pi x}{\lambda} = \frac{2\pi n d}{\lambda} \tag{30}
$$

Kde *x* je rozdíl optické dráhy, *d* je tloušťka vrstvy a *n* index lomu vrstvy Pokud dochází k odrazu na opticky hustším prostředí, otáčí se fáze paprsku, na opticky řidším prostředí fáze zůstává. Výsledná změna fáze je:

$$
\Delta \varphi = \frac{2\pi n d}{\lambda} + \Delta \varphi_1 + \Delta \varphi_2 \tag{31}
$$

Je-li vrstva vhodně tlustá, je možné zajistit konstruktivní interferenci a vytvořit reflexní vrstvu. V praxi je daleko žádanější vrstva zajišťující destruktivní interferenci, která zabraňuje odrazu paprsků, takzvaná antireflexní vrstva. Tloušťku těchto vrstev lze spočítat ze vztahu:

$$
d = \frac{1}{2n} \frac{2k+1}{2} \lambda \tag{32}
$$

při odrazech na opticky hustších prostředích.

Z rovnic je patrné, že pro antireflexní vrstvy je třeba lichých násobků půlvln, pro reflexní vrstvy sudých. [1], [2], [8], [10], [17], [22]

## **Difrakce**

Při šířením paprsku prostředím se v geometrické optice uvažuje pouze přímý směr. Ve vlnové optice se světlo chová jinak. Jeho šíření popisuje Huygens-Fresnelův princip. Světlo se šíří jako vlnění a každý bod vlnoplochy tohoto vlnění je zdrojem dalšího elementárního vlnění. Díky tomu se světlo za překážkou nešíří pouze rovně, nýbrž i za překážku. Většina světelného výkony je soustředěna do přímého směru a se vzrůstajícím úhlem klesá výkon. [1], [8], [10], [17], [23]

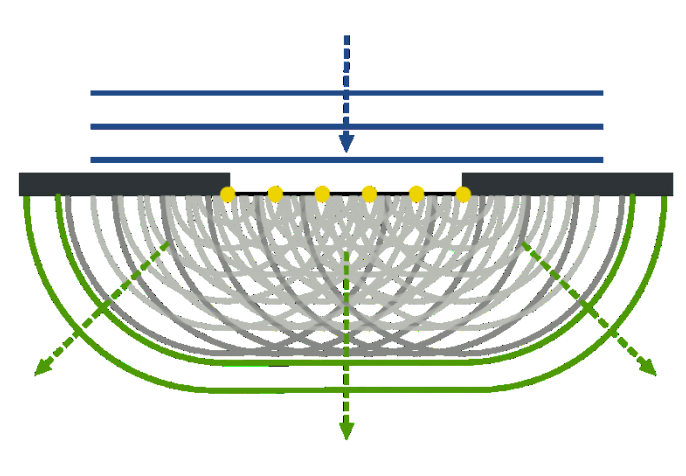

**Obrázek 18: Schéma Huygensova principu, Zdroj: [23]**

## **Difrakce na štěrbině**

Prochází-li světlo úzkou štěrbinou řádově o velikosti vlnové délky, láme se na jejích okrajích dle Huygens-Fresnelova principu.

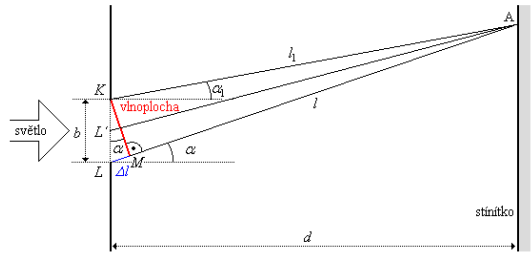

**Obrázek 19: Schéma difrakce na štěrbině, Zdroj: [17]**

Za předpokladu, že *d*>>*b* platí:

$$
\Delta l = b \cdot \sin(\alpha) \tag{33}
$$

Je-li:

$$
\Delta l = k\lambda \tag{34}
$$

vznikne na stínítku interferenční maximum. Je-li:

$$
\Delta l = \frac{2k+1}{2}\lambda\tag{35}
$$

vznikne na stínítku interferenční minimum. Na stínítku lze pozorovat difrakční obrazec. [1], [8], [10], [17], [23]

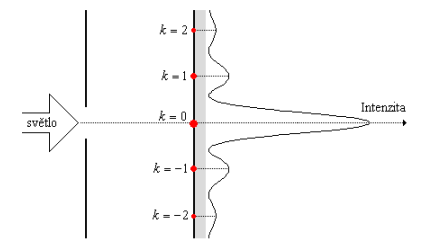

**Obrázek 20: Difrakční obrazec za štěrbinou, Zdroj: [17]**

#### **Difrakce na dvojštěrbině**

Využitím znalostí difrakce na štěrbině lze snadno odvodit, co se děje při průchodu světla dvěma štěrbinami. Světlo se v každé štěrbině chová dle předchozího příkladu, dochází k difrakci. Krom toho interferují paprsky z různých štěrbin.

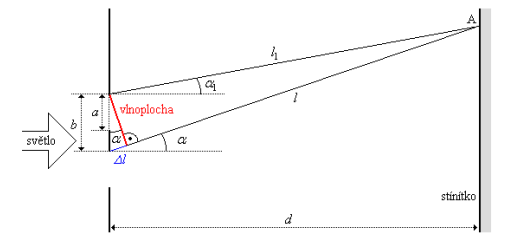

**Obrázek 21: Schéma difrakce na dvojštěrbině, Zdroj: [17]**

Platí, že *d*>>*b*, tudíž *d*>>*a*, potom:

$$
\Delta l = b \cdot \sin(\alpha) \tag{36}
$$

Interferenční maxima lze spočítat ze vztahu:

$$
b \cdot \sin(\alpha) = k\lambda \tag{37}
$$

koeficient *k* určuje řád maxima. Interferencí paprsků ze dvou štěrbin vznikají na stínítku širší maxima a minima způsobené difrakcí paprsků a úzké tmavé a světlé proužky vzniklé interferencí ze dvou štěrbin. [1], [8], [17], [23]

## **Interference na mřížce**

Optická mřížka je tenká destička protkaná periodicky rozmístěnými stejně velkými rovnoběžnými štěrbinami. Štěrbiny mají velikost srovnatelnou s vlnovou délkou světla a vzdálenost mezi nimi je udávána jako mřížková konstanta.

V předchozích kapitolách je popsán princip fungování interference na dvojštěrbině. Mřížku si lze představit jako nekonečnou řadu štěrbin rovnoměrně rozmístěných ve vzdálenosti *b*.

Při dopadu monochromatického světla na mřížku vznikají charakteristické interferenční proužky. Dopadá-li na mřížku bílé světlo, na stínítku jsou zřetelně znát maxima jednotlivých vlnových délek. Této vlastnosti se dá využít k rozdělení světla například ve spektroskopu. [1], [8], [10], [17], [23]

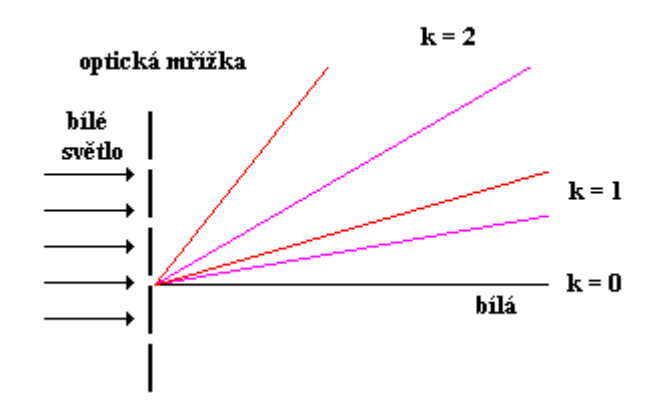

**Obrázek 22: Schéma difrakce na mřížce, Zdroj: [17]**

## **Interferometr**

Interferometr je zařízení využívající principu interference dvou paprsků. Jelikož intenzita světla v místě interference závisí na rozdílu fází jednotlivých paprsků, lze efektivně měřit malé změny v délce optické dráhy paprsků v řádu zlomků vlnové délky. Výhodou interferometru je zachování přesnosti měření nehledě na velikosti aparatury. [1], [8], [17], [22]–[24]

Příklady interferometrů jsou:

*Michelsonův, Jaminův, Mach-Zehnderův ad.* 

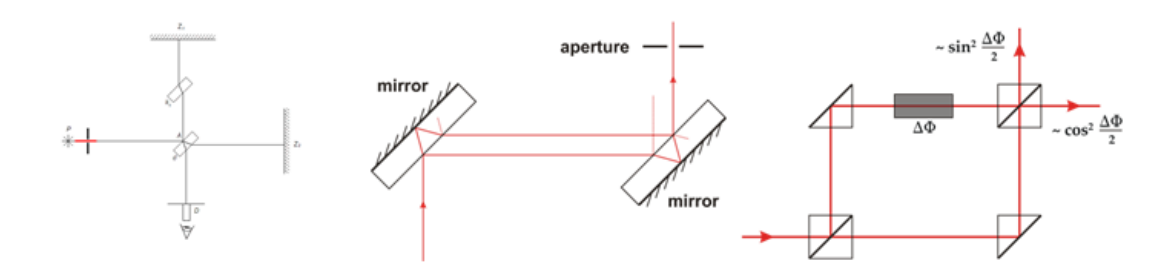

**Obrázek 23: Schéma interferometrů: Michelsonův (vlevo), Jaminův (uprostřed), Mach-Zehnderův (vpravo), Zdroj: [24]**
### **Polarizace světla**

Světelné vlny jsou EM původu. Vektor intenzity elektrického pole  $\vec{E}$ je kolmý na vektor intenzity magnetického pole  $\vec{B}$  a obě složky jsou kolmé na směr šíření (Poyntingův vektor). Je-li vytvořena myšlená rovina, jejíž normálou je Poyntingův vektor, pak vektor elektrické složky vlnění může ležet kdekoli v této rovině. Má-li světlo vektory  $\vec{E}$  v této rovině rozmístěny nahodile s různými velikostmi, označujeme ho nepolarizované.

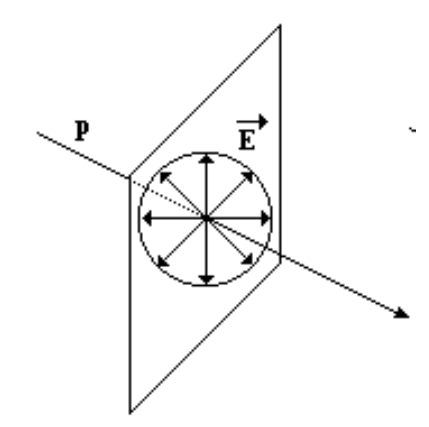

**Obrázek 24: Nepolarizované světlo, Zdroj: [17]**

Kmitá-li vektor  $\vec{E}$  v jedné přímce, mluvíme o světlu lineárně polarizovaném. Vektor  $\vec{E}$  mění svou velikost, nikoli směr. Rovina tvořená vektorem  $\vec{E}$ a Poyntingovým vektorem se nazývá polarizační rovina.

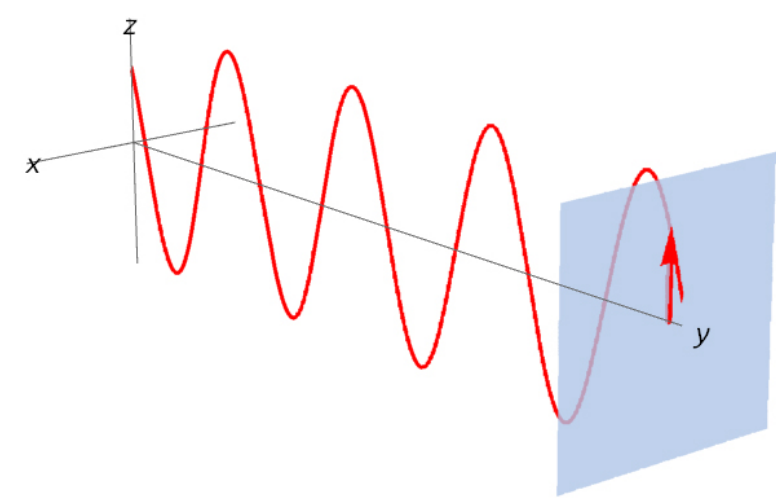

**Obrázek 25: Lineárně polarizované světlo, Zdroj: [17]**

Je-li velikost vektoru  $\vec{E}$  konstantní a jeho směr se mění tak, že konce vektoru opisují kružnici, jedná se o světlo kruhově polarizované.

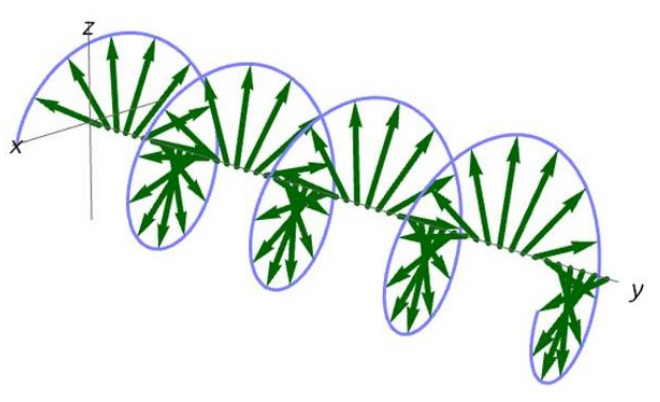

**Obrázek 26: Kruhově polarizované světlo, Zdroj: [17]**

Je-li velikost vektoru  $\vec{E}$  proměnná a jeho směr se s časem také mění, jedná se o obecný případ eliptické polarizace

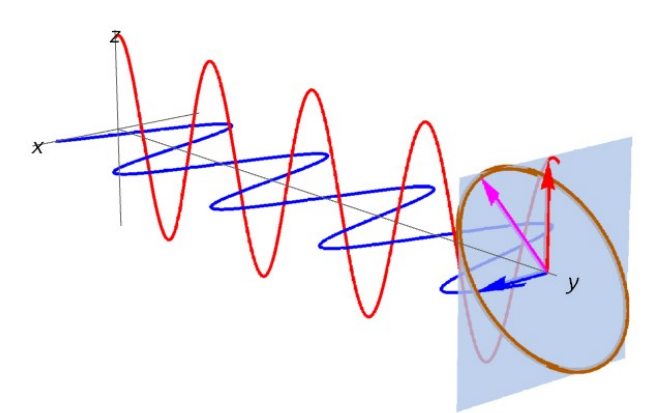

**Obrázek 27: Elipticky polarizované světlo, Zdroj: [17]**

Využitím poznatků o superpozici světelné vlny lze jakýkoli paprsek nepolarizovaného světla rozdělit na součet dvou navzájem kolmých lineárně polarizovaných paprsků.

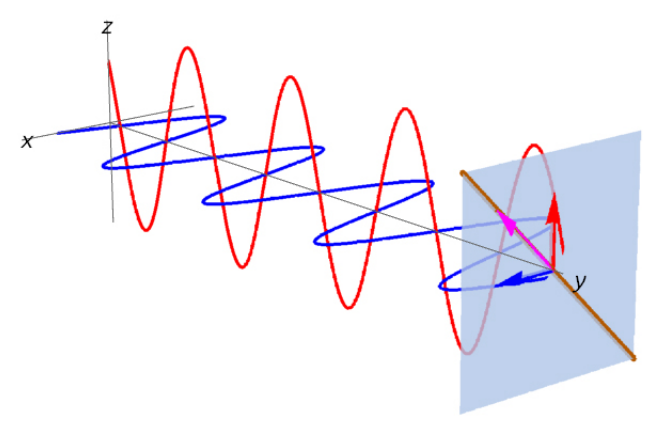

**Obrázek 28: Superpozice světelné vlny, Zdroj: [17]**

Světlo je možné polarizovat mnoha způsoby. V přírodě dochází k polarizaci světla nejčastěji na rozhraní dvou materiálů s odlišnými indexy lomu.

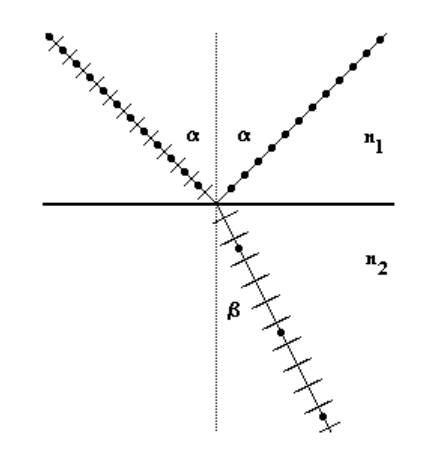

**Obrázek 29: Schéma Brewsterova úhlu, Zdroj: [17]**

Při dopadu na rozhraní se projeví rozdílné vlastnosti S a P polarizace a poměry zastoupení v dílčích paprscích se budou lišit. Dopadne-li paprsek na rozhraní pod Brewsterovým úhlem, svírá lomený a odražená paprsek 90°. V takovém případě je odražený paprsek lineárně polarizovaný v polarizaci P. Brewsterův úhel *α* lze odvodit ze vztahu:

$$
\tan \alpha = \frac{n_2}{n_1} \tag{38}
$$

Dalším možným způsobem polarizace je pomocí dvojlomu v anizotropních materiálech, kdy se dopadající paprsek dělí na dva polarizované, řádný a mimořádný.

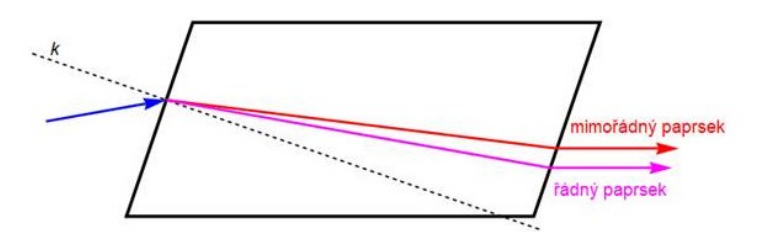

**Obrázek 30: Schéma dvojlomu v anizotropním materiálu, Zdroj: [17]**

Nejjednodušším způsobem, jak v laboratoři docílit polarizace, je využít polarizačního filtru. Jedná se o materiál, jenž díky svým vlastnostem je schopný z nepolarizovaného světla utvořit světlo lineárně polarizované.

Eliptickou polarizaci lze vytvořit fázovým posuvem mezi kolmými složkami elektrického pole. Velikost fázového posuvu určuje tvar eliptické křivky

Speciálním případem eliptické polarizace je světlo kruhově polarizované, které se tvoří z lineárně polarizovaného a má fázový rozdíl $\frac{\pi}{2}$ . K vytvoření kruhově polarizovaného světla se užívá čtvrtvlnové destičky. [1], [2], [8], [11], [12], [16], [17], [25]

### **2.1.4.Kvantová optika**

Přestože vlnová optika poskytuje velmi přesný popis chování světelné vlny, nezabývá se vznikem záření a jeho interakcí s materiály na atomové úrovni. Hlavním problémem bylo vyzařování absolutně černého tělesa, které matematicky neodpovídalo experimentálním výsledkům. Spolu s řešením problému vyzařování absolutně černého tělesa na přelomu 19. a 20. století vznikla kvantová optika. Ta poskytuje nejkomplexnější pohled na podstatu světla a jeho interakci s hmotou. [1], [2], [8], [17], [26]

### **Absolutně černé těleso**

Absolutně černé těleso je idealizovaný objekt, jenž pohlcuje všechny spektra elektromagnetického záření a vyzařuje energii pouze pomocí tepelného záření. Tento koncept sužoval rozpor mezi spojitým modelem vyzařování a experimentálními výsledky. Teprve když Max Planck přišel se svou teorií nespojitého, nýbrž diskrétního vyzařování světla, začala experimentální data souhlasit s modelem.

Planck přišel s myšlenkou fotonu; elementární částice s diskrétním množstvím energie. Foton je kvantová částice, tudíž je definována vlnovou funkcí a poloha fotonu je probabilistická, nikoli deterministická. Foton má svou frekvenci, energii a hybnost:

$$
E = hf = \frac{hc}{\lambda} \tag{39}
$$

$$
p = \frac{E}{c} = \frac{h}{\lambda} \tag{40}
$$

kde *E* je energie fotonu, *h* Planckova konstanta, *f* frekvence vlnění. [1], [8], [17], [26]

### **Tlak záření**

Jelikož foton má vlastní hybnost a musí být splněn zákon zachování hybnosti, dochází při interakci fotonů s hmotou ke změně hybnosti. Hybnost jednotlivých fotonů je extrémně malá, proto ji lze často zanedbat, dopadá-li však na povrch tělesa dostatečně velké množství fotonů, je nutno počítat s jejich hybností. Tento efekt fotonů na objekt se nazývá tlak záření. [2], [26]

### **Radiometrické veličiny**

Obor zabývající se měřením elektromagnetického záření se nazývá radiometrie, jednotky používané při měření jsou radiometrické veličiny. V praxi se využívá tří základních veličin:

Intenzita vyzařování udává, jaký výkon vyzařuje jednotka plochy. Jednotkou je:

$$
[H] = \frac{W}{m^2} \tag{41}
$$

Zářivost udává, jaký výkon je vyzařován do jednotkového úhlu. Jednotkou je:

$$
[I] = \frac{W}{sr} \tag{42}
$$

Zářivý tok udává, jaký výkon projde skrz danou plochu. Jednotkou je:

$$
[\phi] = W \tag{43}
$$

[2], [8], [17]

#### **Fotometrie**

Radiometrické veličiny se zabývají celým spektrem EM záření. Jsou-li ze spektra vybrány pouze vlnové délky z VIS spektra a každá vlnová délka je vynásobena koeficientem citlivosti lidského oka, je možné převést radiometrické jednotky na fotometrické. Fotometrické jednotky jsou tedy analogií radiometrických.

*Intenzitě vyzařování* odpovídá *osvětlení Zářivosti* odpovídá *svítivost Zářivému toku* odpovídá *světelný tok* [2], [4], [8], [17], [26]

#### **Fotoelektrický jev (fotoefekt)**

Fotoefekt je jev, při kterém je foton dopadající na povrch tělesa pohlcen a energie fotonu je použita na vyražení elektronu z elektronového obalu atomu tělesa. Tento elektron se poté může šířit jako volný elektron. Kinetická energie elektronu je dána rozdílem energie fotonu *E* a práce *W* potřebné k jeho vyražení.

$$
E = hf = W + \frac{1}{2}m_e v^2
$$
 (44)

kde *m<sup>e</sup>* hmotnost elektronu a *v* rychlost elektronu. [2], [8], [9], [17], [26]

#### **Interakce fotonu s elektronovým obalem atomu**

Jak je popsáno v předchozích kapitolách, světlo se šíří ve formě fotonů s danou energií a hybností. Při dopadů fotonů na povrch látky dochází k interakci dopadajících fotonů s elektrony v elektronovém obalu atomu. Tyto elektrony jsou s jádrem atomu svázány pomocí elektrostatických sil a jsou rozprostřeny tak, aby měly co nejmenší energii. Čím blíže jsou elektrony k jádru, tím menší mají energii. Budou se tedy snažit zůstávat v co nejnižší energetické hladině, co nejblíže jádru. Díky pravidlům kvantové teorie se jich do jednotlivých slupek vejde pouze omezený počet. Je-li na nízké energetické hladině již plno, budou se elektrony snažit obsadit vyšší, leč nejnižší volnou, hladinu.

Má-li přilétající foton energii *E*

$$
E = hf \tag{45}
$$

která odpovídá energii mezi dvěma energetickými hladinami *E<sup>1</sup>* a *E2*,

$$
E_1 < E_2 \tag{46}
$$

a

$$
E = E_2 - E_1 \tag{47}
$$

pak je určitá pravděpodobnost, že bude foton pohlcen a jeho energie se využije pro přesun z nižší energetické hladiny na hladinu energeticky vyšší. V takovém případě se jedná o absorpci fotonu. Vlnová délka fotonu, kterou atom pohltí, se počítá ze vztahu:

$$
E = E_2 - E_1 = hf = \frac{hc}{\lambda} \tag{48}
$$

$$
\lambda = \frac{hc}{E_2 - E_1} \tag{49}
$$

Proces absorpce funguje i obráceně. Je-li elektron v elektronovém obalu atomu na vyšší energetické hladině a má k dispozici volné místo na nižší energetické hladině, pak existuje pravděpodobnost, že elektron změní svůj stav a přebytečnou energii vyzáří ven ve formě fotonu. Vyzářený foton má definovanou vlnovou délku dle vztahu (49), ale jeho polarizace a směr šíření jsou náhodné. Tento jev se nazývá spontánní emise.

Třetím jevem vyskytujícím se při interakci fotonů s elektrony v elektronovém obalu je stimulovaná emise. Jedná se o jev podobný absorpci a spontánní emisi. Aby mohla stimulovaná emise nastat, je třeba, aby elektron v elektronovém obalu byl excitován, tzn. na vyšší energetické hladině, zatímco interaguje s dopadajícím fotonem. Pro stimulovanou emisi je třeba, aby energie dopadajícího fotonu odpovídala rozdílu energií při přechodu elektronu. Jsou-li tyto dvě podmínky splněny, může být elektron fotonem donucen přejít z vyšší energetické hladiny na nižší. Při spontánní emisi jsou vyzářeny dva fotony se stejnou vlnovou délkou a se stejnými vlastnostmi.

Na principu spontánní emise funguje laser. Při spontánní emisi vzniká koherentní záření, proto je světlo z laserů koherentní. Pravděpodobnost, že bude foton pohlcen absorpcí, je stejná, jako že budou vyzářeny dva fotony spontánní emisí. Zda v materiálu dochází k jednomu či druhému, je proto určeno poměrem elektronů v základním a excitovaném stavu. Aby bylo možné světlo zesilovat, musí se v laseru dosáhnout takzvané populační inverze; tj. stavu, kdy počet elektronů v excitovaném stavu převyšuje počet elektronů v neexcitovaném (základním) stavu. [2], [27]–[29]

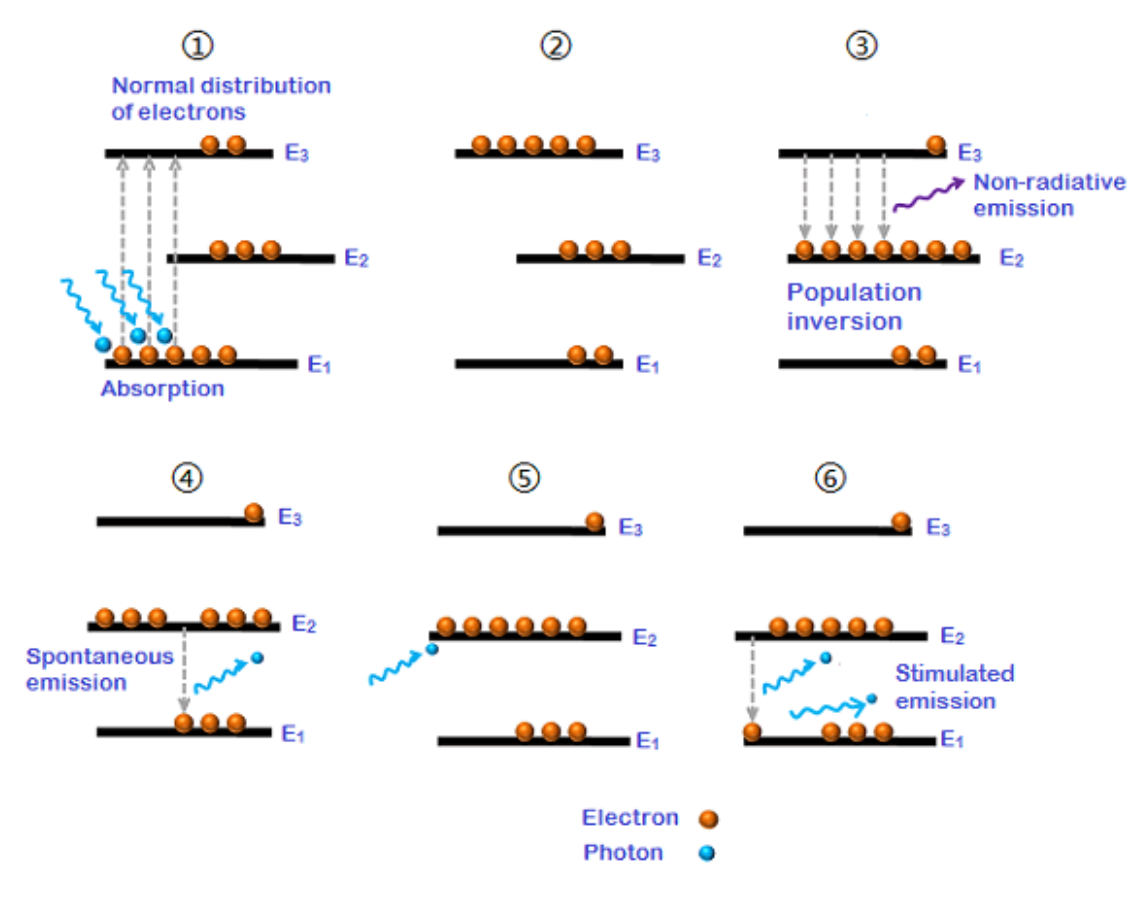

**Obrázek 31: Schéma absorpce, spontánní emise, stimulované emise a populační inverze v tříhladinovém systému, Zdroj: [27]**

#### **Luminiscence**

Luminiscence je jev, při kterém látka vyzařuje světlo mimo spektrum odpovídající její teplotě. Aby tak mohla látka činit, je třeba její atomy budit netepelně, například jiným zářením. Látky jsou často schopné vyzařovat i určitý čas po skončení buzení.

Principem luminiscence je absorpce záření, následná excitace elektronů v elektronovém obalu a emise fotonů při návratu elektronů na původní, energeticky nižší, hladiny. Luminiscence není perpetuum mobile a platí pro ni zákon zachování energie, proto je vždy energie vyzářená menší nebo rovna energii přijaté. V praxi se tento rozdíl energie projevuje rozdílem vlnové délky mezi přijatým a vyzářeným zářením. Luminiscence se dělí na fluorescenci a fosforescenci.

Fluorescence je případ luminiscence, kdy časová prodleva mezi přijetím energie a následným vyzářením je v řádu jednotek až desítek nanosekund. Při dopadu fotonu na atom fluorescentu je foton pohlcen a energie fotonu se využije na excitování elektronu z energetické hladiny *E<sup>1</sup>* na *E3*. Elektron na hladině *E<sup>3</sup>* nezůstává dlouho (má krátkou dobu života) a za nějakou dobu padá na energetickou hladinu *E2*, pro kterou platí:

$$
E_1 < E_2 < E_3 \tag{50}
$$

Přechod z *E<sup>3</sup>* na *E<sup>2</sup>* je nezářivý, rozdíl energie se nevyzáří, ale je kupříkladu pohlcen ve formě tepla. Následně foton z hladiny *E<sup>2</sup>* padá zpět na hladinu *E1*. Tento přechod je zářivý, uvolněný foton má energii:

$$
E = hf = hf_0 - \Delta E \tag{51}
$$

Tyto přechody jsou velmi rychlé, proto fluorescence trvá povětšinou v řádu jednotek nanosekund. Proto lze tvrdit, že fluorescence je okamžitá a po ukončení buzení již neprobíhá.

Opačným příkladem je fosforescence. Při fosforescenci je foton pohlcen obdobně jako u fluorescence, vybuzený elektron se dostane na energetickou hladinu *E3*, poté se však dostane do metastabilního stavu *E2*, kdy pro navrácení na nižší energetickou hladinu *E<sup>1</sup>* je nucen podstoupit zakázaný přechod. Leč název zakázaný v běžné mluvě obvykle znamená nemožný, v kvantové mechanice je zakázaný přechod takový, jenž je energeticky nevýhodný, leč s malou pravděpodobností možný. Elektron je tedy nucen na metastabilní hladině vydržet po mnohem delší dobu. Při následném přechodu na energetickou hladinu *E<sup>1</sup>* je opět vyzářen foton. Kvůli zakázanému přechodu je u fosforescence doba mezi excitací a následnou emisí řádově delší než u fluorescence, často v řádu sekund, v extrémních případech v řádu minut či hodin.

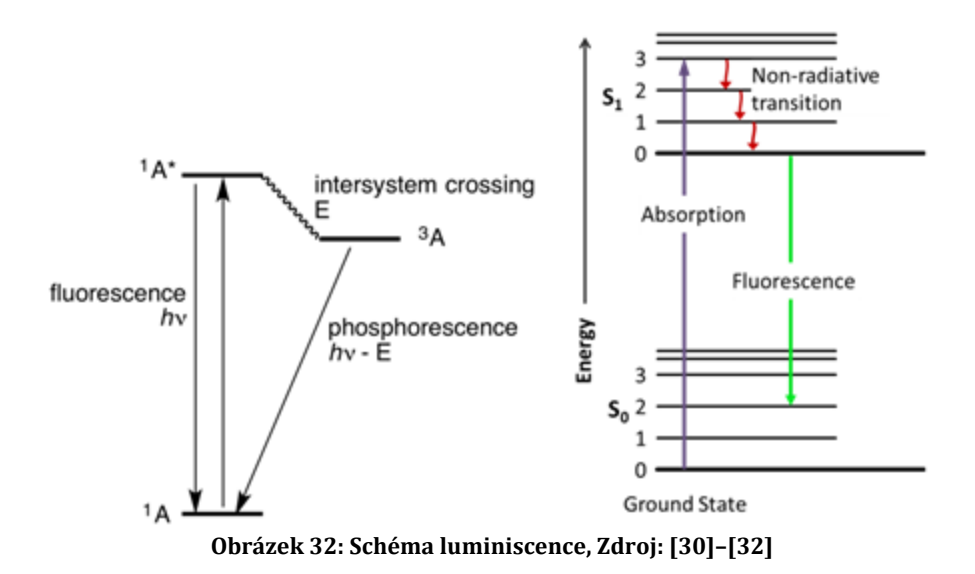

Luminiscence se dále dělí podle druhu excitace. Příkladem mohou být: *Fotoluminiscence* – excitace pomocí fotonů *Katodoluminiscence* – excitace pomocí dopadajících elektronů *Chemiluminiscence* – excitace pomocí chemické reakce *Scintilace* – excitace pomocí ionizujícícho záření [8], [17], [28]–[32]

### **2.2. Elektronová mikroskopie**

S rozvojem optiky vznikali již v 17. století jak přístroje určené ke zkoumání vesmíru, tak přístroje určení ke zkoumání objektů o velmi malých rozměrech, mikroskopy. S rozmachem výrobních technologií bylo možné zobrazovat čím dál menší objekty. Tento trend se zastavil, když kvalita mikroskopů byla taková, že by měly být schopny zobrazovat předměty o velikostech stovek nanometrů. Ukázalo se totiž, že zkoumání předmětů pomocí optických mikroskopů naráží na problém, jenž není z podstaty technický, nýbrž fyzikální. Rozměry objektů byly natolik malé, že se začaly projevovat vlnové vlastnosti světla (především difrakce) a nebylo možné získat ostrý obraz.

Ke zkoumání objektů extrémně malých rozměrů je proto třeba vln o vlnových délkách alespoň o řád menších, než je velikost zkoumaného objektu. De Broglieho princip říká, že jakékoli pohybující se částice se chovají jako vlnění a vise versa podle vztahu:

$$
p = \frac{h}{\lambda} \tag{52}
$$

$$
\lambda = \frac{h}{p} = \frac{h}{\gamma m v} = \frac{h}{m v} \sqrt{1 - \left(\frac{v}{c}\right)^2}
$$
(53)

kde *p* je hybnost částice, *λ* vlnová délka De Broglieho vlny, *h* Planckova konstanta, *γ* Lorentzův faktor, *v* rychlost částice a *c* rychlost světla

Jak je zřejmé z názvu, elektronová mikroskopie využívá ke zkoumání objektů o malých rozměrech vysoce urychlené elektrony. Vlnovou délku De Broglieho vlny pro elektron urychlený napětím *U* lze spočítat ze vztahu:

$$
\lambda = \frac{h}{\sqrt{2m_e U}}\tag{54}
$$

kde *U* je urychlovací napětí a *m<sup>e</sup>* hmotnost elektronu.

Pokud je urychlovací napětí *U* nižší než 15 kV je možné počítat s výše uvedenou rovnicí. Při vyšším napětí je nutno počítat s relativistickým efektem a do rovnice je nutné zahrnout Lorentzův faktor. Příklady vlnových délek elektronů:

| U[V]            | $\lambda$ [nm] | $\lambda_{rel}$ [nm] | $V$ [m·s <sup>-1</sup> ] |
|-----------------|----------------|----------------------|--------------------------|
| 10 <sup>2</sup> | 0,123          | $\,$                 | 5,95.10 <sup>6</sup>     |
| 10 <sup>3</sup> | 0,04           | $\,$                 | $1,87 \cdot 10^{7}$      |
| 10 <sup>4</sup> | 0,0123         |                      | 5,85.107                 |
| 10 <sup>5</sup> | 0,00386        | 0,00370              | $1,65 \cdot 10^{8}$      |
| 10 <sup>6</sup> | 0,00122        | 0,00087              | $2,83 \cdot 10^8$        |

**Tabulka 3: Závislost velikosti vlnové délky De Broglieho vlny elektronů na urychlovacím napětí, Zdroj: [33]**

Elektronové mikroskopy lze rozdělit na dva základní typy TEM a SEM. [33]–[37]

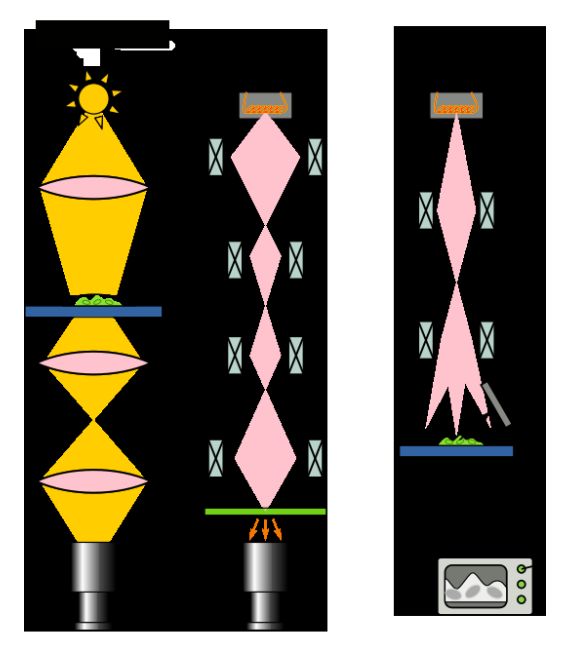

**Obrázek 33: Schéma mikroskopů, Zdroj: [37]**

### **2.2.1.TEM**

Prvním typem elektronového mikroskopu je transmisní elektronový mikroskop. TEM je jedním z nejdůležitějších nástrojů pro zkoumání mikrostruktury látky. Lze pomocí něj provést i lokální chemickou analýzu vzorku, či získat informace o krystalové mříži. TEM lze uplatnit pro zkoumání vzorků o velikosti mikrometrů až po zkoumání jednotlivých atomů.

V transmisním elektronovém mikroskopu jsou elektrony generovány v katodě pomocí dvou jevů. Termoemise vzniká únikem elektronů z materiálu při zahřátí elektrickým proudem, kde katoda je nejčastěji tvořena wolframovým vláknem ve tvaru písmena V či krystalem LaB6. Autoemise vzniká na wolframovém vlákně vyleptaném do hrotu v přítomnosti silného elektrického pole. Emitované elektrony se následně urychlují elektrickým polem. Energii elektronů lze spočítat ze vztahu:

$$
E = eU \tag{55}
$$

$$
1 \, eV \approx 1,602 \cdot 10^{-19} \, J \tag{56}
$$

kde *E* je energie elektronu, *U* urychlovací napětí a *e* elementární náboj

V další části elektronového mikroskopu jsou elektrony fokusovány pomocí elektromagnetických čoček, Tyto čočky jsou často tvořeny soustavou cívek a výsledné ostření se provádí změnou proudu protékajícího v cívkách. Svazek elektronů je fokusován na vzorek, kterým část elektronů projde, část se pohltí a část se díky difrakci rozptýlí. Aby se tak stalo, je nutností, aby byl vzorek velmi tenký. Elektrony jsou za vzorkem znovu fokusovány soustavou EM čoček a následně promítnuty na stínítko.

Aby mohl TEM správně fungovat, je třeba zajistit v komoře se vzorkem dostatečně nízký tlak. Pokud není v komoře vysoké vakuum, jsou elektrony brzděny a rozptylováni molekulami vzduchu. V praxi se běžně užívá tlaku v řádech 10-3 až 10-5 Pa. Urychlovací napětí se v TEM pohybuje v řádu 10<sup>5</sup> V. Vysoké nároky jsou kladeny i na vzorek, jenž musí mít maximální tloušťku v řádu 10-7 m. Je-li vzorek tlustší, elektrony nemohou skrz něj prostoupit a na stínítku nelze detekovat signál. [33]–[37]

### **2.2.2.SEM**

Rastrovací elektronový mikroskop je konstrukcí podobný TEM, jedná se však o přístroj určený k jiným měřením, než se provádějí v TEM. Na rozdíl od TEM, používaného k pozorování krystalové struktury látky, se SEM používá ke zkoumání povrchu vzorků. Fokusovaný svazek elektronů se postupně pohybuje po povrchu vzorku, čímž vytváří celkový obraz. Pro správné fungování je třeba tlaků pod 10<sup>2</sup> Pa, urychlovací napětí se pohybuje v rozmezí 0,1 - 30 kV. Vzorky by měly být vodivé, jinak hrozí nabíjení vzorku (ztráta signálu).

Základ SEM je velmi podobný TEM. Elektrony jsou emitovány z katody obdobně jako v TEM, následně jsou elektrony urychleny a fokusovány pomocí soustavy EM čoček na povrch vzorku.

V daném bodě primární elektrony interagují s povrchem materiálu za vzniku několika dílčích signálů:

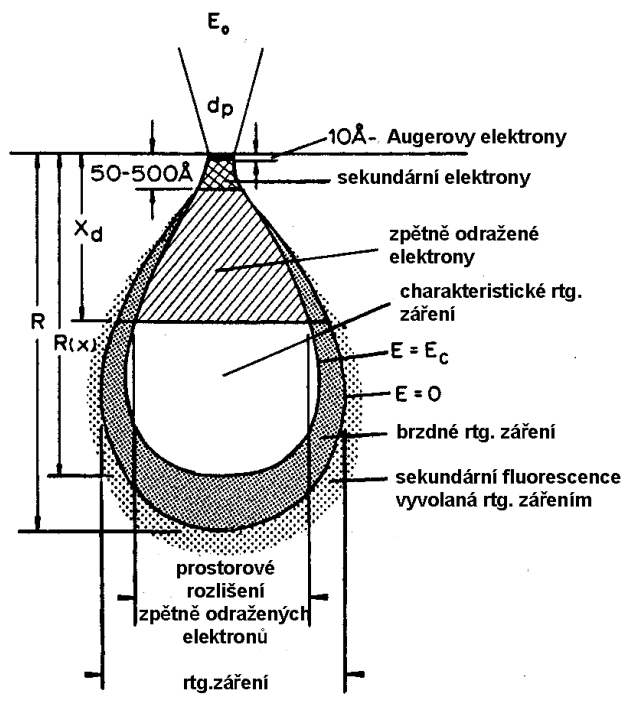

**Obrázek 34: Schéma interakce primárních elektronů se vzorkem, Zdroj: [36]**

*Augerovy elektrony* – kvalitativní charakterizace prvků v povrchové vrstvě *Sekundární elektrony* – informace o topografii povrchu *Zpětně odražené elektrony* – informace o chemickém kontrastu

*Charakteristické RTG záření* – kvalitativní a kvantitativní charakterizace složení

Hloubka, do které elektrony pronikají, a velikost objemu, ve kterém interagují, jsou dány energií elektronů (urychlovacím napětím). Jednotlivé signály jsou zachytávány příslušnými detektory a pomocí počítače jsou vyhodnoceny.

V dnešní době se lze již setkat se STEM. STEM kombinuje SEM a TEM a je schopný v jednom zařízení provést komplexní analýzu vzorku, je však výrobně i provozně nákladný.

Další modifikací SEM je FIB-SEM. Do elektronového mikroskopu je přidán emitor nabitých iontů, kterými se bombarduje povrch vzorku. FIB-SEM umožňuje zároveň pozorovat vzorek a opracovávat povrch.[33]–[38]

### **Augerovy elektrony (AE)**

Při dopadu svazku primárních elektronů na povrch vzorku dochází k několika interakcím primárních elektronů se vzorkem. V prvních několika atomových vrstvách jsou primární elektrony využity k vyražení elektronu z elektronového obalu atomu. Pravděpodobnost, že se z atomu vyrazí elektron, je závislá na protonovém čísle. Lehčí prvky mají tendenci uvolňovat elektrony, těžší prvky spíše vyzařují charakteristické RTG záření. Augerovy elektrony jsou zachytávány a je měřen počet a energie elektronů. Energie Augerových elektronů je závislá na atomovém čísle, proto lze ze signálu snadno určit zastoupení lehkých prvků v povrchové vrstvě (cca do 1 nm). [33]–[38]

### **Sekundární elektrony (SE)**

Nejběžnějším způsobem zobrazování materiálu je pomocí sekundárních elektronů. Jedná se o nízkoenergetické elektrony vyražené z atomového obalu primárními elektrony. Ty jsou zachytávány pomocí Faradayovi klece, která je umístěna kolem detektoru. Samotný detektor zachytává elektrony, čímže měří proud, ze kterého zpětně vypočte počet dopadajících elektronů. Druhou možností je užití Everhart-Thornleyova detektoru. Ten je složen ze scintilátoru (materiálu schopného scintilace) s tenkou vodivou vrstvou, na kterou je přivedeno vysoké napětí. Dopadající elektrony jsou urychleny vysokým napětím a dopadají na povrch scintilátoru, kde vybudí fotony. Jelikož intenzita světla vybuzeného scintilátorem je velmi malá, užívá se fotonásobiče k zesílení signálu a k jeho převedení na elektrický proud, který lze snadno detekovat.

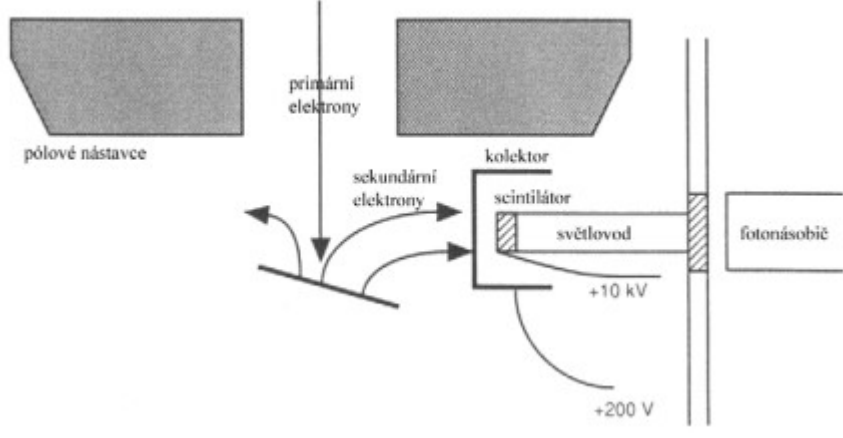

**Obrázek 35: Schéma detektoru SE v SEM, Zdroj: [33]**

Jelikož počet detekovaných sekundárních elektronů je závislý na tvaru povrchu, užívá se sekundární elektronů k určení topologie povrchu vzorku. [33]– [37], [39], [40]

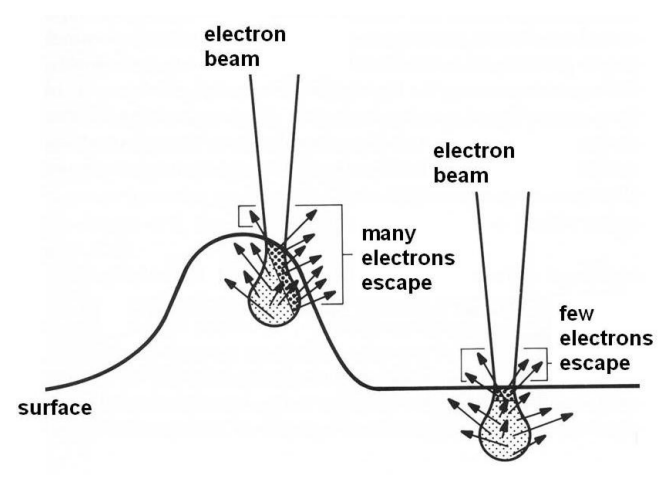

**Obrázek 36: Schéma vzniku kontrastu SE, Zdroj: [39]**

### **Zpětně odražené elektrony (BSE)**

Při průchodu materiálem interagují některé elektrony z primárního svazku s atomy vzorku tak, že změní směr šíření.

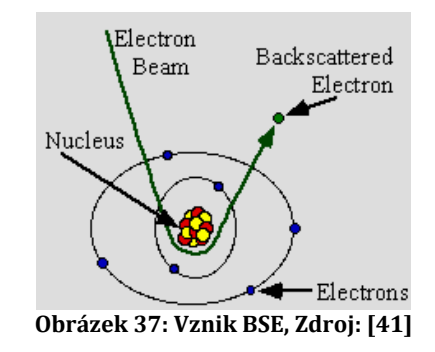

Takovéto elektrony se nazývají zpětně odražené. BSE si zachovávají značnou část kinetické energie, proto je nutné detektor vložit do jejich dráhy, nelze je "nasávat" jako v případě SE. Penetrační hloubka závisí na urychlovacím napětí primárních elektronů a pohybuje se od desítek nanometrů do jednoho mikronu. Mezi nejčastěji užívané detektory patří Everhart-Thornleyův detektor, polovodičové detektory využívající P-N přechodu či Schottkyho dioda. Obdobně jako u SE je počet elektronů dopadajících na detektor převedený na elektrický proud, který lze snadno zpracovat.

Počet detekovaných BSE roste s velikostí atomového jádra. Pomocí BSE nelze detekovat absolutní chemické složení v různých částech vzorku, nýbrž lze pouze pozorovat chemický kontrast. BSE detektory se výborně uplatňují například při metalurgii pro zkoumání různých fází. [33]–[37], [40]–[42]

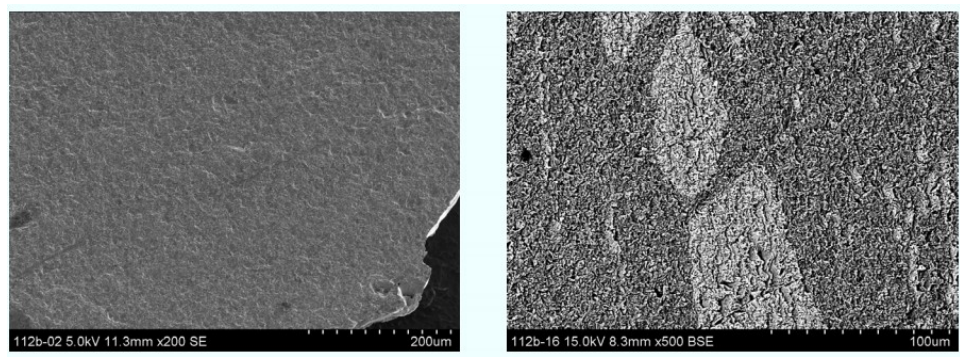

**Obrázek 38: Stejný vzorek zobrazený pomocí SE (vlevo) a BSE (vpravo), Zdroj: [33]**

### **Energiově disperzní spektroskopie (EDS)**

Energiově disperzní spektroskopie je důležitou analytickou metodou prováděnou při charakterizaci vzorků v SEM. Při interakci primárního svazku se zkoumaných vzorkem dochází k vyražení elektronu z vnitřní slupky elektronového obalu atomu pomocí primárního elektronu. Volné místo ve vnitřní slupce je zaplněno elektronem z vyššího orbitalu a při tomto přechodu dochází k vyzáření fotonu s charakteristickým RTG zářením. Tyto fotony jsou následně detekovány polovodičovými destičkami (nejčastěji z Si), kde se vytvoří pár elektron – díra. Počet vytvořených páru elektron – díra je dán energií fotonu.

Díky unikátním energiím přechodu pro každý prvek, lze z naměřeného RTG záření zpětně vyvodit, o jaký prvek se jednalo. Intenzita záření odpovídá atomovému zastoupení ve vzorku. EDS poskytuje kvalitativní i kvantitativní analýzu chemického složení vzorku. [33]–[38]

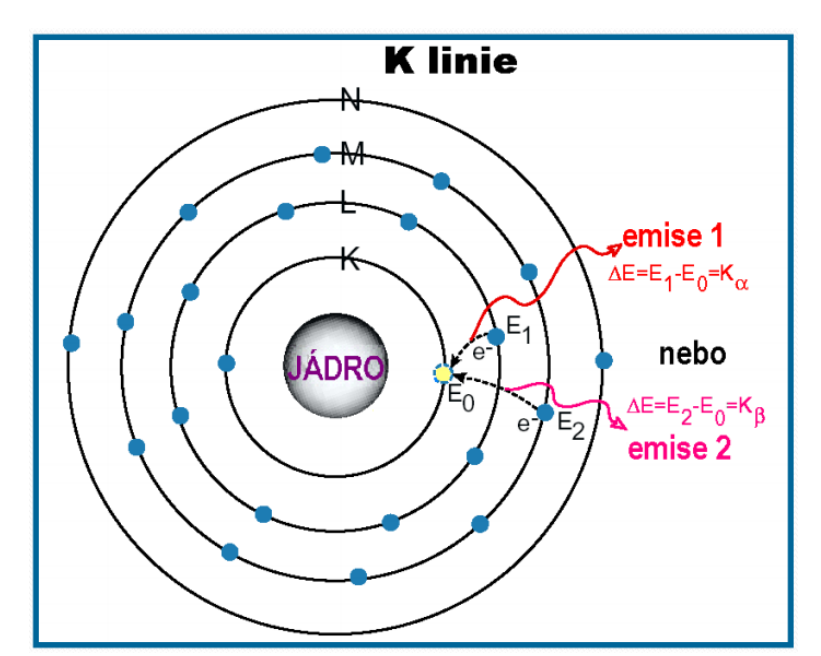

**Obrázek 39: Přechod elektronů v jádru a vznik char. RTG záření, Zdroj: [38]**

### **Vlnově disperzní analýza (WDS)**

WDS má obdobný fyzikální základ jako EDS. Výsledné RTG záření je detekováno výběrem jednotlivých vlnových délek za pomocí monokrystalu dle Braggova zákona. Rotací krystalu jsou postupně z detekovaného záření vybírány jednotlivé vlnové délky, ze kterých je skládán signál.

Výhodou WDS je vyšší přesnost měření, nevýhodou je vyšší náročnost (technická a především časová). [33]–[38]

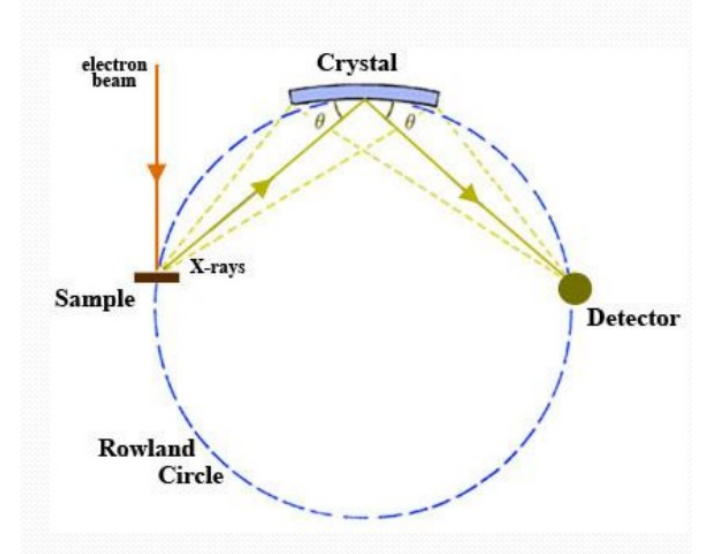

**Obrázek 40: Schéma WDS detektoru, Zdroj: [38]**

### **Katodoluminiscence**

Je-li v komoře umístěn vzorek, jenž je schopen scintilovat, dochází v luminiscenčních centrech při dopadu primárních elektronů na vzorek k pohlcení primárních elektronů a vyzáření několika generací sekundárních elektronů, které následně budí luminiscenční centra, a dochází k vyzáření fotonů z viditelného spektra. [33]–[38], [40], [43]

### **2.3. Simulace**

Simulace je proces, při kterém je zkoumáno chování určitého systému za pomocí podobných systémů. Simulace je možné provádět na reálných modelech s podobnými parametry, či na virtuálních systémech za pomocí počítače. Cílem simulace je získat poznatky o fungování systému. Hlavní výhodou simulací je získání poznatků o fungování systému za zlomek ceny a času. Pro správné fungování simulace je třeba co nejpřesněji napodobit simulovaný systém a správně zhodnotit význam jednotlivých parametrů simulace na kvalitu získaných informací. [44]–[46]

### **2.3.1.Fyzikální simulace**

Historickým typem simulace jsou fyzické simulace. Při fyzické simulaci je využíváno reálného modelu, který se podobá zkoumanému systému klíčovými parametry, ale má pozměněné ostatní, méně významné, parametry. Při užití fyzikálních modelů je nutné výsledky převádět pomocí koeficientu úměrnosti. Výhodou fyzikálních simulací je jednodušší a tím pádem lacinější výroba modelů, které jsou schopny přinést výsledky aplikovatelné na reálnou soustavu.

Ukázkovým případem fyzikální simulace je zmenšený model dopravního prostředku (automobil, letadlo aj.) při zkoumání jeho aerodynamiky. Geometrie modelu je shodná s reálným vzorem, pouze jsou zmenšeny rozměry. Poté je provedena simulace na zmenšeném modelu a výsledky jsou přepočítány, aby odpovídaly reálnému vzoru. Takto je možné provést analýzu aerodynamiky vzoru pomocí modelu, jenž nemusí obsahovat vnitřní komponenty, má menší výrobní a přepravní náklady a lze snadněji zkoumat jeho vlastnosti. [44]–[46]

### **2.3.2.Počítačové simulace**

Díky technologickému pokroku v oblasti výpočetních technologií ve dvacátém a jednadvacátém století se čím dál častěji klasické fyzikální simulace doplňují, či nahrazují simulacemi počítačovými. Při nich je reálný model nahrazen

virtuálním matematickým modelem. Pro získání věrohodných výsledků je nutné matematickým modelem co nejpřesněji napodobit reálné chování systému.

Využitím počítačových simulací se značně urychluje výzkum a vývoj nových produktů. Téměř v reálném čase je možné ověřit chování navrhovaného systému bez nutnosti jeho výroby. V praxi se často spojuje simulační SW s optimalizačním SW s cílem vytvořit ideální variantu produktu v rámci zadaných parametrů. [44]– [46]

### **Rozdělení simulací**

Je-li při simulaci využíváno pouze předem stanovených parametrů, hovoří se o simulacích deterministických. Takové simulace mají při stejných počátečních podmínkách vždy stejné výsledky. Příkladem využití mohou být simulace teplotních roztažností, či simulace odezvy fyzikálního systému na vnější síly.

Vstupuje-li do simulace vliv náhody, hovoříme o simulacích stochastických. Vliv náhody je v simulaci reprezentován pravděpodobností uskutečnění nějakého děje. Hlavní využití stochastických simulací je při hledání řešení úloh, jež nemají analytická řešení. [44]–[46]

### **Metoda Monte Carlo**

Jednou z nejpoužívanější stochastických metod je metoda Monte Carlo. Jedná se o metodu, jež užívá velké množství opakování náhodného děje za pomocí pseudonáhodných čísel k určení hodnot, jež jsou výsledkem náhody. Na kvalitu výsledků má velký vliv, jak přesně odpovídá pravděpodobností rozdělení simulace reálnému systému, ale též počet provedených iterací. Neméně důležitým předpokladem pro získání relevantních výsledků je také volba dostatečně kvalitního generátoru náhodných čísel.

Výborné uplatnění tato metoda nachází při zkoumání dějů probíhajících s určitou pravděpodobností. Mezi nejčastější implementace metody Monte Carlo patří hledání řešení matematických a fyzikálních problémů či optimalizace systémů úpravou vstupních parametrů. [44]–[46]

## **2.4. OpticStudio**

OpticStudio je software určený k návrhu a optimalizaci zobrazovacích a osvětlovacích soustav vyvíjený společností Zemax, LLC. OpticStudio funguje na principu trasování paprsků při interakci s objekty. Pomocí OpticStudia lze simulovat chování optických elementů typu sférických a asférických čoček a zrcadel, optických prvků s gradientním indexem lomu a difrakčních optických elementů.

### **2.4.1.Sequential mode**

V OpticStudiu lze pracovat ve dvou módech. Prvním z nich je mód sekvenční, jenž je užívaný hlavně při návrhu a testování zobrazovacích soustav. V sekvenčním módu jsou paprsky trasované při průchodu po předem definované sekvenci povrchů. Paprsky se šíří od zdroje ke stínítku a každý povrch protnou pouze jednou. Trasování paprsků v sekvenčním módu je extrémně rychlé, proto je vhodné pro analýzu, design, optimalizaci a tolerování zobrazovacích soustav. [47]

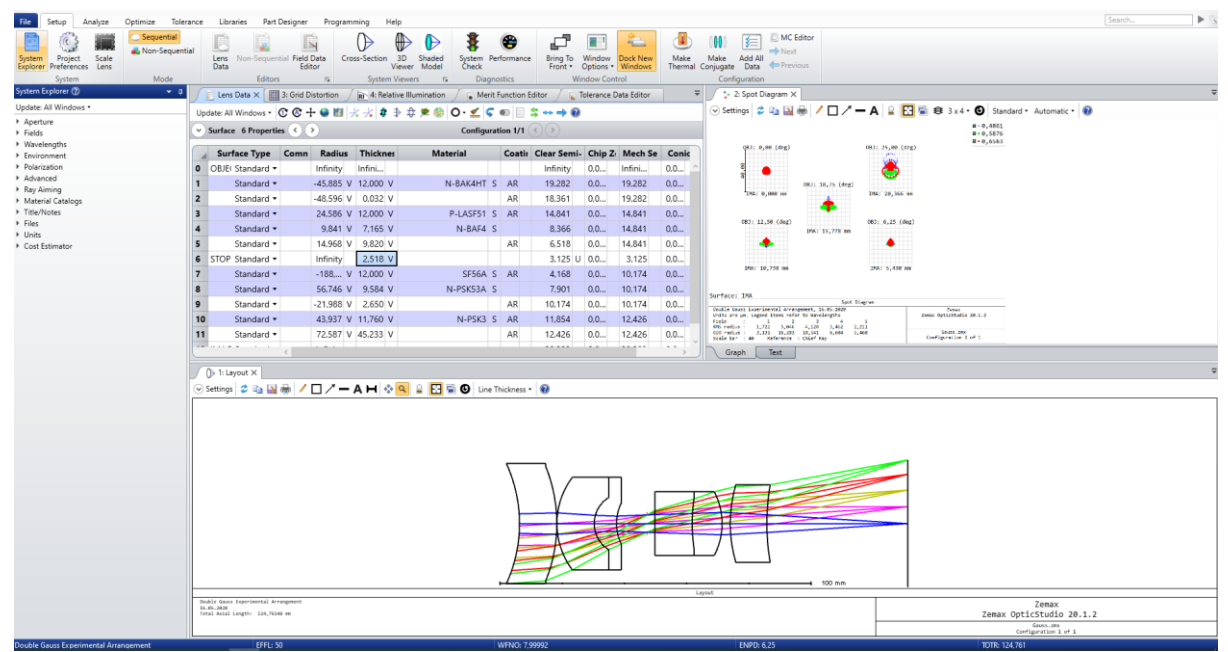

**Obrázek 41: Optimalizace dubletu v sekvenčním módu, Zdroj: Autor**

## **2.4.2.Non-sequential mode**

Nesekvenční mód je druhým módem v OpticStudiu. Nesekvenční mód nabízí v porovnání se sekvenčním větší flexibilitu. Systémy mohou mít jakékoli uspořádání v prostoru a paprsky se mohou skrz optické prostředí šířit v kterémkoli směru. Paprsky se navíc dokáží dělit, rozptylovat a odrážet do objektů, ze kterých předtím přiletěli. Jelikož nemá paprsek předem definovanou trasu, je možné simulovat jeho chování na základě směru šíření a vlastností materiálu. [47], [48]

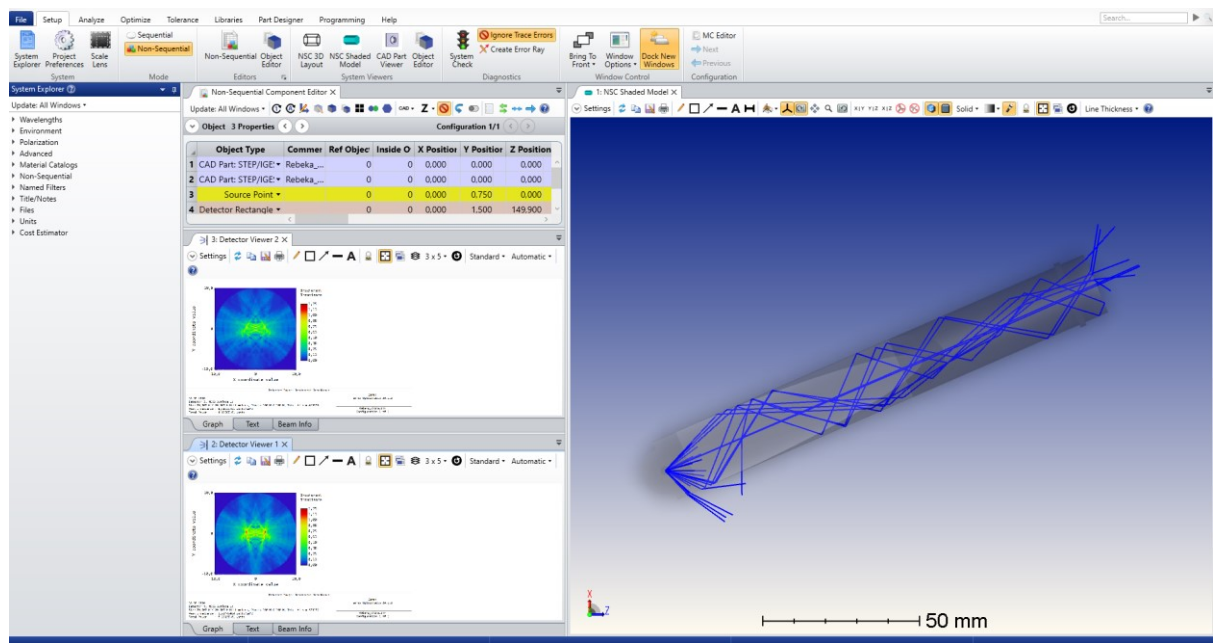

**Obrázek 42: Jednoduchá simulace v nesekvenčním módu, Zdroj: Autor**

### **Import objektů do NSC**

Objekty se do OpticStudia vkládají třemi způsoby:

1) První možností je si v OpticStudiu daný model vytvořit pomocí zabudovaného editoru, který se nachází v záložce *Part Designer*. Objekty vytvořené v tomto CADu jsou automaticky kompatibilní s OpticStudiem. Tento CAD je zabudovaný do OpticStudia a uživatel jej obdrží při zakoupení licence OpticStudia. Výhodou je možnost tvořit objekty nejenom pomocí vytažení 2D objektů do prostoru, ale též pomocí skriptů. Nevýhodou je specifické uživatelské rozhraní, na které si člověk musí zvyknout.

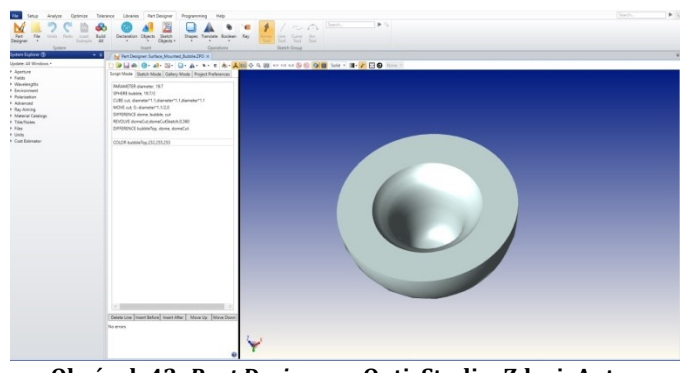

**Obrázek 43:** *Part Designer* **v OpticStudiu, Zdroj: Autor**

2) Duhou možností je import 3D objektů vytvořených v externím programu. Import lze provést pomocí statického modelu ve formátu *.stl, .iges, .step, .stp* a *.sat.* Modely nahrané v těchto formátech jsou statické, je možné je pozměnit pomocí optimalizace, ale OpticStudio původní soubory nezmění. Kvalita renderování a výsledků závisí na typu formátu. Formát *.stl* je zpravidla pro renderování interakce paprsků s povrchy objektu jednodušší, proto jsou simulace dokončeny rychleji, výsledky jsou však méně přesně, než v případě *.iges, .step, .stp* a *.sat.*

OpticStudio také nabízí dynamické propojení se softwary SolidWorks, Autodesk Inventor a Creo Parametric. Výhodou dynamických modelů je přenesení optických vlastností modelu (jsou-li zadány v CADu) a možnost okamžitě promítnou změny modelu do původního souboru. Nevýhodou je nutnost mít na PC nainstalovaný daný CAD software.

3) Třetí možností je vkládat objekty v sestavě. Podmínkou je, aby se jednalo o sestavu jednoho z programů SolidWorks, Autodesk Inventor a Creo Parametric. OpticStudio nabízí možnost si danou sestavu převést na jednotlivé komponenty při zachování jejich polohy a natočení. Při nahrání sestavy se do OpticStudia vloží nejenom tvar a velikost objektů, ale též vzájemná poloha objektů. Pro správné fungování je třeba mít sestavu kvalitně zadefinovanou.

|                                                                                                    | Object 2 Properties $\langle \rangle$ >                                            |                                                                                                    |                                                                                                    | Configuration $1/1$ $($ $($ $)$ $($ $)$ $($ |            |  |
|----------------------------------------------------------------------------------------------------|------------------------------------------------------------------------------------|----------------------------------------------------------------------------------------------------|----------------------------------------------------------------------------------------------------|---------------------------------------------|------------|--|
| Type<br>Draw<br>Sources<br>Coat/Scatter<br>Scatter To<br><b>Volume Physics</b><br>Index<br>Diffraction<br>CAD | General<br>Category:<br>Type:<br>Data File:<br>File:<br>Row Color:<br>V Convert In | ○ All Types ○ Sources ● Objects ○ Detectors & Analysis<br>CAD Part: STEP/IGES/SAT<br>Binary 2A<br>Boolean CAD<br>User Defir Boolean Native<br>CAD Assembly: Autodesk Inventor®<br>CAD Assembly: Creo Parametric®<br>CAD Assembly: SolidWorks®<br>CAD Part: Autodesk Inventor®<br>CAD Part: Creo Parametric ®<br>CAD Part: SolidWorks®<br>CAD Part: STEP/IGES/SAT | Raytrace<br>Consider Objects:<br>lanore Objects:<br>Rays Ignore Object:<br>Never<br>Use Consider/Ignore Objects When Splitti<br>Fast Ray Trace (Slow Update) |                                             |            |  |
|                                                                                                    |                                                                                    | CAD Part: STL<br>CAD Part: Zemax Part Designer<br>Compound Lens<br>Cone                                                                                                    |                                                                                                    |                                             |            |  |
| <b>Object Type</b>                                                                                            | xout                                                                               | CPC                                                                                                    | Scale                                                                                                    | Mode                                        | # X-Voxels |  |
|                                                                                                    |                                                                                    | <b>CPC</b> Rectangular                                                                                                    | 1.000                                                                                                    |                                             | 5          |  |
| 1 CAD Part: STEP/IGE: v 100<br>2 CAD Part: STEP/IGE: + 100                                                    |                                                                                    | Cylinder 2 Pipe<br>Cylinder 2 Volume                                                                                                    | 1.000                                                                                                    |                                             | 5          |  |

**Obrázek 44: Možnosti vkládání objektů, Zdroj: Autor**

Není-li do OpticStudia nahrána celá sestava, je nutné jednotlivé objekty umístit do správné pozice a správného natočení. To lze snadno udělat v *NSC component editoru*.

### **Materiály**

Aby mohlo OpticStudio počítat interakci paprsků s objekty, je nutné zadefinovat materiály, ze kterých jsou objekty vyrobeny. OpticStudio nabízí v základu širokou škálu materiálů z katalogů různých výrobců. Nabízí též možnost vkládat materiály vlastní a tvořit z nich katalogy.

Crytur má vlastní katalog materiálů, jenž obsahuje všechny materiály používané při výrobě. Data obsažená v tomto katalogu lze považovat za přesná, jelikož byl vytvořen před několika lety experimentálním měřením indexů lomu, reflektancí, absorbancí a transmitancí nejpoužívanějších materiálů.

Do katalogu Cryturu byly také přidány fiktivní materiály, jež kombinují několik scintilačních materiálů. Příkladem může být materiál *YAG:Ce\_YAP:Ce\_YSO:Ce*, jenž kombinuje vlastnosti vyjmenovaných materiálů tak, aby v pracovních spektrech jednotlivých krystalů odpovídaly jejich reálným vlastnostem. [47]

### **Zdroje světla**

Aby mohl program počítat průchod světla systémem, je třeba definovat zdroje záření. Program OpticStudio nabízí širokou škálu zdrojů. U každého zdroje je možno zvolit pozici, natočení, úhel vyzařování, intenzitu vyzařování a tvar spektra zdroje. Zdroje je možno ponechat mimo objekty, či je vkládat přímo do objektů.

OpticStudio nabízí možnost vytvořit i pole zdrojů, je však třeba dát si pozor na zadané parametry, jenž se v OpticStudiu nastavují pro nominální zdroj. Je-li vytvořeno pole zdrojů, pak je celkový výkon tohoto pole vypočten jako součin nominálního výkonu a počtu zdrojů. [47]

### **Detektory**

K detekci paprsků je třeba v OpticStudiu použít detektor. Program nabízí několik typů detektorů. Různé typy detektorů mají různé vlastnosti, proto je vždy dobré se rozmyslet, co bude daný detektor měřit, a kde bude uložen.

Nejjednodušším typem detektoru je obdélníkový detektor. Jedná se o plochu (2D objekt), kterou je možné vložit kamkoli do 3D modelu. Obdélníkový detektor je velmi jednoduchý na setup a detekce paprsků není výpočetně náročná. Výstupem je rozložení intenzity světla v ploše. Pixely detektoru jsou definovány kartézskými souřadnicemi.

Dalším typem detektoru je parabolický. Jedná se o detektor ve tvaru paraboloidu (či kruhu), jehož výstupem je rozdělení intenzity v polárních souřadnicích.

Velmi užitečný je detektor polární, jenž má tvar koule a slouží k určení intenzity dopadajícího záření na dopadajícím úhlu. Tento detektor se výborně hodí k určení směru, ze kterého přichází světlo o největší intenzitě.

OpticStudio nabízí též možnost využít 3D modelu jako detektoru. Tento typ detekování má však svá omezení a je spíše vhodný ke zjišťování, kterou částí systému protéká nejvíce světelného výkonu. Do daného místa je následně vhodné umístit jiný detektor. Užití tohoto typu detektoru značně snižuje výpočetní rychlost.

Rozlišení detektoru ovlivňuje výpočetní nároky na systém. [47]

# **3. Experimentální část**

Experimentální část práce probíhala ve společnosti CRYTUR, spol. s r.o. v rámci snahy vytvořit teoretický model průchodu světla detekční jednotkou BSE pro elektronový mikroskop. Konečným cílem projektu je za pomocí softwaru dostupného ve společnosti vytvořit simulaci průchodu světla detekční jednotkou, kterou bude možno využít ke zhodnocení vlivu případných úprav detekční jednotky na výstupní signál.

## **3.1. Použité vybavení**

V průběhu práce bylo použito několik různých softwarů a dva fyzické BSE detektory.

## **3.1.1.Hardware**

Simulace probíhaly v Cryturu na PC s parametry:

- CPU: Intel Core i5-7500
- RAM: 8 GB DDR3 2400
- GPU: NVIDIA Quadro P400 2GB GDDR5
- OS: Microsoft Windows 10 Pro CZ 64-bit

## **3.1.2.CAD programy**

Pro tvorbu 3D modelů bylo využito softwaru SolidWorks Premium ve verzi 2016 Service Pack 2, od společnosti Dassault Systèmes, běžně užívaného ve společnosti CRYTUR, spol. s r.o. k tvorbě, úpravám a otevírání 3D CAD souborů.

Některé 3D modely byly z programu SolidWorks exportovány ve formátu *.step* a upraveny v programu SpaceClaim ve verzi 2019 Release 3, od společnosti Ansys, Inc., poskytované studentům FM TUL v rámci výuky.

### **3.1.3.Simulační program**

K optickým simulacím docházelo v programu OpticStudio ve verzi 15.5 Service Pack 3, od společnosti Zemax, LLC., vhodného k tvorbě a optimalizaci optických systémů. Program ve verzi 15.5 SP 3 byl dostupný pouze pomocí hardwarového klíče v prostorách Cryturu.

Ilustrační obrázky z prostředí OpticStudia byly vytvořeny ve verzi OpticStudia 20.1.3 a 20.2. na výukové licenci pro studenty předmětu *Základy navrhování optických soustav*.

### **3.1.4.Porovnání výsledků simulace s reálným výstupem**

Pro porovnání výsledků bylo využito reálné detekční jednotky BSE pro SEM REBEKA vyvíjené v Cryturu a dále detekční jednotky s interním označením 0728 také vyráběné v Cryturu.

Dále bylo využito UVA lampy s vyzařovacím spektrem 350 – 400 nm s nedefinovaným výkonem.

## **3.2. Příprava modelů**

V simulacích bylo použito následujících modelů:

- a) Model reálné jednotky REBEKA, kvůli němuž práce vznikla. Tento model se skládá ze scintilátoru a světlovodu, které k sobě pasují. Světlovod má pouze jednu variantu, scintilátor se vyrábí dle požadavků zákazníka. Oficiální stránky Cryturu uvádějí 4 varianty, jež se liší pouze velikostí vnitřní díry, kterou proudí svazek primárních elektronů. Jelikož se jedná o jednotku vyvíjenou Cryturem, nacházely se 3D CAD modely v databázi společnosti. Jedna kombinace scintilátoru a světlovodu byla vybrána a dle databáze k ní byly nalezeny 3D modely, které byly v programu SolidWorks spojeny do sestavy. Z důvodu zachování obchodního tajemství jsou v diplomové práci uvedeny pouze výsledky a jejich porovnání s experimentálními daty.
- b) Aby bylo možné ověřit správnost výsledků simulace na více, jak jednom vzorku, byla vybrána další běžně vyráběná jednotka s označením 0728,

k níž byla nalezena technická dokumentace, dle které byly zhotoveny v programu SolidWorks 3D modely jednotlivých komponent. Zároveň byla zhotovena reálná verze této jednotky, za účelem porovnání výsledků simulace a experimentálních dat.

c) Pro účely diplomové práce byla vytvořena fiktivní detekční jednotka dle informací o BSE detektorech veřejně dostupných v propagačních materiálech Cryturu. Modely světlovodu i scintilátoru byly vytvořeny v programu SolidWorks. Přestože je v diplomové práci uvedena pouze tato jednotka, je možné užít obdobných postupů při simulování jakékoli jednotky. Simulace se odlišují pouze tvarem modelu a použitým materiálem.

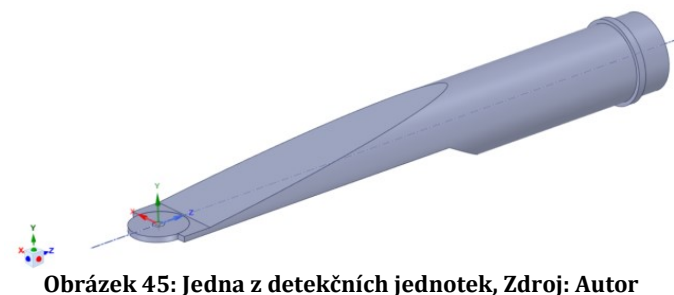

## **3.3. Vložení modelů do simulačního programu**

Připravené 3D modely, na kterých měla simulace probíhat, bylo nutné vložit do simulačního programu OpticStudio.

Prvně byly modely vloženy do programu OpticStudio ve formátu *.sldasm* (sestava SolidWorks)

Později byla vytvořena obdobná simulace, do níž byly vloženy 3D modely exportované z programu SolidWorks ve formátu *.step* a *.stp*. Poloha komponent vůči sobě byla nastavena v OpticStudiu.

V závěrečných částech práce bylo použito existující simulace k vytvoření nové simulace výměnou 3D modelu světlovodu při zachování ostatních parametrů simulace.

## **3.4. Definice materiálu**

Pro simulaci byly vybrány materiály z předdefinovaného katalogu Cryturu. Materiál byl vybrán tak, aby odpovídal reálné výrobě. V přiloženém modelu je materiál světlovodu PMMA (Polymethylmethakrylát), materiál scintilátoru je YAG:Ce (yttrito-hlinitý granát dopovaný cerem). Materiály zůstaly pro všechny simulace stejné.

| Analyze Optimize<br>NSC 3D NSC Shaded CAD Part Object<br>Layout Model Viewer Editor<br>Sistem Viewers | Tolerance Libraries Part Designer<br>⋺<br>Rxy<br>Lightning Critical Ray<br>Trace<br>Trace<br>Tracer<br>Vewer<br>Trace Rays | Programming<br>킈<br>Detector Detector<br>Tools *<br>Detectors & Analysis | Help<br>a<br>Ray Database Path<br>Flux vs.<br>Analysis Wavelength Analysis<br>Viewer<br>Revisace Analysis | Coatings<br>Prescription<br>Data<br>$\overline{\phantom{a}}$<br><b>Polarization</b><br><b>Reports</b> | Universal<br>Plot =<br>Universal Plot | Roadway.<br>Source<br>Lighting Illumination Map Radiance Sag<br>Applications  | MC<br>Reverse                                                                          |                                                                    | $\triangleright$ $\Box$<br>Search.       |
|----------------------------------------------------------------------------------------------------|----------------------------------------------------------------------------------------------------|--------------------------------------------------------------------------|----------------------------------------------------------------------------------------------------|----------------------------------------------------------------------------------------------------|---------------------------------------|-------------------------------------------------------------------------------|----------------------------------------------------------------------------------------|--------------------------------------------------------------------|------------------------------------------|
| votem Explorer CD<br>$-9$                                                                             | D Non-Sequential Component Editor X 3 2 Detector Viewer                                                                    |                                                                          |                                                                                                    |                                                                                                    |                                       | 1: NSC Shaded Model                                                           | -all 3: Detector Viewer 2 X                                                            |                                                                    |                                          |
| Update: All Windows *<br>+ Wavelengths<br>+ Environment                                               | $\sim$ Object 2 Properties $(+)$                                                                                           | Materials Catalog                                                        |                                                                                                    |                                                                                                    |                                       |                                                                               |                                                                                        | ⊙Settings 2 to N = / □/-A 2 F = 8 1x4 · 0 Standard - Automatic - 0 |                                          |
| · Polarization<br>1. Advanced                                                                         | Object Type sout 1                                                                                                    |                                                                          | Catalog: CRYTURAGE                                                                                        |                                                                                                    |                                       |                                                                               |                                                                                        |                                                                    | Incoherent                               |
| - Material Catalogs                                                                                   | 1 CAD Part: STEP/IGE . 100                                                                                                 |                                                                          |                                                                                                    |                                                                                                    |                                       | " Crytur scintillator materials, by Martin Pokorný                            |                                                                                        |                                                                    | Irradiance                               |
| Catalogs To User<br><b>CRYTUR</b>                                                                     | 2 CAD Part: STEP/IGE . 100<br>Source Point . 100<br>4 Detector Rectangle . 100                                             | Glass:                                                                   | u7.<br><b>CRY018_1.79</b><br>CRY018-N=1/1.79_FOR_100/420_NM                                               |                                                                                                    |                                       | K1: 1.03961212E+000<br>L1: 6.00008676-003<br>K2: 2.31792344E-001              | DO:<br>1,86006-006<br>01: 131006-008<br>02: -137005-011                                |                                                                    | 0.290<br>0,261                           |
| Catalogs Available:                                                                                   | $\sim$                                                                                                    |                                                                          | CRY018-N=1/1.79.FOR_100/550_NM-<br>UVFS-TOPTEC180717<br><b>UVFS</b><br>F_SILICA_FROM_MISCCATALOG          |                                                                                                    |                                       | L2: 2.00179144E-002<br>K3: 1.01046945E+000                                    | $ 00\rangle$<br>4.34006-007<br>E1: 6,27006-010                                         |                                                                    | 0.232<br>0,203<br>0.174<br>0,145         |
| <b>AMTR</b><br>ANGSTROMUNK<br>APEL<br><b>ABCHER</b><br><b>ARTON</b><br>ALER-LIGHTING                  |                                                                                                    | Rename<br>Formula:                                                       |                                                                                                    | F SILICA FROM MISCCATALOG-ABSOR<br><b>DO-RIT</b><br>AS\$2<br><b>RKT</b><br>Sellmein: 1                |                                       | LB: 1.03560653E+002<br>Ltk: 1.7000E-001<br>TCE: 7.1<br>Termina: 20<br>p: 2.51 |                                                                                        | $\theta$ , 116<br>0.087<br>0.058<br>0.029                          |                                          |
| <b><i>RESERVAGENT</i></b><br>CDGM<br>CORNING<br>DELO<br>DOWSL MS<br>HERAEUS<br>------                 |                                                                                                    | Status:                                                                  | <b>Chusiete</b><br>Nd: 1,5168 Vd: 64.167<br>Isnore Thermal Expansion<br>Exclude Substitution              |                                                                                                    |                                       |                                                                               | dRoF:<br>$-0.0009$<br>Minimum Wavelength: 0.09000000<br>Maximum Wavelength: 2.12500000 | 10.0                                                               | $a.$ eee                                 |
| <b>Hon-Sequential</b>                                                                                 |                                                                                                    | Melt Freq: 7                                                             | Meta Material (Negative Index)<br>Comment:                                                                |                                                                                                    |                                       |                                                                               |                                                                                        | te value                                                           |                                          |
| <b>+ Named Filters</b><br>· Title/Notes<br>F. Files                                                   |                                                                                                    | Rel Cost: 1                                                              | $CE = 2$                                                                                                  | FR: 0                                                                                                 | SR: 1                                 | AR <sub>2</sub>                                                               | PR: 23                                                                                 | Image: Incoherent Irradiance                                       | Zenax                                    |
| I Units<br><b>I</b> Cost Estimator                                                                    |                                                                                                    |                                                                          | <b>Save Catalog</b><br><b>Save Catalog As</b>                                                             | <b>Insert Glass</b><br>Cut Glass                                                                      | Sart By $\rightarrow$<br>Glass Report | Name:                                                                         | Catalog Report                                                                         | X 200 H. Total Hits = 1366612                                      | Zemax OpticStudio 20.1.2                 |
|                                                                                                    |                                                                                                    |                                                                          | Reload Catalog<br>Copy Glass<br>Fall:<br><b>Partie Glass</b>                                              |                                                                                                    | Transmission<br>Fit Index Data        |                                                                               | Compute Nd/Vd<br>Fit Melt Data                                                         | ø                                                                  | DP KA 1 pole.zmx<br>Configuration 1 of 1 |
|                                                                                                    |                                                                                                    |                                                                          |                                                                                                    |                                                                                                    |                                       |                                                                               |                                                                                        |                                                                    |                                          |

**Obrázek 46: Materiálový katalog, Zdroj: Autor**

# **3.5. Zdroj světla**

V počátcích práce, byl zvolen jeden bodový zdroj zasazený do středu scintilátoru. Zdroj vyzařoval na jediné vlnové délce 547 nm odpovídající vyzařovacímu maximu YAG:Ce krystalu používanému v BSE detektorech.

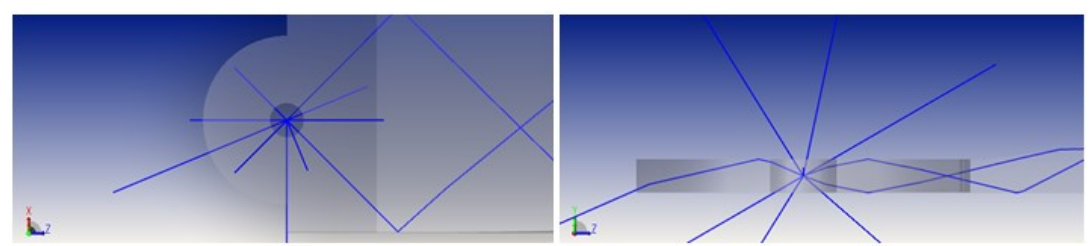

**Obrázek 47: Bodový zdroj použitý v simulaci, Zdroj: Autor**

Později bylo vytvořeno pole zdrojů umístěných na kružnici se středem vprostřed scintilátoru a poloměrem takovým, aby zdroje byly umístěny uvnitř scintilátoru. Vyzařovací spektrum zdrojů bylo ponecháno na vlnové délce 547 nm.

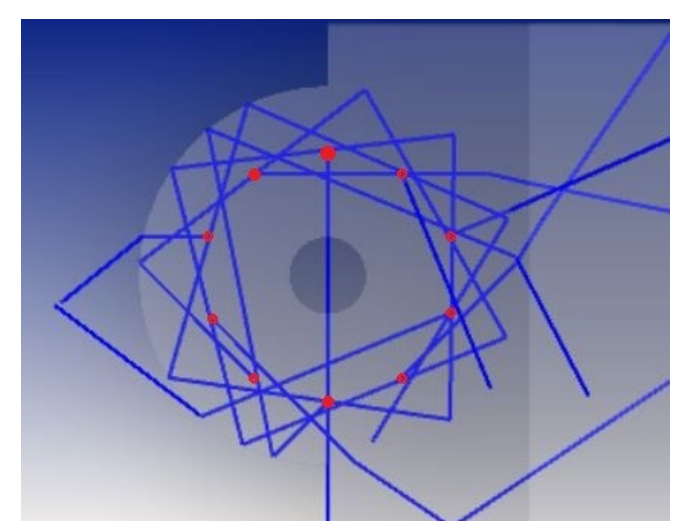

**Obrázek 48: Kruhové pole 10 zdrojů užité v simulaci, Zdroj: Autor**

V závěrečných částech práce byl použit bodový zdroj umístěný pod scintilátorem. Zdroj vyzařoval na fiktivní vlnové délce 100 nm. Záření bylo následně ve scintilátoru převedeno na vlnovou délku 547 nm.

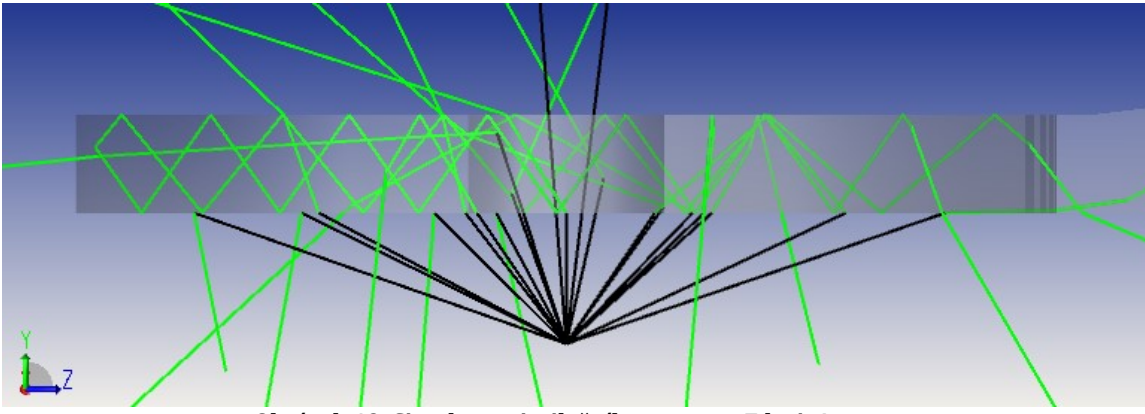

**Obrázek 49: Simulace scintilačního procesu, Zdroj: Autor**

Všechny zdroje měly nastaven styl vzorkování *Sobol*. Celkový výkon zdrojů byl 1 W. Počet trasovacích paprsků byl adaptivně upraven na základě náročnosti výpočtu, aby byla zachována rozumná výpočetní doba.

## **3.6. Použité detektory**

Ve všech případech bylo užito obdélníkového detektoru. V začátcích práce byly detektory v defaultním nastavení, později byly detektory nastaveny na detekci pouze paprsků dopadajících na určitou stranu detektoru.

Rozlišení detektorů bylo zvoleno tak, aby měly pixely ve tvaru čtverce konstantní velikost hrany 0,1 mm. Velikost pixelů byla zvolena na základě výkonu dostupného hardwaru.

Pro závěrečný přepočet byly u simulací reálných jednotek sníženy rozměry pixelů, tvar byl zachován. Rozměry pixelů činily 0,05 mm pro jednotku 0728 a 0,01 mm pro jednotku REBEKA.

## **3.7. Postup práce**

Práce na diplomové práci probíhaly po celý rok a parametry simulací byly kontinuálně upravovány dle potřeby, vždy s ohledem na autorovi znalosti programu OpticStudio. Pro lepší přehlednost textu je práce rozdělená na několik sekcí, každá s charakteristickým buzením světla v detekční jednotce.

### **3.7.1.První fáze**

Nejdříve byly vytvořeny 3D modely scintilátoru a světlovodu v programu SolidWorks. V témže programu byla z těchto dvou komponent vytvořena sestava, která byla nahrána do programu OpticStudio. Sestava byla v OpticStudiu rozdělena na jednotlivé součásti.

Po rozložení na součásti a vizualizaci modelu v 3D schématu bylo zjištěno, že osy objektů nebyly rovnoběžné s osami souřadného systému v OpticStudiu. Jelikož byl tvar scintilátoru rotačně symetrický, nemělo natočení na jeho funkci vliv. Složitější tvar světlovodu na natočení citlivý byl a bylo nutné v *NSC component editoru* manuálně upravit jeho natočení. Jelikož manuální úpravy natočení komponenty metodou pokus omyl založené na vizuální zpětné vazbě nebyly z principu uspokojivým řešením, bylo rozhodnuto o předělání původních komponent v programu SolidWorks. (viz *4.2. Diskuze výsledků*)

V programu SolidWorks byly k původnímu zavazbení objektů přidány vazby k souřadnému systému. Upravená sestava byla nahrána zpět do programu OpticStudio. Upravená sestava se již chovala dle očekávání, tj. osy objektů byly shodné s osami prostředí OpticStudia.

Materiál scintilátoru byl nastaven na *YAGCE\_YAPCE\_YSOCE\_100NM* z katalogu Cryturu. Materiál světlovodu byl nastaven na *PMMA-CRYTUR* z téhož katalogu.

Bodový zdroj světla byl umístěn do osy scintilátoru do poloviny jeho výšky. V editoru vlnových délek byla zavedena primární vlnová délka 547 nm. Zdroj světla byl nastaven na monochromatické vyzařování primární vlnové délky. Kónický úhel vyzařování byl nastaven na 180°, aby bylo zajištěno vyzařování do všech směrů. Výkon zdroje byl nastaven na 1 W. Analytických paprsků bylo 100, trasovacích 105.

Detektor byl obdélníkový o velikosti 20 x 20 mm, vycentrovaný s osou světlovodu a umístěný 0,1 mm za zadní stranou světlovodu v místě, kde u reálné jednotky bývá uložený detektor světla. Rozlišení detektoru bylo 200 x 200 px.

Ostatní parametry simulace byly ponechány na výchozích hodnotách. Byl proveden výpočet dle výchozích parametrů.

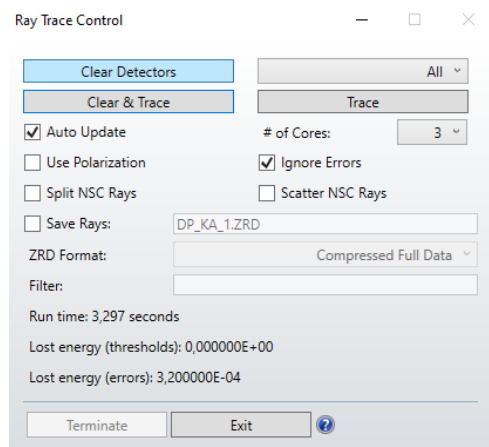

**Obrázek 50: Oznámení o výsledcích simulace, Zdroj: Autor**

Při trasování bylo ztraceno 3,2∙10-4 celkového výkonu (tzn. 3,2∙10-4 W) kvůli chybám při výpočtu. Výsledky byly zobrazeny pomocí *detector vieweru*. Styl zobrazení byl změněn z *grayscale* na *false color*. Škálování bylo lineární. Zobrazovanou veličinou byla intenzita záření.

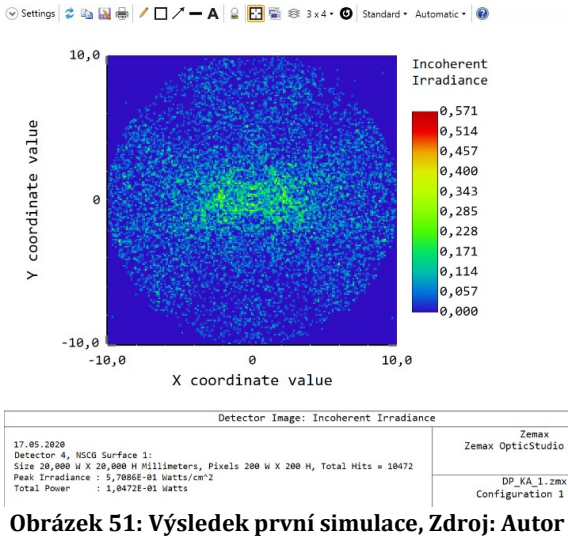

Autor z výsledků usoudil, že trasovacích paprsků bylo málo a simulaci opakoval s počtem trasovacích paprsků 107.

Jelikož světlo v reálné jednotce vzniká uvnitř scintilátoru a v mnoha bodech, nikoli v jednom bodně vně scintilátoru, je tento model pouze přibližnou aproximací. Bylo usouzeno, že je třeba ověřit, jak velký vliv má umístění zdroje světla na výsledný signál. Byly vytvořeny tři obdobné modely s mírně pozměněnou pozicí zdroje.

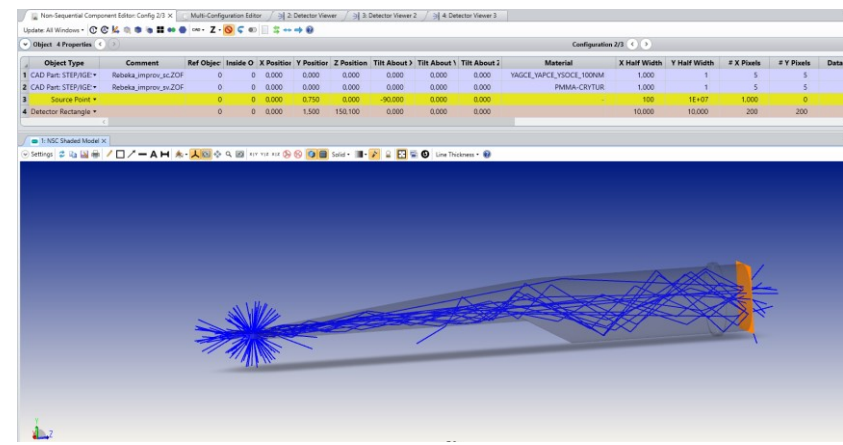

**Obrázek 52: Nastavení simulace v první fázi, Zdroj: Autor**

Po provedení výše zmíněných úprav byl proveden přepočet simulace.

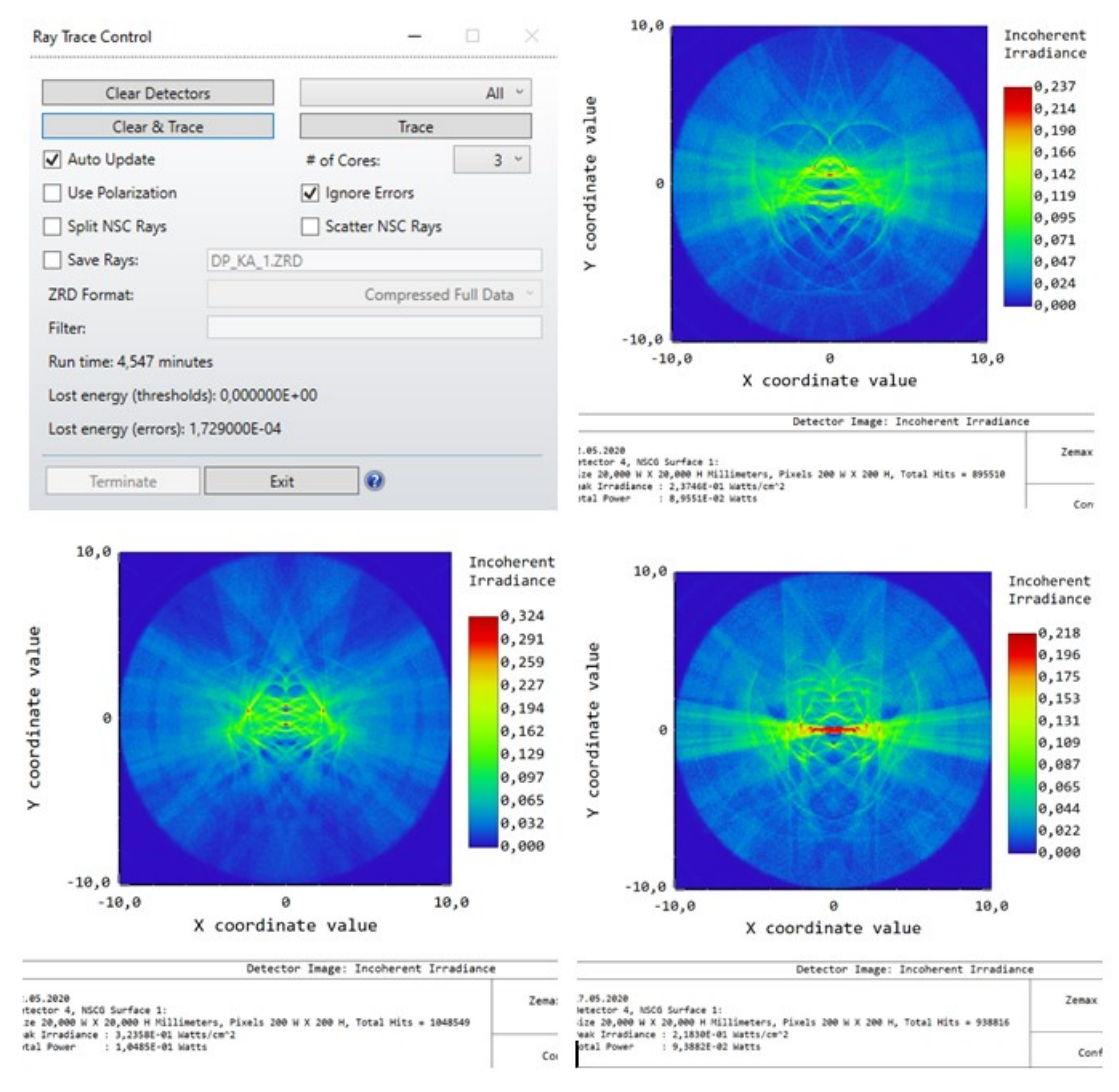

**Obrázek 53: Výsledky první simulace, Zdroj: Autor**

Na obrázku 53 lze vidět shrnutí simulace (vlevo nahoře) a výsledné rozložení intenzity pro zdroj umístěný u spodního okraje scintilátoru (vpravo nahoře), ve středu výšky scintilátoru (vlevo dole) a u horního okraje scintilátoru (vpravo dole).

Při trasování bylo ztraceno 1,73∙10-4 původního výkonu při chybách výpočtu. Výsledný graf rozložení intenzity na konci světlovodu je mnohem podrobnější.
#### **3.7.2.Zvýšení informační hodnoty simulací**

Naučiv se tvořit simulace v programu OpticStudio, zvýšil autor informační hodnotu simulace přidáním detektorů a úpravou zdroje záření.

Jednobodový zdroj světla byl nahrazen polem zdrojů. Bylo zvoleno 10 zdrojů v kruhovém uspořádání. Střed kružnice, na které zdroje ležely, byl ponechán ve středu scintilátoru, poloměr této kružnice byl zvolen 5 mm. Výkon jednotlivých zdrojů byl snížen na 0,1 W, celkový výkon zůstal 1W.

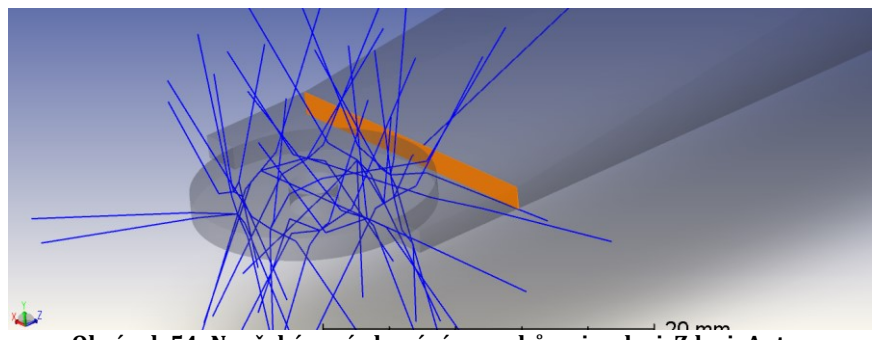

**Obrázek 54: Neočekávané chování paprsků v simulaci, Zdroj: Autor**

<span id="page-72-0"></span>Jak bylo patrné z náhledu modelu, téměř žádný paprsek nedorazil ze scintilátoru do světlovodu. V modelu byla chyba, která způsobovala naprosté zkreslení výsledků. Po dlouhém bádání bylo zjištěno, že v nastavení parametrů zdroje nebyla pozměněna kolonka *Inside Of*. Hodnota parametru byla změněna z 0 na 1.

Byl přidán druhý obdélníkový detektor s velikostí 20 x 20 mm a rozlišením 200 x 200 px a byl umístěn 0,1 mm před zadní stěnu světlovodu.

Byl přidán třetí obdélníkový detektor o velikosti 10 x 0,75 mm (*X* x *Y*) umístěný do světlovodu těsně za výřez pro scintilátor. Rozlišení detektoru bylo nastaveno na 100 x 75 px.

Počet trasovacích paprsků byl 10<sup>6</sup> na zdroj, tzn celkový počet byl 107.

**Obrázek 55: Nastavení simulace v druhé fázi, Zdroj: Autor**

#### <span id="page-73-0"></span>Byla provedena simulace.

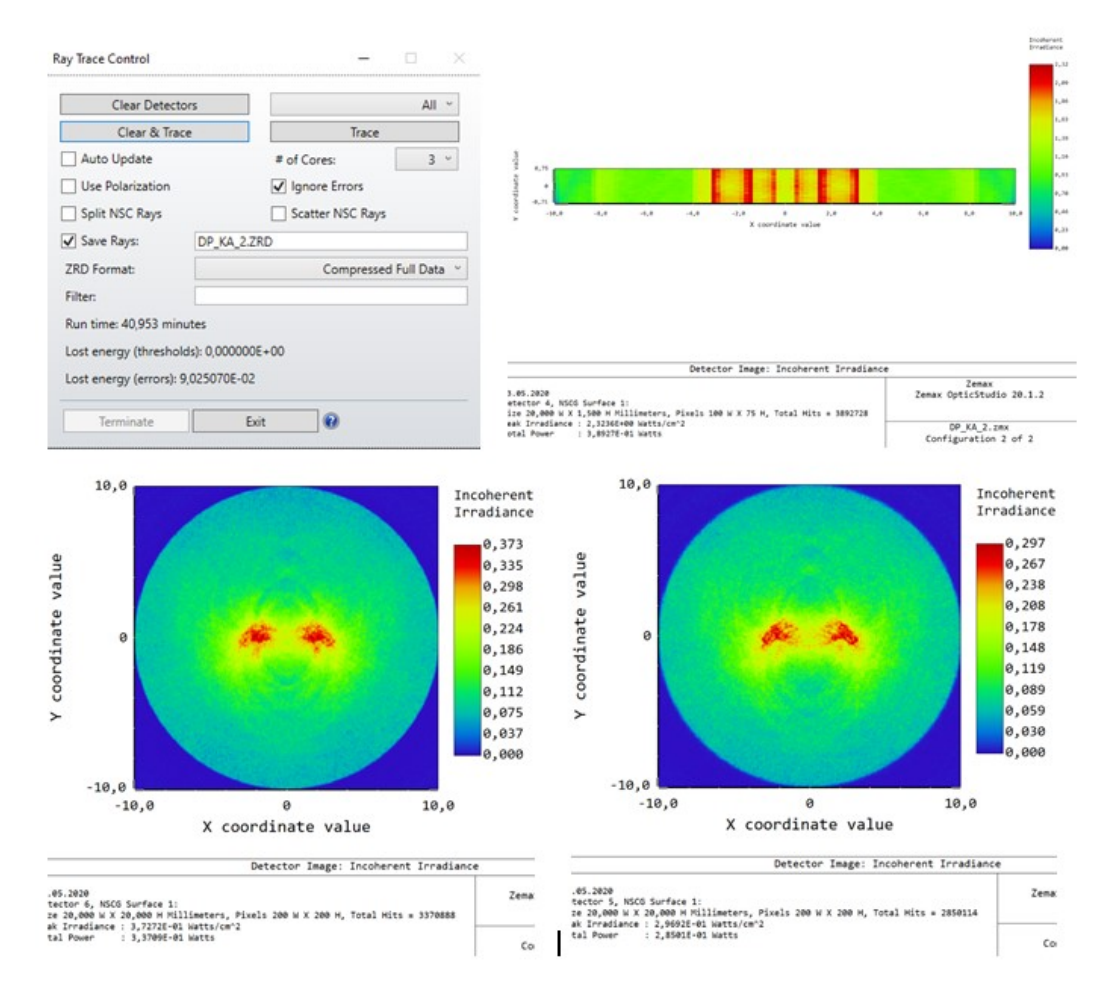

<span id="page-73-1"></span>**Obrázek 56: Výsledky simulace v druhé fázi, Zdroj: Autor**

Na obrázku 56 lze vidět shrnutí simulace (vlevo nahoře) a rozložení intenzity na detektoru 4 (vpravo nahoře), na detektoru 6 (vlevo dole) a na detetoru 5 (vpravo dole). Zářivý tok na detektoru 4 byl 0,389 W, na detektoru 6 0,337 W a na detektoru 5 0,285 W.

Při trasování bylo ztraceno 9 % původního výkonu při chybách výpočtu.

#### **3.7.3.Závěrečná vylepšení**

Získávaje dostatek zkušeností s programem OpticStudio, uvědomoval si autor potřebu simulaci co nejvíce přiblížit realitě a eliminovat co nejvíce chyb. Provedl proto v simulaci několik úprav.

Jednou z nejdůležitějších změn bylo zařazení scintilačního procesu do simulace. Program OpticStudio umožňuje využít funkce *Volume Physics* k simulaci rozptylu světla uvnitř látky. Pro účely scintilace byl použit úhlový rozptyl. Nejprve byla zavedena fiktivní vlnová délka 100 nm reprezentující BSE v SEM. Zdroj záření byl přesunut 2 mm pod scintilátor, což odpovídá nejmenší pracovní vzdálenosti pro tento typ jednotky. Spektrum zdroje bylo nastaveno pouze na vlnovou délku 100 nm. Ve vlastnostech scintilátoru byla užita funkce *Volume Physics – Angle Scattering*. Střední dráha byla nastavena na 10-4 mm, úhel rozptylu na 180°, pravděpodobnost změny vlnové délky ze 100 nm na 547 nm při rozptylu byla 100 %. Ve vlastnostech zdroje bylo použito nastavení *Scatter only once*.

Byly upraveny vlastnosti detektorů, aby se paprsky detekovali pouze jednou a to při průchodu ve směru od scintilátoru k detektoru.

Ve vlastnostech simulace byl pozměněn parametr *Glue Distance* z hodnoty 10-6 na 10-3 mm.

Byla přidána stínítka (absorbující obdélníkové plochy) před detektory, aby se odstínily paprsky šířící se vně světlovodu a zamezilo se jejich detekci.

Bylo nastaveno ukončení trasování paprsků, jejichž počet odrazů přesáhl 100.

Bylo nastaveno ukončení trasování paprsků, s relativní intenzitou menší než 10-10.

V nastavení trasování paprsků byla zaškrtnuta možnost *Split NSC rays*  a *Scatter NSC rays*, čímž bylo trasovacím paprskům umožněno se dělit a rozptylovat.

Počet trasovacích paprsků byl nastaven na 3∙106.

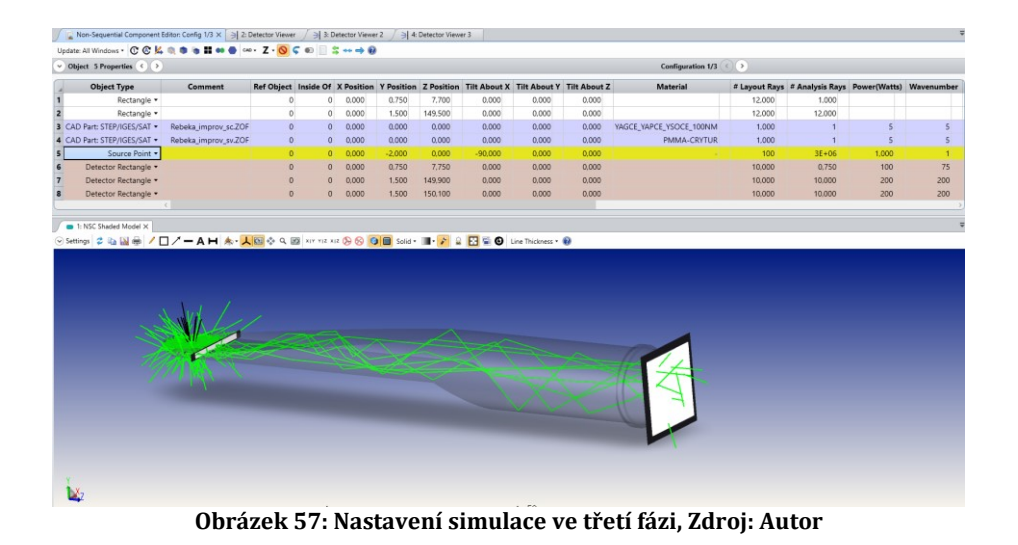

<span id="page-75-0"></span>Byla provedena simulace.

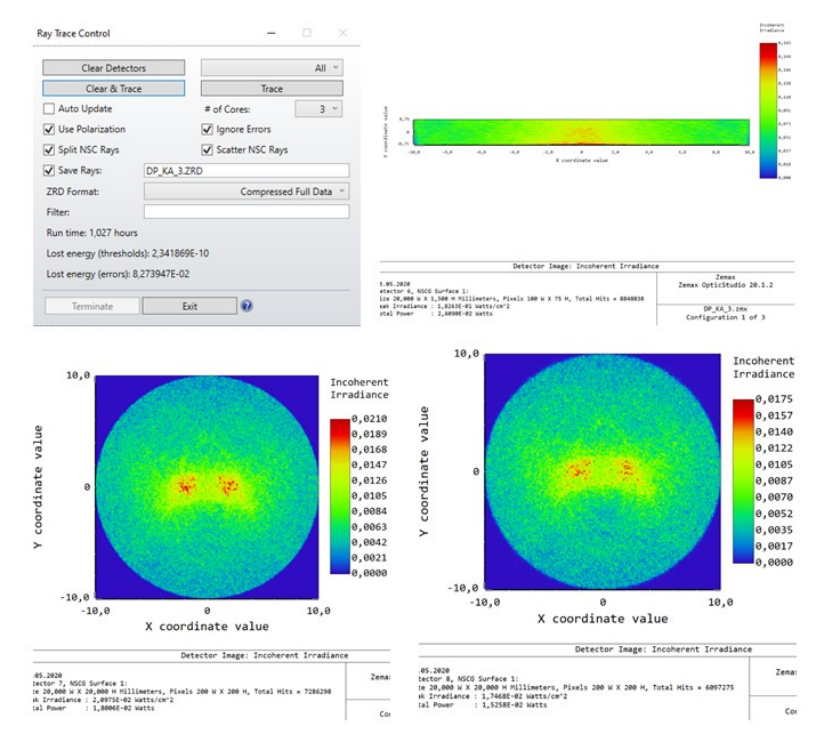

<span id="page-75-1"></span>**Obrázek 58: Výsledky simulace ve třetí fázi, Zdroj: Autor**

Na obrázku 58 lze vidět shrnutí simulace (vlevo nahoře) a rozložení intenzity na detektoru 6 (vpravo nahoře), na detektoru 7 (vlevo dole) a na detetoru 8 (vpravo dole). Zářivý tok na detektoru 6 byl 26,1 mW, na detektoru 7 18 mW a na detektoru 8 15,3 mW.

#### **3.7.4.Porovnání výsledků simulace s realitou**

Byly vyrobeny reálné detekční jednotky REBEKA a 0728 odpovídající parametrům simulace. (simulace byla nastavena dle parametrů vyrobené jednotky)

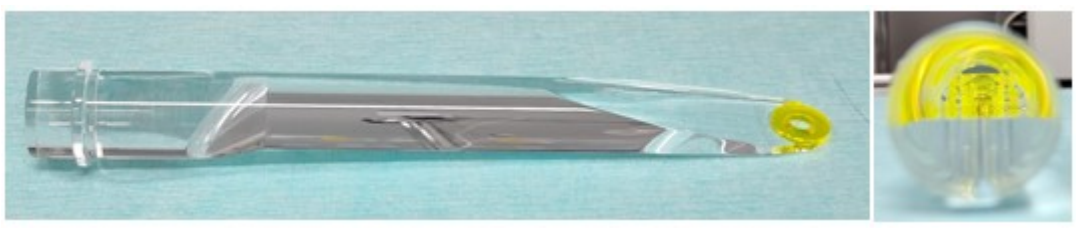

**Obrázek 59: Jedna z detekčních jednotek vyráběných v Cryturu, Zdroj: Autor**

<span id="page-76-0"></span>Jelikož BSE budí v scintilátoru velmi málo světla a je přitom nutné mít detekční jednotku v elektronovém mikroskopu, bylo pro účely experimentu využito UVA lampy, jejíž vyzařovací spektrum se protíná s absorpčním spektrem YAG:Ce krystalu. Lampa byla umístěna přibližně 10 mm pod spodní hranu scintilátoru. Na konec světlovodu bylo umístěno stínítko, na kterém bylo možné pozorovat rozložení intenzity. Byl pořízen obrazový záznam rozložení intenzity na stínítku, který byl porovnán s výsledky simulace.

<span id="page-76-1"></span>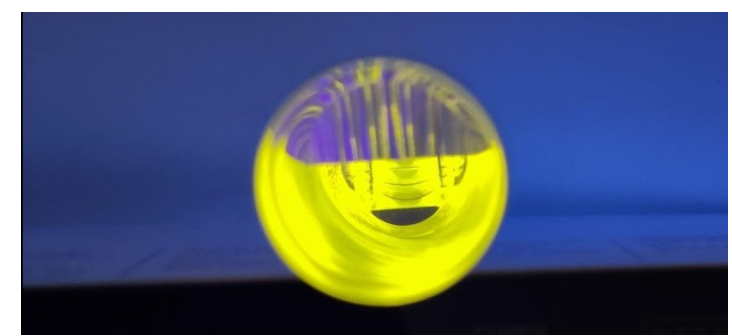

**Obrázek 60: Pohled do scintilující detekční jednotky z pozice detektoru, Zdroj: Autor**

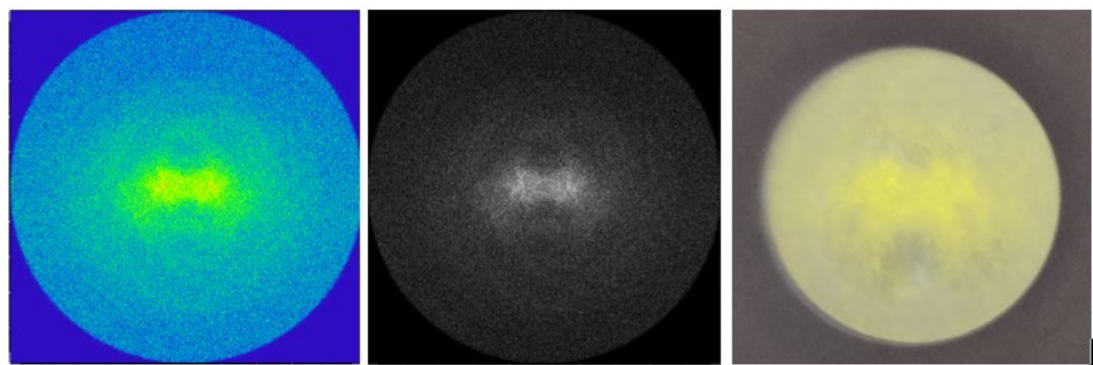

**Obrázek 61: Porovnání výsledků simulace s realitou na jednotce REBEKA, Zdroj: Autor**

<span id="page-77-0"></span>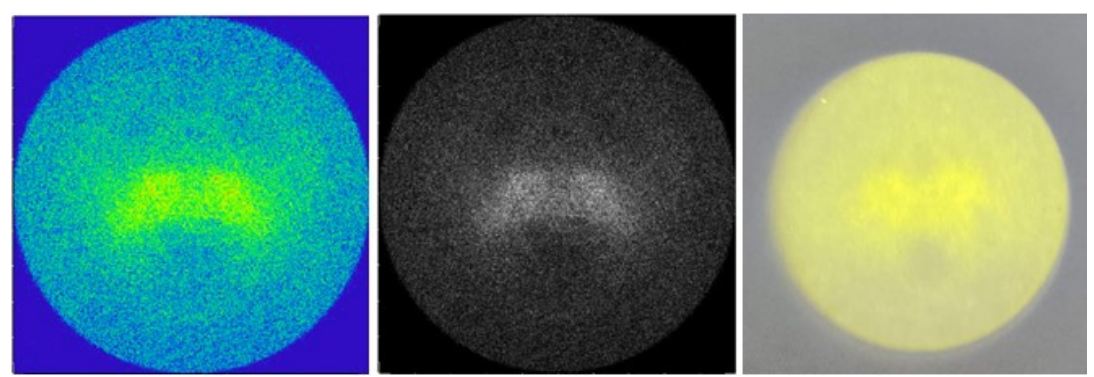

**Obrázek 62: Porovnání výsledků simulace s realitou na jednotce 0728, Zdroj: Autor**

<span id="page-77-1"></span>Na obrázcích 61 a 62 lze vidět porovnání výsledků simulace v režimu *false color* (vlevo) a *inverted grayscale* (uprostřed) s reálným rozložením intenzity (vpravo).

#### **3.7.5.Optimalizace geometrie jednotky**

Na základě výsledků simulací, byla provedena úprava geometrie světlovodu v místě uchycení scintilátoru. V OpticStudiu byl vyměněn model světlovodu a byla provedena simulace. Výsledky byly porovnány s původní verzí.

<span id="page-77-2"></span>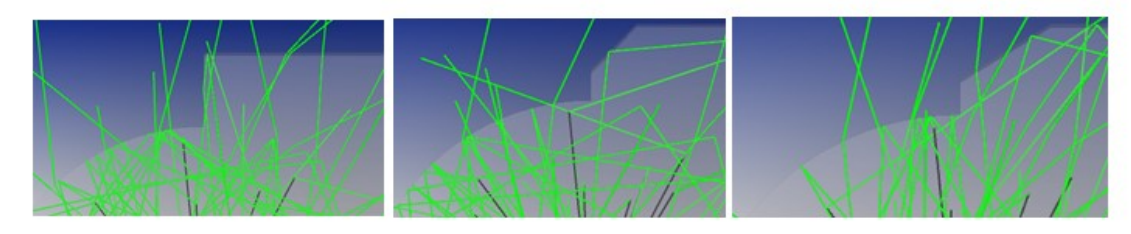

**Obrázek 63: Geometrie světlovodu původního (vlevo), s úpravou 1 (uprostřed) a úpravou 2 (vpravo), Zdroj: Autor**

Změna tvaru byla provedena na geometrii světlovodu v místě uchycení scintilátoru. Hrana světlovodu byla zkosena tak, aby se dopadající paprsky lámaly do světlovodu. Zkosení bylo provedeno ve dvou verzích, první s tan  $\alpha = 1$  a druhá s tan  $\alpha = 2$ .

Byla provedena simulace a porovnány výsledky.

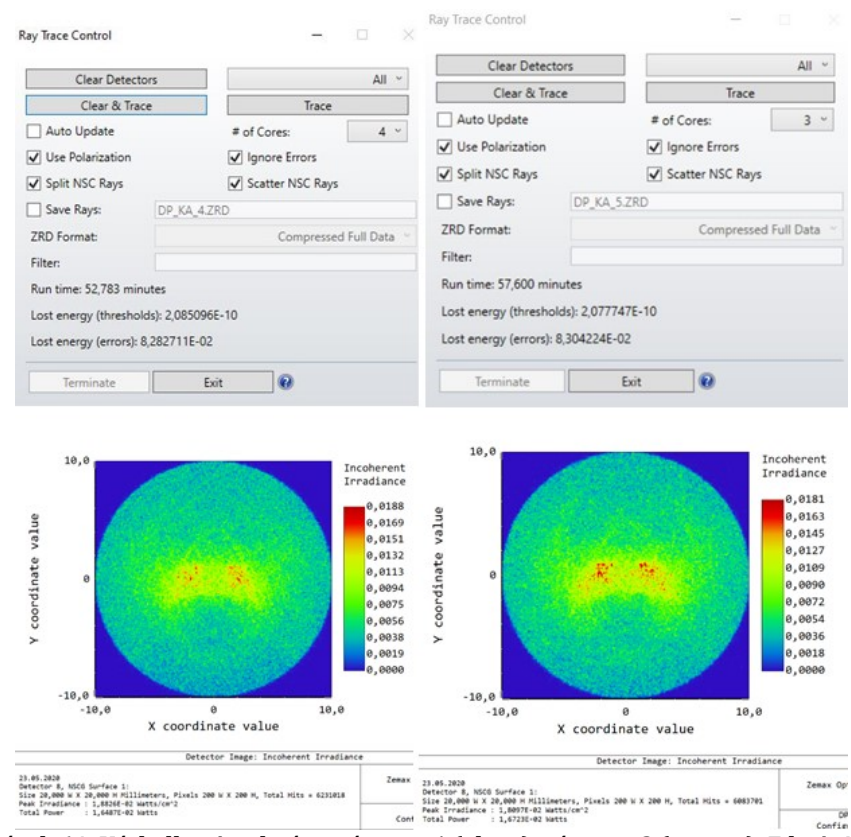

<span id="page-78-0"></span>**Obrázek 64: Výsledky simulací pro úpravu 1 (vlevo) a úpravu 2 (vpravo), Zdroj: Autor**

U geometrie s úpravou 1 (s úkosem tan  $\alpha = 1$ ) byl zářivý tok na detektoru 6 27,5 mW, na detektoru 7 19,3 mW a na detektoru 8 16,4 mW.

U geometrie s úpravou 2 (s úkosem tan  $\alpha = 2$ ) byl zářivý tok na detektoru 6 27,8 mW, na detektoru 7 19,5 mW a na detektoru 8 16,7 mW.

## **4. Výsledky a diskuze**

## **4.1. Příprava simulace**

## **4.1.1.Vložení 3D objektů do OpticStudia**

Program OpticStudio nabízí několik možností vložení objektů. Velkou výhodou je možnost vkládat 3D objekty v několika různých formátech. Bylo pracováno s dvěma možnostmi vkládání 3D objektů.

Nejdříve byla vložena sestava detekční jednotky přímo z programu SolidWorks. Jelikož v sestavě byly definovány pouze polohy komponent vůči sobě, nikoli vůči souřadné soustavě, naimportovaly se modely s nesprávným natočením a bylo nutné ručně korigovat natočení. V praxi to znamenalo v NCS component editoru ručně upravit úhel natočení, v 3D zobrazení zkontrolovat, zda je model natočen správně, a poté případně opět upravit úhel. Pokud by měla být každá simulace takto korigována, trvala by příprava simulace dlouho. Je-li také započten fakt, že korekce správného natočení přináší spekulativní výsledky, stává se tento způsob neefektivním. Jednodušší variantou byla úprava sestavy v programu SolidWorks a nahrání správně definované sestavy do OpticStudia.

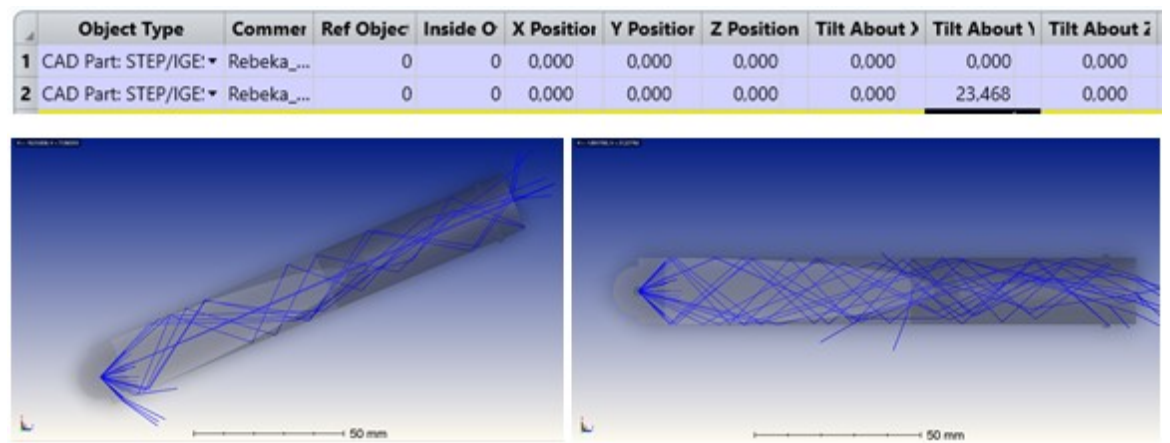

<span id="page-79-0"></span>**Obrázek 65: Špatně definovaná sestava (vlevo) a správně definovaná sestava (vpravo) s tabulkou korekcí (nahoře), Zdroj: Autor**

Byla také vytvořena obdobná simulace, do které byly vloženy jednotlivé modely vyexportované z programu SolidWorks ve formátu *.step*. Těmto modelům byla definována poloha a natočení až v programu OpticStudio.

Styl vkládání modelů závisí na preferenci autora. V obou případech je nutné modely vytvořit a definovat jejich vzájemnou pozici. V programu SolidWorks lze definovat polohy objektů relativně vůči sobě, v OpticStudiu je nutno definovat polohy objektů absolutně. U složitějších sestav autor doporučuje definovat sestavu v programu SolidWorks a následně ji importovat do OpticStudia.

V závěru práce byla provedena výměna jednoho 3D modelu za jiný. Výměna je velmi jednoduchá díky intuitivnímu rozhraní OpticStudia. Je třeba dávat pozor, zda mají oba modely (nahrazovaný i nahrazující) stejně definované osy a stejný počátek. Pokud ne, je třeba provést korekci (jednoduchým otočením modelů kolem os o násobky 90°).

Bylo ověřeno, že 3D modely lze snadno měnit bez nutnosti změny ostatních parametrů simulace.

#### **4.1.2.Zdroje**

Výsledky simulace i její průběh značně ovlivňuje výběr zdroje světla a jeho vlastností. Jak je vidět z porovnání výsledků jednotlivých fází práce, výsledky se mohou značně lišit.

Při použití jednoho zdroje umístěného mimo objekt je raytracing velmi rychlý, proto je možné použít velké množství paprsků. Při počtu paprsků 10<sup>7</sup> a velikosti pixelu 0,1 mm je poměr signálu k šumu na dobré úrovni. Výsledky simulace s jedním zdrojem jsou však velmi nepřesné. Jak je vidět na porovnání výsledků pro tři různá umístění zdroje, výsledky se dramaticky liší. Proto bylo třeba přijít s modelem, jenž by lépe reflektoval vznik světla v reálné jednotce.

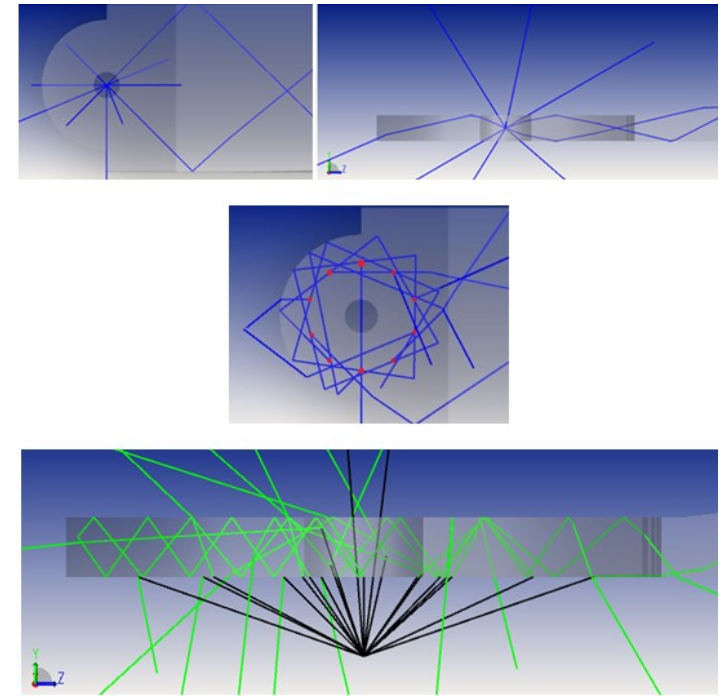

<span id="page-81-0"></span>**Obrázek 66: Bodový zdroj (nahoře), pole bodových zdrojů (uprostřed), scintilační proces (dole), Zdroj: Autor**

V druhé fázi práci bylo použito kruhové pole 10 zdrojů umístěných v materiálu scintilátoru. OpticStuido zdroje automaticky umístilo do pozic se stejně velkými rozestupy. Výkon i počet analytických a trasovacích paprsků byly sníženy na desetinu původní hodnoty, jelikož v OpticStudiu se nastavují nominální hodnoty zdroje.

Toto rozložení 10 zdrojů uvnitř materiálu reflektuje reálný vznik světla ve scintilátoru mnohem lépe než předchozí zdroj. Na druhou stranu je výsledný obraz stále velmi ovlivněn pozicí zdrojů, respektive poloměrem kružnice, na které zdroje leží. Nevýhodou je výrazný nárůst výpočetní náročnosti. To má za následek prodloužení doby výpočtu při stejném počtu paprsků přibližně o řád (z jednotek minut na desítky minut). Má-li být zachována přijatelná doba výpočtu, musí se snížit počet trasovacích paprsků, čímž se sníží poměr signálu k šumu a výsledky ztrácejí na kvalitě.

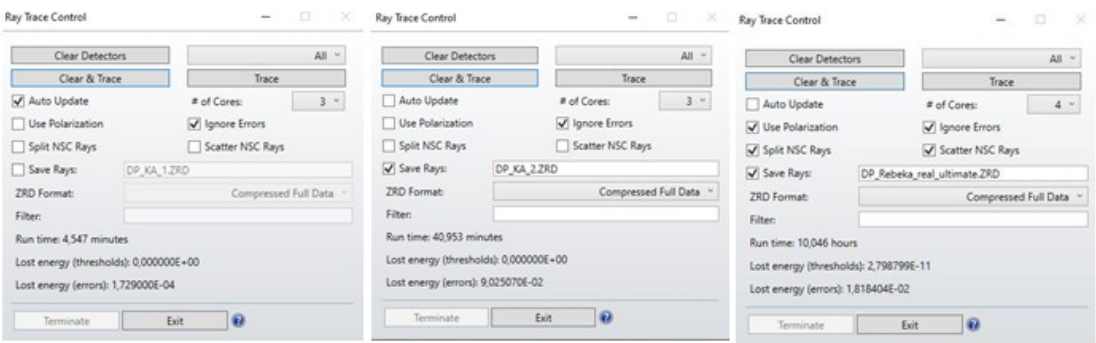

<span id="page-82-0"></span>**Obrázek 67: Porovnání délky simulací v první (vlevo), druhé (uprostřed) a třetí (vpravo) fázi se stejným počtem trasovacích paprsků, Zdroj: Autor**

Ve třetí fázi byla použita funkce Angle Scattering, jež dobře reflektuje scintilační proces v reálné jednotce. Každý paprsek jdoucí ze zdroje vytváří ve scintilátoru vlastní zdroj světla s rozptylem v kónickém úhlu 180°, náhodným směrem šíření a náhodnou polarizací, obdobně, jako tomu je u luminiscenčních center scintilátoru buzených pomocí BSE. Nevýhodou tohoto přístupu je nárůst obtížnosti výpočtu, a tím pádem i výpočetního času. Má-li být zachována doba výpočtu, je třeba snížit počet trasovacích paprsků.

Při výběru zdroje je autor simulace nucen volit mezi realističností modelu a dobou výpočtu simulace. Jak je vidět na obrázku 67, při zachování stejného počtu trasovacích paprsků vzrostla v průběhu práce výpočetní doba z 4,5 minuty na 10 hodin.

OpticStudio nabízí dva způsoby generování paprsků. Způsob *Random* před trasováním paprsku vybere pomocí náhodných čísel směr a do něj pošle paprsek. Při generování směru způsobem *Sobol* je směr paprsku pseudo-náhodně zvolen tak, aby paprsek vyplnil prázdná místa. Výhodou způsobu *Random* je opravdová nahodilost směru paprsků. Výhodou způsobu *Sobol* je lepší poměr signálu k šumu. Se stoupajícím počtem trasovacích paprsků se rozdíl mezi *Random* a *Sobol* smazává.

Ve všech simulacích bylo užito způsobu *Sobol*.

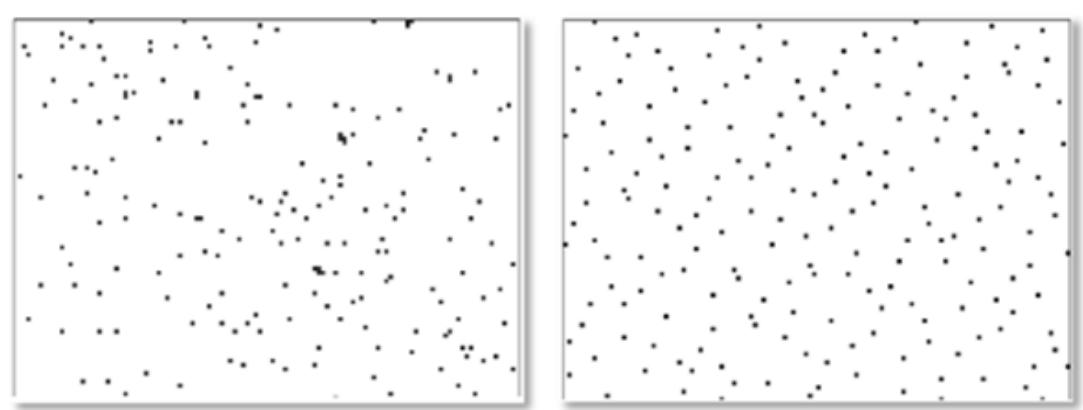

**Obrázek 68: Rozdíl mezi generováním paprsků stylem** *Random* **(vlevo) a** *Sobol* **(vpravo), Zdroj: Autor**

#### <span id="page-83-0"></span>**4.1.3.Detektory**

Jelikož cílem simulací je zjistit vliv případných změn parametrů BSE detektoru na výstupní signál, jsou po celou dobu práce používány pouze obdélníkové detektory měřící intenzitu záření. Tento typ detektoru je jednoduchý na setup a pro účely této simulace dostačující. Výstupem je rozložení intenzity záření v ploše detektoru. Detektor též zobrazuje zářivý tok protékající detektorem vypočítaný integrací jednotlivých intenzit po ploše detektoru.

Rozlišení detektorů je parametr ovlivňující kvalitu zobrazení výsledků. Velikost detektoru je pevně daná velikostí světlovodu, proto je cílem mít co nejmenší velikost pixelu. Obdobně jako u zdrojů, čím kvalitnější je detekce světla, tím výpočetně náročnější je. S rostoucím rozlišením roste i objem RAM paměti, který je třeba alokovat pro OpticStudio. Pokud je detektorů moc, či jsou moc jemné, může dojít k situaci, kdy paměť potřebná pro výpočet je větší než kapacita RAM. V takovém případě je část dat zapisována na a čtena z pevného disku, čímž se extrémně zpomalí chod programu. Má-li být výsledek simulace vypovídající, je žádoucí, aby počet pixelů detektoru byl v určitém poměru k počtu trasovacích paprsků. Zemax doporučuje cca 100 paprsků na pixel. V případě, že detektor má příliš velké rozlišení, je dobré užít funkce *smoothing*, jež zprůměruje několik sousedních pixelů do jednoho

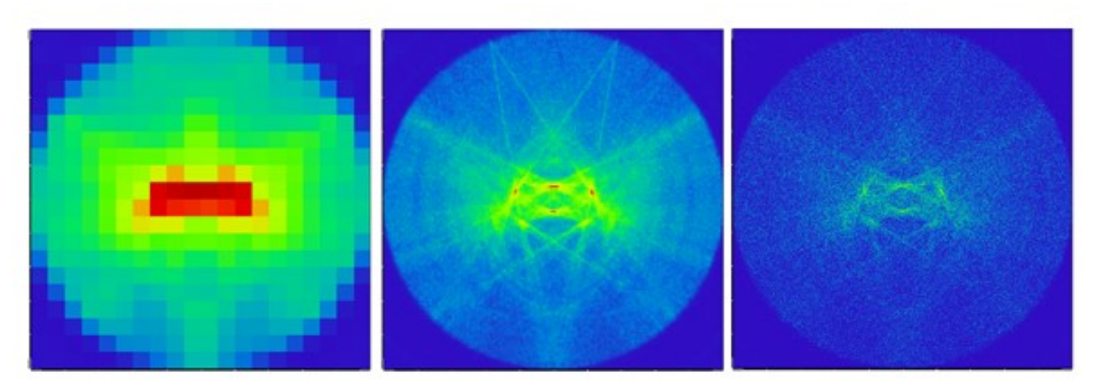

**Obrázek 69: Porovnání detektoru s různými rozlišeními, Zdroj: Autor**

<span id="page-84-0"></span>Z důvodů omezené paměti RAM (8 GB) byla pro obyčejné výpočty zvolena velikost pixelu 0,1 x 0,1 mm. U modelů reálných jednotek byla velikost pixelu 0,05 mm.

Není-li uvedeno jinak, jsou detektory nastaveny na zobrazování výsledků na lineární škále v režimu falešných barev.

## **4.2. Diskuze výsledků**

#### **4.2.1.První fáze**

Jak bylo zmíněno již dříve v textu, simulace první fáze je výpočetně nenáročná, tudíž je možné trasovat velké množství paprsků a získat výborný poměr signálu k šumu.

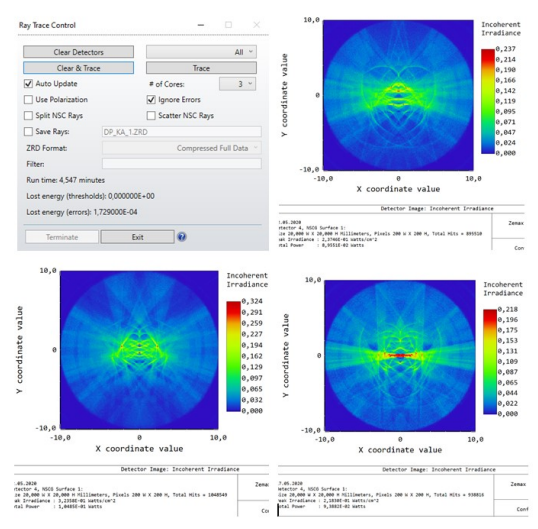

<span id="page-84-1"></span>**Obrázek 70: Výsledky první fáze, Zdroj: Autor**

Z grafu intenzity záření v ploše detektoru je patrné, že v tomto modelu je většina intenzity soustředěna ve středu světlovodu. Jelikož byl zdroj bodový a umístěný ve vzduchové mezeře ve středu scintilátoru, lze na detektoru pozorovat výrazné zkreslení obrazu.

Na detektoru si lze povšimnou obrazců, jež jsou symetrické dle horizontální osy. Pravděpodobnou příčinou je totální odraz paprsků ve scintilátoru. Paprsky, jež měly dopadový úhel dostatečně velký, zůstali v scintilátoru, zatímco ostatní paprsky unikly do prostoru.

Ve vertikálním směru lze pozorovat po celé výšce detektoru obrazec symetrický dle vertikální osy. Dle umístění a rozměrů se lze domnívat, že příčinou tohoto obrazce je povaha a umístění zdroje. Paprsky vycházející ze zdroje jsou odraženy na rozhraní scintilátor / vzduch u vnitřního výřezu scintilátoru.

V grafu lze pozorovat i další obrazce pravděpodobně způsobené interakcí paprsků s hranou vnitřního výřezu scintilátoru. Většina obrazců je symetrická, avšak pouze dle vertikální osy.

Pokud je nahrazen bodový zdroj polem 10 zdrojů umístěných ve stejné výšce na kružnici o poloměru 1 mm, zmírní se výsledné zkreslení, výsledku jsou však stále velmi ovlivněny umístěním zdroje.

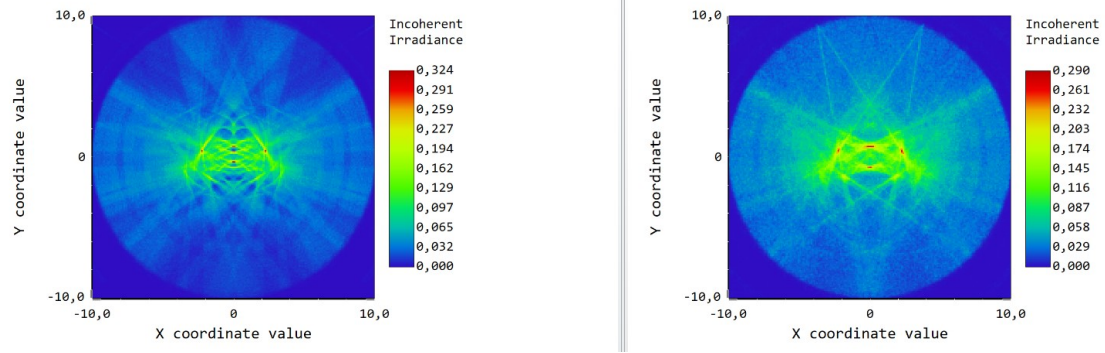

<span id="page-85-0"></span>**Obrázek 71: Porovnání výsledků simulací s bodovým zdrojem (vlevo) a polem 10 zdrojů (vpravo), Zdroj: Autor**

#### **4.2.2.Druhá fáze**

Jelikož na výsledcích simulací z první fáze byl velmi patrný vliv bodového zdroje, bylo rozhodnuto o změně zdroje. Autor byl nucen hledat lepší řešení výběru typu a umístění zdroje. Namísto bodového zdroje umístěného ve výřezu scintilátoru bylo světlo buzeno v kruhovém poli 10 zdrojů umístěných na kružnici o poloměru 5 mm se středem v původním uložení bodového zdroje. Nově vytvořené zdroje se nacházely uvnitř materiálu scintilátoru a světlo budily do všech směrů. Toto řešení odstraňuje problém prvního modelu, kdy světlo bylo nuceno interagovat s rozhraním vzduch / scintilátor, čímž docházelo ke ztrátám výkonu způsobených reflexí paprsků a také ke zkreslení výsledného rozložení intenzity na detektoru.

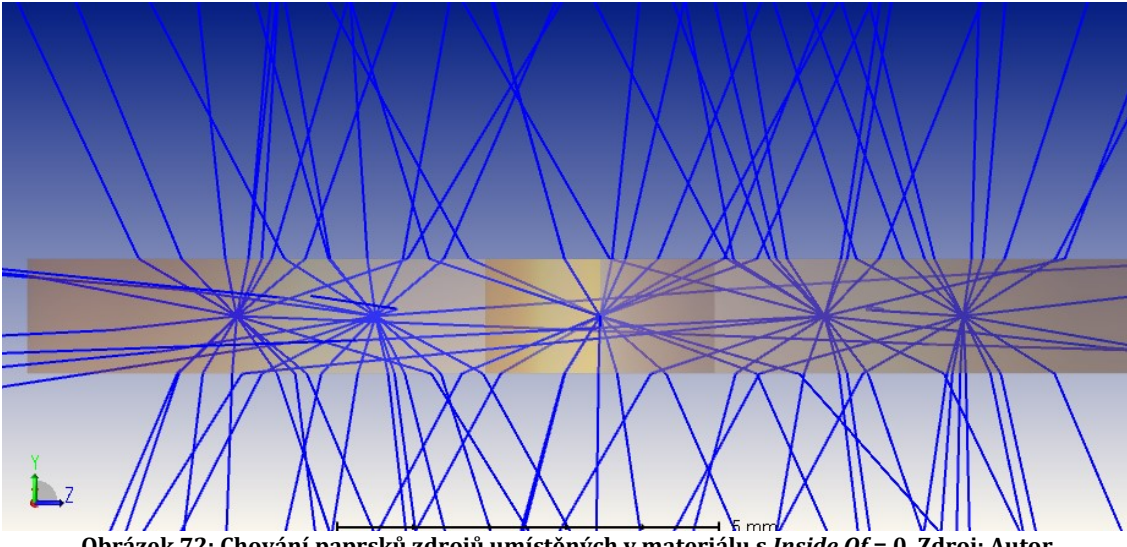

<span id="page-86-0"></span>**Obrázek 72: Chování paprsků zdrojů umístěných v materiálu s** *Inside Of* **= 0, Zdroj: Autor**

Jak je vidět z náhledu modelu, paprsky se v tomto modelu chovají nestandardně (při přechodu z opticky hustšího do opticky řidšího prostředí se lámou ke kolmici) a na detektor nedorazí téměř žádný. Při zkoumání příčin tohoto jevu bylo zjištěno, že problém s paprsky je evidentní již ve scintilátoru, tj. v prvním objektu, se kterým paprsky interagují. Příčina byla nalezena v nastavení zdroje, jenž měl parametr *Inside of* na hodnotě 0. Když byl tento parametr nastaven na hodnotu 1, paprsky se opět začaly chovat dle předpokladů. Nápověda OpticStudia naznačuje, že pokud je zdroj umístěn do objektu a není hodnota parametru *Inside of* nastavená na 1 počítá simulace s paprsky, jako by se šířili prostředím s indexem lomu 1. Podobný problém nastává, je-li zdroj umístěn ve volném prostoru a hodnota tohoto parametru je 1.

Dalším problémem je definice zdrojů. V *NSC component editoru* je možno definovat zdroj, jedná se ovšem o definici nominálních hodnot. Je-li v systému užito pole 10 zdrojů je celkový počet analytický a trasovacích paprsků a výkon

10krát větší, než jsou zadané hodnoty. Je vhodné upravit nominální hodnoty tak, aby se po vynásobení počtem zdrojů rovnaly požadovaným.

V této fázi byly do simulace přidány k původnímu detektoru další 2. Druhý detektor měl stejné parametry jako stávající první detektor a byl umístěn 0,1 mm před zadní čelo světlovodu. Díky tomu bylo možné pozorovat rozdíly rozložení intenzity a výkonu před a za rozhraním světlovod / vzduch. Třetí detektor byl vložen do světlovodu těsně za výřez pro scintilátor. Velikost detektoru a jeho umístění byly zvoleny tak, aby detektor odpovídal průřezu světlovodu v daném místě. Porovnáním dat všech tří detektorů bylo možné zkoumat chování světla mezi jednotlivými detektory.

S provedenými úpravami stoupla výpočetní náročnost a výpočet trval řádově déle, než v případě verze s bodovým zdrojem.

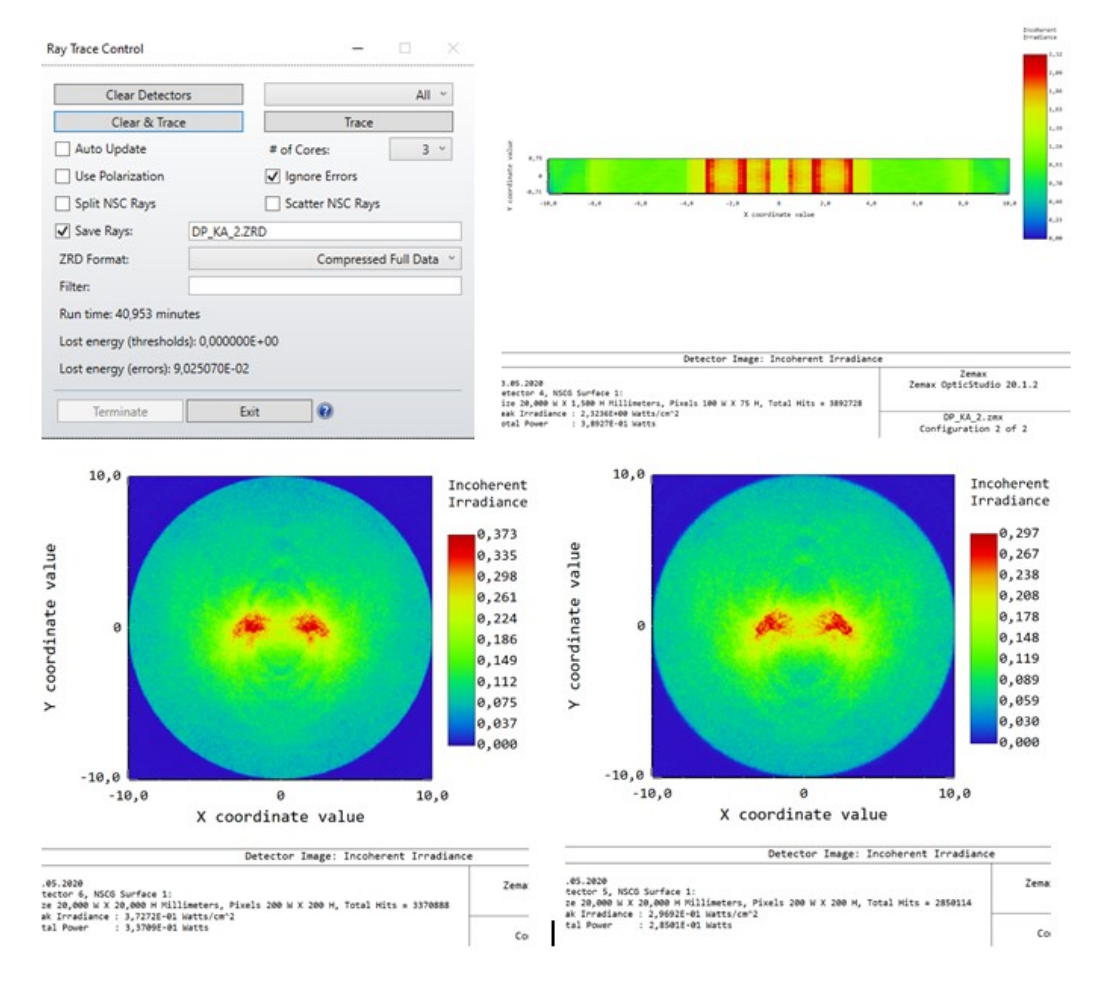

<span id="page-87-0"></span>**Obrázek 73: Výsledky druhé fáze, Zdroj: Autor**

Výsledky simulací ukazují rozložení intenzity a celkový zářivý tok v místě detektoru. Detektor 4 umístěný ve světlovodu těsně za výřezem pro scintilátor ukazuje, že většina intenzity je v tomto místě soustředěna v rozmezí cca 4 mm od středu. V této oblasti jsou zřetelně vidět pruhy, ve kterých je intenzita 1,5násobně vyšší než v okolí. Pravděpodobnou příčinou vzniku těchto pruhů je překryv oblastí s vyšší intenzitou vzniklých rozložením a počtem zdrojů. Celkový zářivý tok procházející detektorem je 0,389 W.

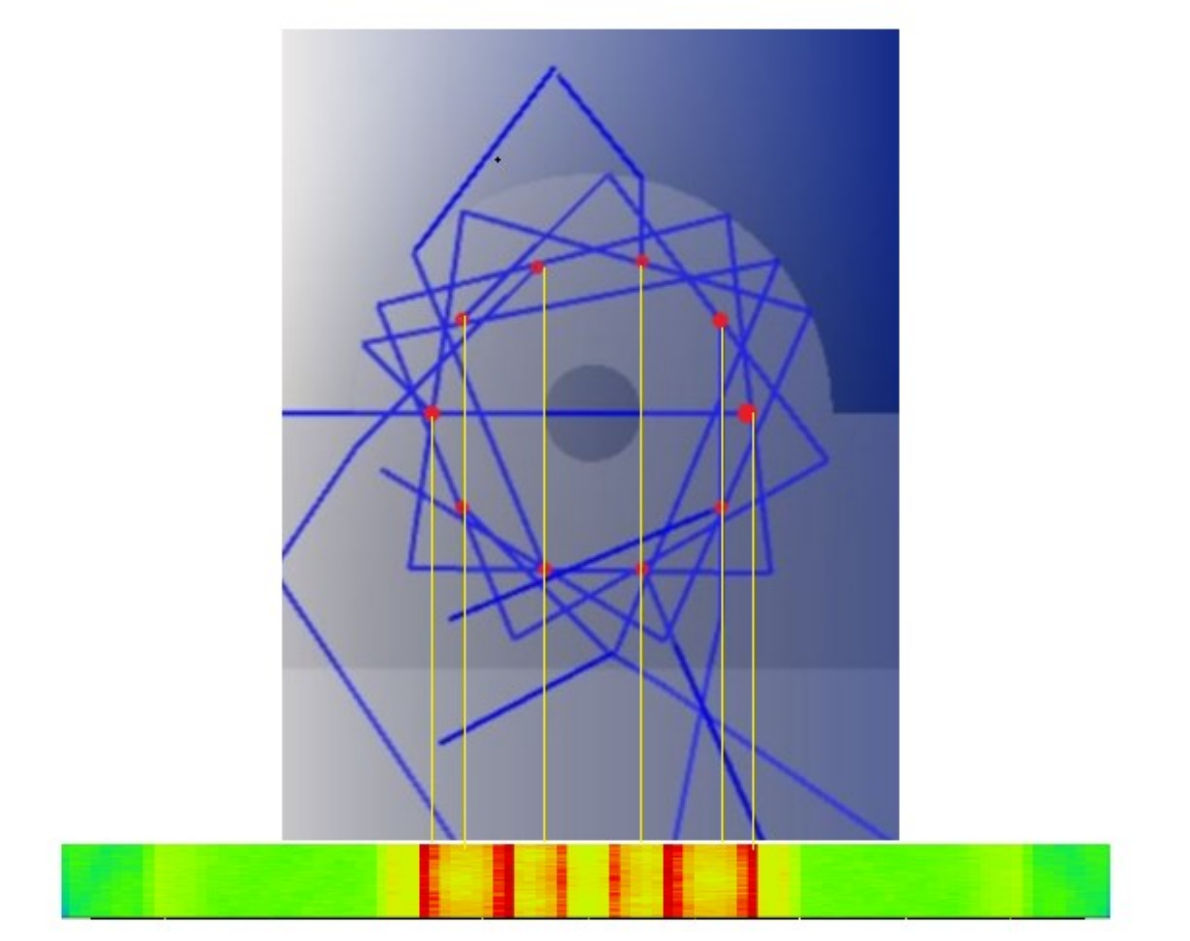

**Obrázek 74: Vznik pruhů s vysokou intenzitou na detektoru 4, Zdroj: Autor**

<span id="page-88-0"></span>Na detektoru 6, umístěným těsně před zadním čelem světlovodu, lze pozorovat, že intenzita záření s rostoucí vzdáleností od středu klesá. Ve středové oblasti, vyznačené na obrázku 75 černě, lze spatřit pokles intenzity v bíle vyznačených oblastech. Většina intenzity je fokusována ve dvou oblastech, jež jsou symetrické pouze dle vertikální osy. Tato symetrie je s největší pravděpodobností způsobena rotační symetrií scintilátoru spojenou se symetrickým rozložením zdrojů. Zářivý tok procházející detektorem 6 je 0,337 W.

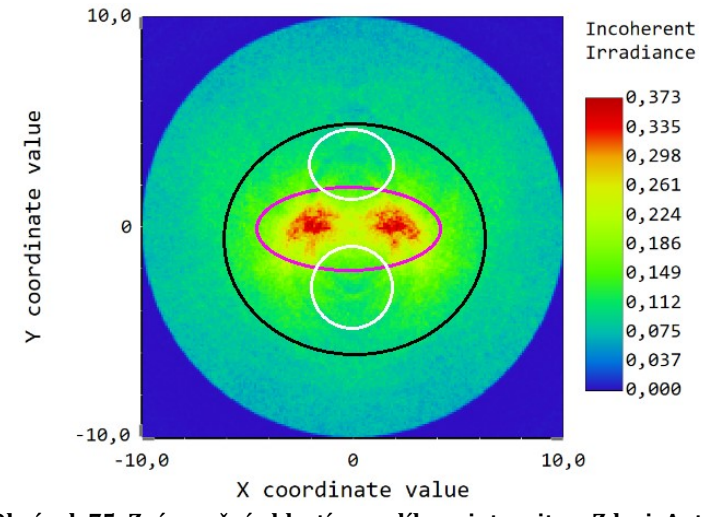

**Obrázek 75: Zvýraznění oblastí s rozdílnou intenzitou, Zdroj: Autor**

<span id="page-89-0"></span>Na detektoru 5 lze pozorovat obdobné rozložení jako na detektoru 6, což není překvapivé, jelikož jsou od sebe detektory vzdáleny pouze 0,2 mm. Aby bylo možné dobře vizualizovat změnu intenzity před a za rozhraním světlovod / vzduch, je třeba upravit měřítko detektoru 5 tak, aby odpovídalo detektoru 6. Zářivý tok protékající detektorem 5 je 0,285 W.

<span id="page-89-1"></span>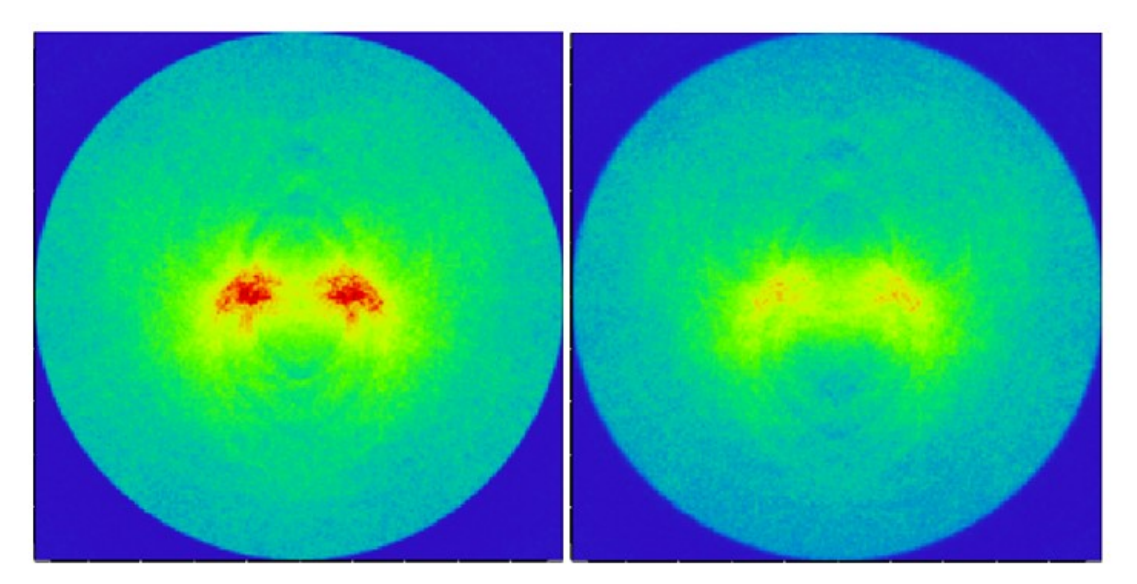

**Obrázek 76: Porovnání detektorů 6 (vlevo) a 5 (vpravo) na stejné škále, Zdroj: Autor**

Z velikosti zářivého toku v jednotlivých detektorech lze spočítat, jaké množství světla se ztratí mezi scintilátorem a finálním detektorem. Ze simulace vyplývá, že k zadní stěně světlovodu dorazí přibližně 87 % původního výkonu, tzn. 13 % je buď rozptýleno do okolí, nebo je absorbováno v materiálu. Ze vnitřku světlovodu se na finální detektor dostane cca 85 % výkonu. Na rozhraní světlovod / vzduch se tak ztratí 15 % výkonu. Součinem dílčích hodnot získáme celkovou účinnost přenosu světla světlovodem od scintilátoru k detektoru, jež činí 73 %.

#### **4.2.3.Finalizační fáze**

Třetí část práce je charakterizována značným vylepšením buzení světla ve scintilátoru. Krom tohoto vylepšení došlo v této fázi díky pokročilejším znalostem autora k "drobným" úpravám, jež ovlivnily výsledky simulace (dle autora se výsledky zpřesnily).

Největší změna byla provedena ve stylu buzení světla v detekční jednotce. V této verzi simulace je zdroj vyzařování umístěn v pozici, odkud ze vzorku vylétávají BSE v komoře SEM. BSE jsou simulovány fiktivní vlnovou délkou záření 100 nm. Důležité je podotknout, že je třeba mít správně nastavené vlastnosti materiálů pro interakci s paprsky o vlnové dílce 100 nm. Materiál scintilátoru má pro 100 nm index lomu roven 1, tudíž nijak neohýbá přicházející paprsky. Ve scintilátoru jsou paprsky ze zdroje převedeny pomocí funkce *Volume Physics – Angle Scattering* z vlnové délky 100 nm na vlnovou délku 547 nm. Nově vzniklé paprsky jsou náhodně vystřeleny do kteréhokoli směru. Buzení světla v tomto modelu velmi dobře odpovídá reálnému buzení.

Aby mohly být paprsky správně konvergovány, bylo nutné nastavit střední dráhu paprsku před konverzí. Z experimentálních dat byla vybrána střední hloubka penetrace pro elektron s energií 10 kV a hodnota (100 nm) byla vložena do OpticStudia. Tento parametr však nemá na simulaci extrémně velký vliv, jelikož se pohybujeme v hodnotách od desítek nanometrů do jednotek mikronů, čili vždy u spodní strany scintilátoru. Pravděpodobnost konverze byla nastavena na 100 %.

Jelikož již v druhé části bylo užito naměřených toků záření k určení účinnosti světlovodu, bylo nutné tuto hodnotu mít co nejpřesnější. V nastavení detektorů v *NSC component editoru* je možné nastavit detekci pouze z přední strany detektoru. Tím se zabrání detekci paprsků ve směru od čela světlovodu do scintilátoru. Tato změna nastavení je nejvíce patrná u detektoru 7 (dříve 6), do nějž dopadá značná část paprsků odražených od zadní stěny (čela) světlovodu. Druhým opatřením bylo umístění stínítek před detektory, díky kterým byly pohlceny paprsky dopadající na detektor vně světlovodu. Do naměřeného světelného toku by měly být započteny pouze paprsky procházející světlovodem v daném místě.

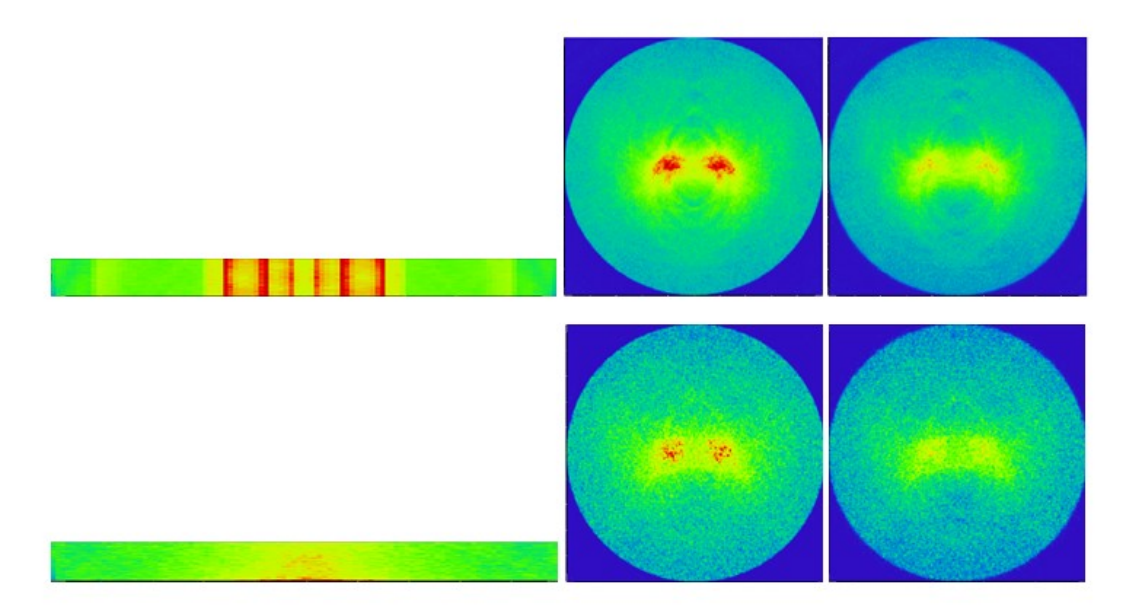

**Obrázek 77: Porovnání stejně umístěných detektorů v druhé (nahoře) a třetí (dole) fázi, Zdroj: Autor**

<span id="page-91-0"></span>Jak je vidět z porovnání druhé a třetí fáze, promítla se změna buzení světla hlavně na rozložení intenzity světla v detektoru umístěném za výřezem pro scintilátor. Rozložení intenzit na zbylých dvou detektorech se změnilo méně výrazně. Změna buzení světla však omezila počet paprsků dopadajících na detektory, což se projevilo snížením kvality obrazu.

Z rozložení intenzity světla na detektoru 6 (dříve 4) je patrné, že homogenita rozložení intenzity s novým typem buzení značně vzrostla. Odstranil se tím problém předchozího modelu, kdy bylo možno pozorovat pásy s vysokou intenzitou značící polohu zdrojů. Nové rozložení intenzity odpovídá očekáváním.

Celkový naměřený zářivý tok na detektoru 6 byl 26,1 mW, na detektoru 7 18 mW a na detektoru 8 15,3 mW. Z jednoho konce světlovodu na druhý prošlo 69 % původního výkonu, přes rozhraní světlovod / vzduch prošlo do finálního detektoru 85 %. Celková účinnost přenosu světla světlovodem je 58 %.

Poměr světla, které projde přes rozhraní světlovod / vzduch je 85 % u obou verzí. Tento parametr je dán vlastnostmi materiálu, které byly totožné, proto není divu, že se poměr nezměnil. Pokud by byla odstraněna vzduchová mezera mezi světlovodem a finálním detektorem mohlo by být dosaženo mnohem větší účinnosti. Jedním z navrhnutých řešení je odstranit mezeru pomocí lepidla na optické spoje se stejným indexem lomu, jako má materiál světlovodu.

Poměr světla, které prošlo od scintilátoru k zadní stěně světlovodu poklesl z 87 % na 69 %. Vzhledem k tomu, že jedinou změnou v simulaci byl zdroj světla, připisuje autor změnu účinnosti právě změně vyzařování zdroje. Zkoumání chování světla v této oblasti by mohlo vést k návrhu světlovodu s vyšší účinností.

Počet trasovacích paprsků byl snížen na 3∙106, aby se zachovala rozumná doba simulace.

#### **4.2.4.Chyby výpočtu**

Doposud nebyly zmíněny ztracené paprsky uváděné na konci každé simulace. Jedná se o paprsky, jež jsou z nějakého důvodu terminovány.

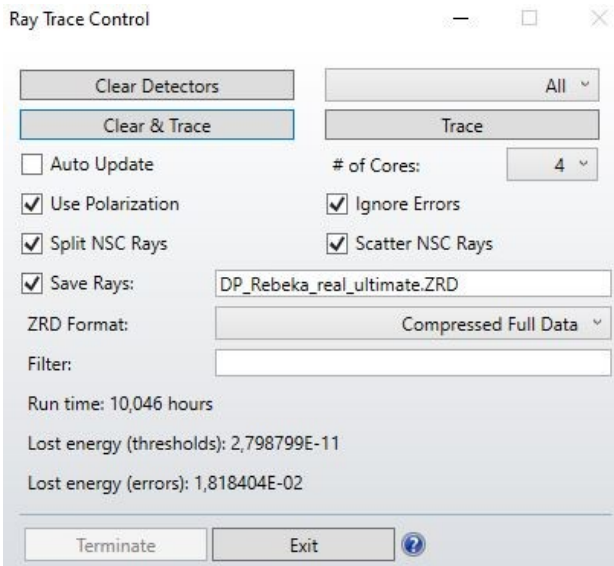

<span id="page-92-0"></span>**Obrázek 78: Souhrn průběhu simulace, Zdroj: Autor**

*Lost energy (thresholds)* je parametr udávající, jaká část energie byla během výpočtu ztracena terminací paprsků, jež klesly pod stanovený limit intenzity. Tento limit lze nastavit v záložce *Systém explorer – Non-Sequential* v OpticStudiu. V použitých simulacích byl tento parametr nastaven na hodnotu 10-10 původní intenzity paprsku. Lze proto tvrdit, že byly terminovány pouze paprsky se zanedbatelnou energií, čemuž odpovídá i ztracená část výkonu v řádu 10-11.

*Lost energy (errors)* je parametr udávající, kolik energie bylo při výpočtu ztraceno terminací paprsků, u nichž došlo k chybě výpočtu. Chyba výpočtu nastává nejčastěji v případě, že paprsek míří do místa, v němž nelze spočítat, jak se má paprsek chovat. OpticStudio umožňuje tyto paprsky zobrazit pomocí filtru *Z*.

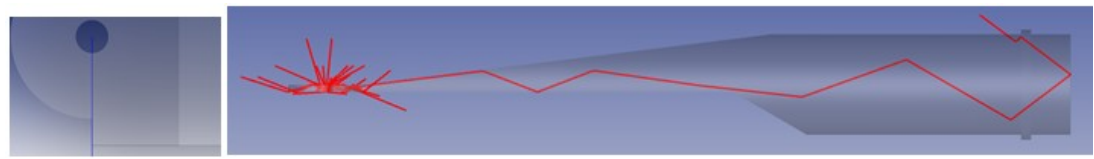

**Obrázek 79: Vizualizace chybových paprsků pomocí filtru** *Z***, Zdroj: Autor**

<span id="page-93-0"></span>Do chybových paprsků se řadí též paprsky, které byly ukončeny po přesáhnutí maximálního množství odrazů. Nastavení maximálního počtu odrazů před terminací lze provést v *Systém explorer – Non-Sequential* a pro všechny simulace byla tato hodnota 100. Mezi chybové se řadí i paprsky, jež dopadají v určité vzdálenosti od hran. Tyto paprsky jsou terminovány, jelikož díky výrobním postupům nejsou hrany dokonalé a výsledný tvar hrany neodpovídá ideálnímu modelu. Vzdálenost od hran, ve které dojde k terminaci paprsků lze rovněž provést v *Systém explorer – Non-Sequential.*

#### **4.2.5.Porovnání simulace s experimentem**

Pro ověření výsledků simulace bylo užito detekčních jednotek vyráběných v Cryturu. Byly využity dvě různé geometrie. Obě jednotky parametry odpovídaly simulovaným jednotkám.

K buzení světla ve scintilátoru nebylo využito BSE, nýbrž UVA záření z UVA lampy s udávaným výkonem v řádu jednotek W. Výhodou UV lampy je vysoká intenzita světla vybuzeného ve scintilátoru a zároveň dobrý odstup spektra lampy od spektra krystalu. Tím je zaručeno, že naměřené rozložení intenzity odpovídá pouze světlu buzenému ve scintilátoru. Lampa byla umístěna 10 mm od spodní hrany scintilátoru.

Na konec detekční jednotky bylo umístěno stínítko. Tloušťka stínítka byla dostatečně malá, aby mohlo světlo procházet skrz. Následně byl pořízen obrazový záznam. K záznamu obrazce na stínítku byl použit senzor mobilního telefonu OnePlus 7T.

Pro zkvalitnění výsledků autor doporučuje místo stínítka užít CCD čip, jenž by poskytoval přesné údaje o rozložení intenzity za světlovodem. Velikosti pixelů CCD čipu by se přizpůsobil detektor v simulaci a bylo by možné přímo porovnat experimentální a teoretické výsledky. Bohužel v době měření neměl autor výše zmínění čip k dispozici.

Při porovnání experimentálních výsledků s modelem lze vidět značnou shodu. Při středu lze spatřit obrazec ve tvaru loga Batmana s nejvyšší intenzitou soustředěnou do dvou kruhů u středu detektoru. Obrazce jsou u obou jednotek podobné, což není překvapivé, uvážíme-li podobnost jejich geometrie.

Zatímco na modelu jde dobře vidět pokles intenzity se vzrůstajícím poloměrem, na experimentálním snímku tento pokles není tak výrazný. To může být způsobeno post-processingem snímku po pořízení, malou citlivostí čipu ve fotoaparátu nebo chybnou simulací. Přesnou příčinu by pomohla odhalit data z CCD čipu s exaktními hodnotami intenzity v jednotlivých pixelech.

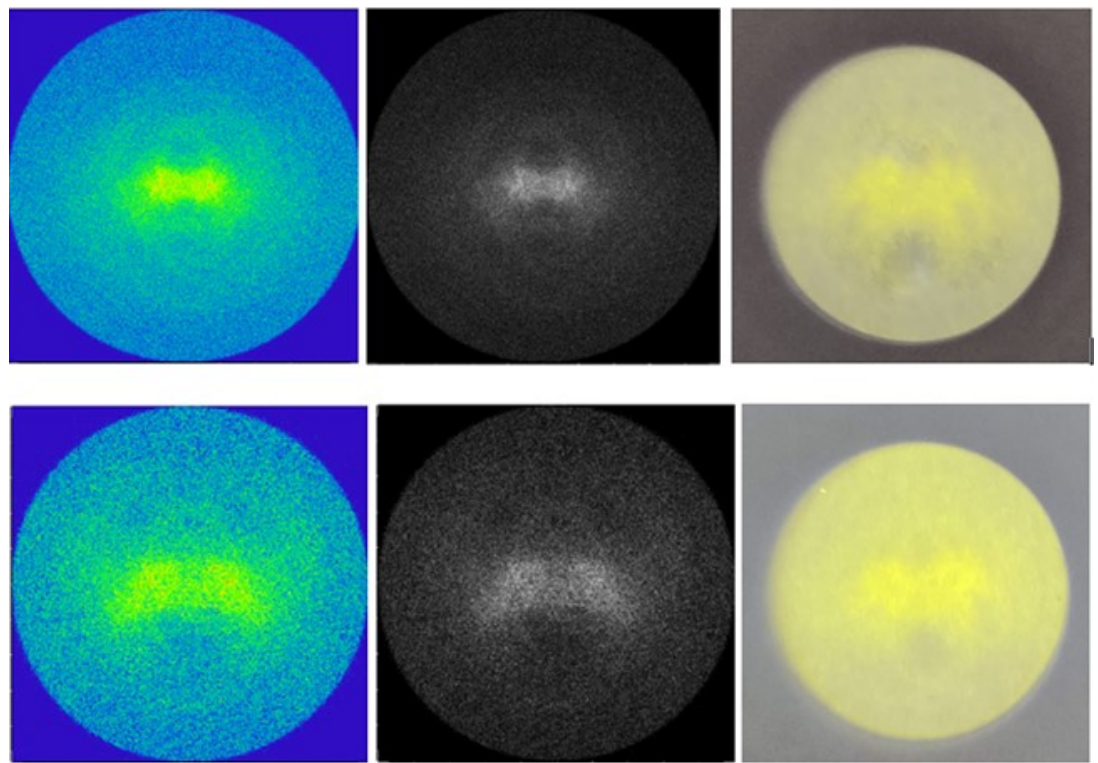

**Obrázek 80: Porovnání výsledků simulací s experimentem na jednotce REBEKA (nahoře) a 0728 (dole), Zdroj: Autor**

### <span id="page-95-0"></span>**4.2.6.Optimalizace geometrie**

Jelikož celkový tvar detekčních jednotek je dán tvarem komory SEM, uložením v mechanice a výrobním procesem, bylo možné provést pouze drobné úpravy. Bylo vybráno místo, kde dle autora může docházet ke značným ztrátám a které se nachází v okolí scintilátoru. Okraj světlovodu byl v tomto místě upraven tak, aby se paprsky dopadající na jeho plochu odrážely do světlovodu.

<span id="page-95-1"></span>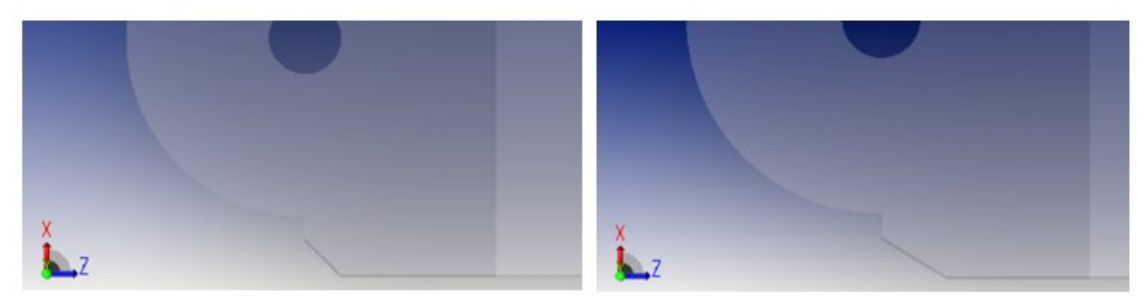

**Obrázek 81: Změna geometrie detekční jednotky, úprava 1 (vlevo), úprava 2 (vpravo), Zdroj: Autor**

V OpticStudiu byl vyměněn původní model za nové modely. Ostatní parametry simulace zůstaly stejné. Byla provedena simulace a pozorovány změny ve výsledcích.

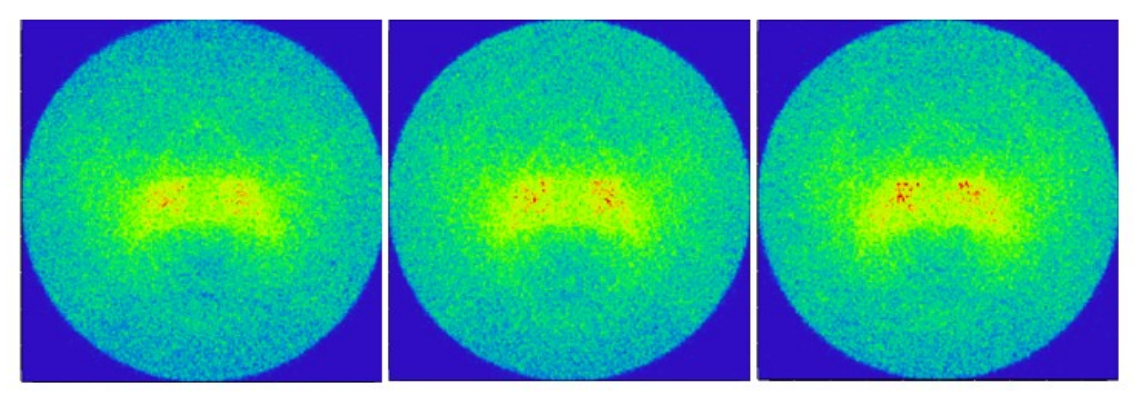

**Obrázek 82: Porovnání rozložení intenzit původní verze (vlevo), úpravy 1 (uprostřed) a úpravy 2 (vpravo), Zdroj: Autor**

<span id="page-96-0"></span>Z porovnání detektorů 8 je vidět, že rozložení intenzity se u všech tří verzí téměř neliší. Celkový zářivý tok u původní geometrie na detektoru 8 je 15,3 mW, u verze se zkosením tan  $\alpha = 1$  je na stejném detektoru 16,5 mW a u verze se zkosením tan  $\alpha = 2$  je na totožném detektoru 16,7 mW. Jednoduchou úpravou geometrie došlo k zesílení signálu na detektoru 8 o 9,6 %.

Bylo prokázáno, že simulaci lze efektivně využít k optimalizaci geometrie za účelem zesílení signálu.

### **4.3. Další postup**

Vylepšením simulace, které by velmi pomohlo při vývoji nové jednotky, je zavedení vlivu tenkých vrstev na výsledný signál. OpticStudio touto funkcí disponuje, je třeba mu však zadat podkladová data. To v praxi bude vyžadovat naměření vlastností jednotlivých tenkých vrstev na definovaných vzorcích a následné vytvoření materiálového modelu, který bude nutno zanést do OpticStudia. Přidání reflexních vrstev na kritická místa by mohlo zvýšit množství světla dopadajícího na detektor.

Dalším vylepšením, jež by simulaci pomohlo, je změna buzení světla ve scintilátoru. Novější verze OpticStudia disponují funkcí *Luminescence*, jež umožnuje nastavit absorpční a emisní spektrum zdroje včetně účinnosti konverze. Data spekter jsou v Cryturu k dispozici, ale je třeba koupit novější verzi SW.

Pro kvalitnější porovnání simulace s experimentálními daty by bylo vhodné provést simulace pro velké množství jednotek s unikátní geometrií. Zároveň by bylo vhodné měřit intenzitu v jednotlivých bodech exaktně pomocí CCD čipu. Úpravou vlastností detektoru v OpticStudiu tak, aby odpovídaly CCD čipu, lze získat hodnoty pro každý pixel.

Ke zlepšení výsledků by značně přispěl i upgrade hardwaru, na kterém jsou simulace počítány. OpticStidio je výkonem vázané hlavně na CPU, proto by největší zlepšení přineslo vylepšení procesoru z Core i5-7500 na např. Ryzen 9 3950x, ideálně na Ryzen Threadripper 3990x. Upgrade by byl třeba i u RAM. Současných 8 GB je v mnoha ohledech nedostačujících a bylo by vhodné mít k dispozici 32 GB. Možnosti vylepšení hardwaru jsou ovšem limitovány množstvím finančních prostředků, jež je firma ochotna investovat do tohoto projektu. Na druhou stranu výpočetní server by mohl být využíván i kolegy z jiných oddělení.

## **5. Závěr**

Cílem diplomové práce bylo vytvořit simulaci, jež by byla schopna simulovat optické vlastnosti detekčních jednotek vyráběných ve společnosti CRYTUR, spol. s r.o. Byla vytvořena fungující simulace a porovnány výsledky s experimentálními daty.

Bylo ověřeno, že lze do OpticStudia snadno nahrát 3D modely a lze je i snadno měnit bez nutnosti změny ostatních parametrů simulace.

Simulace procházela vývojem, jenž reflektoval rozvoj autorových znalostí programu OpticStudio. Bylo zjištěno, že značný vliv na výsledky má způsob generace světla v simulaci.

Je-li použit bodový zdroj, výsledky jsou velmi závislé na jeho umístění. Na výsledcích lze pozorovat obrazové artefakty, které mají původ právě v bodovém buzení světla. Nemalý vliv měl i fakt, že zdroj byl umístěný mimo scintilátor, v jeho středovém výřezu.

Je-li použito pole více zdrojů, rozložení intenzity je více homogenní a umístění zdroje má méně výrazný vliv na celkové výsledky. Na rozložení intenzity lze stále pozorovat artefakty způsobené omezených počtem zdrojů a jejich umístěním. Nejvíce výrazné jsou na začátku světlovodu, ale lze je pozorovat i na výstupu ze světlovodu.

Nejvhodnějším řešením buzení světla se jeví použití funkce *Angle Scattering.* Tento proces nejlépe odpovídá vzniku světla v reálné jednotce. Na výsledcích lze pozorovat odstranění většiny artefaktů a homogenizaci rozložení intenzity záření v ploše.

Porovnáním výsledků simulací obsahujících funkci *Angle scattering* s reálnými daty, lze pozorovat dobrou shodu rozložení intenzity záření na koncovém detektoru.

Byla pozměněna geometrie světlovodu a byl pozorován vliv změny na výsledný signál. Bylo zjištěno, že změnou tvaru světlovodu v místě uchycení scintilátoru seříznutím jeho hrany pod specifickým úhlem lze dosáhnout zesílení signálu o téměř 10 %.

Byly navrženy možnosti, jak dále vylepšit simulaci.

## **Seznam použitých zdrojů**

- [1] B. E. A. Saleh a M. C. Teich, *Fundamentals of photonics*. New York: Wiley, 1991.
- [2] B. E. A. Saleh a M. C. Teich, *Základy fotoniky = Fundamentals of photonics*. Praha: Matfyzpress, 1994.
- [3] J. Sokol, *Malá filosofie člověka a Slovník filosofických pojmů*. Albatros Media a.s., 2019.
- [4] G. Schröder, *Technická optika*. SNTL Státní nakladatelství technické literatury, 1981.
- [5] P. Malý a Univerzita Karlova, *Optika*. Praha: Karolinum, 2013.
- [6]  $\text{Lspectrum.jpg}$  (1000×337)". https://www.megablog.cz/files/2012/03/spectrum.jpg (viděno kvě. 22, 2020).
- [7] "5101\_Svetlo\_sireni\_svetla.pdf". Viděno: kvě. 22, 2020. [Online]. Dostupné z: http://www.ucebnice.krynicky.cz/Fyzika/5\_Optika/1\_Sireni\_svetla/5101\_Sve tlo\_sireni\_svetla.pdf.
- [8] "Fyzika", *Optika*. https://physics.mff.cuni.cz/kfpp/skripta/kurz\_fyziky\_pro\_DS/display.php/ww w/index.php (viděno kvě. 22, 2020).
- [9] "Podstata světla", *Optoelektrotechnika*. https://publi.cz/books/185/01.html (viděno kvě. 22, 2020).
- [10] "Elmag. teorie svetla", *Průvodce kurzy z fyziky*. https://physics.mff.cuni.cz/kfpp/skripta/kurz\_fyziky\_pro\_DS/display.php/opt ika/index\_1.php (viděno kvě. 22, 2020).
- [11] "Odraz a lom světla FYZIKA 007". http://www.fyzika007.cz/optika/odraz-a-lom-svetla (viděno kvě. 22, 2020).
- [12] "Snellův zákon", *Wikipedie*. lis. 14, 2019, Viděno: kvě. 22, 2020. [Online]. Dostupné z:

https://cs.wikipedia.org/w/index.php?title=Snell%C5%AFv\_z%C3%A1kon&o ldid=17851445.

- [13] "PSK", *Komunikace pomocí optických vláken I*. https://mamut.spseol.cz/nozka/psk/038-opticka-vlakna-I/tisk.html (viděno kvě. 22, 2020).
- [14] "Geometrická optika", *Wikipedie*. říj. 04, 2017, Viděno: kvě. 22, 2020. [Online]. Dostupné z: https://cs.wikipedia.org/w/index.php?title=Geometrick%C3%A1\_optika&oldi d=15402422.
- [15] "Geometrická optika", s. 12.
- [16] "Optika", *Wikipedie*. bře. 09, 2020, Viděno: kvě. 22, 2020. [Online]. Dostupné z:

https://cs.wikipedia.org/w/index.php?title=Optika&oldid=18241594.

- [17] J. Reichl a M. Všetička, "Encyklopedie fyziky", 2006. http://fyzika.jreichl.com/ (viděno kvě. 22, 2020).
- [18] "Zobrazení kulovým zrcadlem", *Zobrazování optickými soustavami*. http://kvintahtml.wz.cz/fyzika/optika/zobrazovani\_optickymi\_soustavami/zobrazeni\_kulo vym\_zrcadlem.htm (viděno kvě. 22, 2020).
- [19] "Rozklad světla FYZIKA". https://sites.google.com/site/mojefyzika/home/svetelne-jevy/rozklad-svetla (viděno kvě. 22, 2020).
- [20] "Chromatická aberace", *Wkipedia*.
	- https://upload.wikimedia.org/wikipedia/commons/thumb/d/d2/Chromatic\_ aberration\_convex.svg/1280px-Chromatic\_aberration\_convex.svg.png (viděno kvě. 22, 2020).
- [21] "Lambda služby", *Lambda Služby*. http://webserver.ics.muni.cz/bulletin/articles/316.html (viděno kvě. 22, 2020).
- [22] "Interference", *Wikipedie*. pro. 27, 2019, Viděno: kvě. 22, 2020. [Online]. Dostupné z:

https://cs.wikipedia.org/w/index.php?title=Interference&oldid=17978173.

- [23] "Huygensův princip", *Wikipedie*. říj. 04, 2017, Viděno: kvě. 22, 2020. [Online]. Dostupné z: https://cs.wikipedia.org/w/index.php?title=Huygens%C5%AFv\_princip&oldi d=15390656.
- [24] "Interferometr", *Wikipedie*. bře. 13, 2020, Viděno: kvě. 22, 2020. [Online]. Dostupné z:

https://cs.wikipedia.org/w/index.php?title=Interferometr&oldid=18255885.

[25] "Brewsterův úhel", *Wikipedie*. říj. 04, 2017, Viděno: kvě. 22, 2020. [Online]. Dostupné z:

https://cs.wikipedia.org/w/index.php?title=Brewster%C5%AFv\_%C3%BAhel &oldid=15404679.

- [26] P. Fiala, I. Richter, Z. Ryzí, a M. Šiňor, "Optika a moderni technologie", *OPTIKA A MODERNÍ TECHNOLOGIE*. http://vega.fjfi.cvut.cz/docs/sfbe/optika/optika.html (viděno kvě. 22, 2020).
- [27] "Laser Population Inversion 3level Laser and 4level Laser", *Physics and Radio Electronics*. http://www.physics-and-radioelectronics.com/physics/laser/laser-populationinversion.html (viděno kvě. 22, 2020).
- [28] "Luminiscence | Eduportál Techmania", *Techmania*. https://edu.techmania.cz/cs/encyklopedie/fyzika/kvanta/luminiscence (viděno kvě. 22, 2020).
- [29] M. SR síť lékařských fakult ČR a, "Luminiscence WikiSkripta". https://www.wikiskripta.eu/w/Luminiscence (viděno kvě. 22, 2020).
- [30] "Fluorescence", *Wikipedie*. úno. 28, 2020, Viděno: kvě. 22, 2020. [Online]. Dostupné z:

https://cs.wikipedia.org/w/index.php?title=Fluorescence&oldid=18196025.

[31] "Fosforescence", *Wikipedie*. úno. 14, 2017, Viděno: kvě. 22, 2020. [Online]. Dostupné z:

https://cs.wikipedia.org/w/index.php?title=Fosforescence&oldid=14685714. [32] "Luminiscence", *Wikipedie*. bře. 26, 2019, Viděno: kvě. 22, 2020. [Online].

- Dostupné z: https://cs.wikipedia.org/w/index.php?title=Luminiscence&oldid=17080480.
- [33] K. Šafá, "SKENOVACÍ (RASTROVACÍ) ELEKTRONOVÁ MIKROSKOPIE", s. 40.
- [34] "Scanning electron microscope", *Wikipedia*. kvě. 14, 2020, Viděno: kvě. 22, 2020. [Online]. Dostupné z: https://en.wikipedia.org/w/index.php?title=Scanning\_electron\_microscope&o ldid=956693769.
- [35] M. Willinger, "Scanning methods in electron microscopy I", s. 70.
- [36] "Elektronová mikroskopie", *Elektronová mikroskopie transmisní a rastrovací*. http://jointlab.upol.cz/soubusta/OSYS/El\_mikr/El\_mikr.html (viděno kvě. 22, 2020).
- [37] MEFANET, síť lékařských fakult ČR a SR, "Elektronový mikroskop WikiSkripta".

https://www.wikiskripta.eu/w/Elektronov%C3%BD\_mikroskop (viděno kvě. 22, 2020).

- [38] L. Meitner a P. V. Auger, "Spektroskopie Augerových elektronů AES", s. 41.
- [39] "secondary electron imaging", *ETH zürich*.
- https://www.microscopy.ethz.ch/se.htm (viděno kvě. 22, 2020).
- [40] M. I. s.r.o, "Detection units for electron microscopy | Crytur.cz", *Crytur.com*. http://www.crytur.com/products/detection-units-for-electron-microscopy/ (viděno kvě. 24, 2020).
- [41] "Iowa State University Web", *Backscattered Electrons*. https://www.mse.iastate.edu/research/sem/microscopy/how-does-the-semwork/high-school/how-the-sem-works/backscattered-electrons/ (viděno kvě. 22, 2020).
- [42] M. I. s.r.o, "YAG:Ce | Crytur.cz", *Crytur.com*. http://www.crytur.cz/materials/yagce/ (viděno kvě. 22, 2020).
- [43] "Katodoluminiscence", *Wikipedie*. úno. 28, 2019, Viděno: kvě. 22, 2020. [Online]. Dostupné z: https://cs.wikipedia.org/w/index.php?title=Katodoluminiscence&oldid=1699 5947.
- [44] "Metoda Monte Carlo", *Wikipedie*. čer. 23, 2019, Viděno: kvě. 22, 2020. [Online]. Dostupné z: https://cs.wikipedia.org/w/index.php?title=Metoda\_Monte\_Carlo&oldid=174 24244.
- [45] "Počítačová simulace", *Wikipedie*. čer. 21, 2019, Viděno: kvě. 22, 2020. [Online]. Dostupné z: https://cs.wikipedia.org/w/index.php?title=Po%C4%8D%C3%ADta%C4%8D ov%C3%A1\_simulace&oldid=17411597.
- [46] "Simulation", *Wikipedia*. dub. 18, 2020, Viděno: kvě. 22, 2020. [Online]. Dostupné z:
- https://en.wikipedia.org/w/index.php?title=Simulation&oldid=951661642.
- [47] "MyZemax, OpticStudio Knowledge base", *Zemax Knowledge base*. https://my.zemax.com/en-US/ (viděno kvě. 23, 2020).
- [48] Zemax, LCC, "How to create a simple non-sequential system  $\cdot$  MyZemax", *Zemax Knowledge base*. https://my.zemax.com/en-US/Knowledge-Base/kbarticle/?ka=KA-01592 (viděno kvě. 23, 2020).

# **Seznam obrázků**

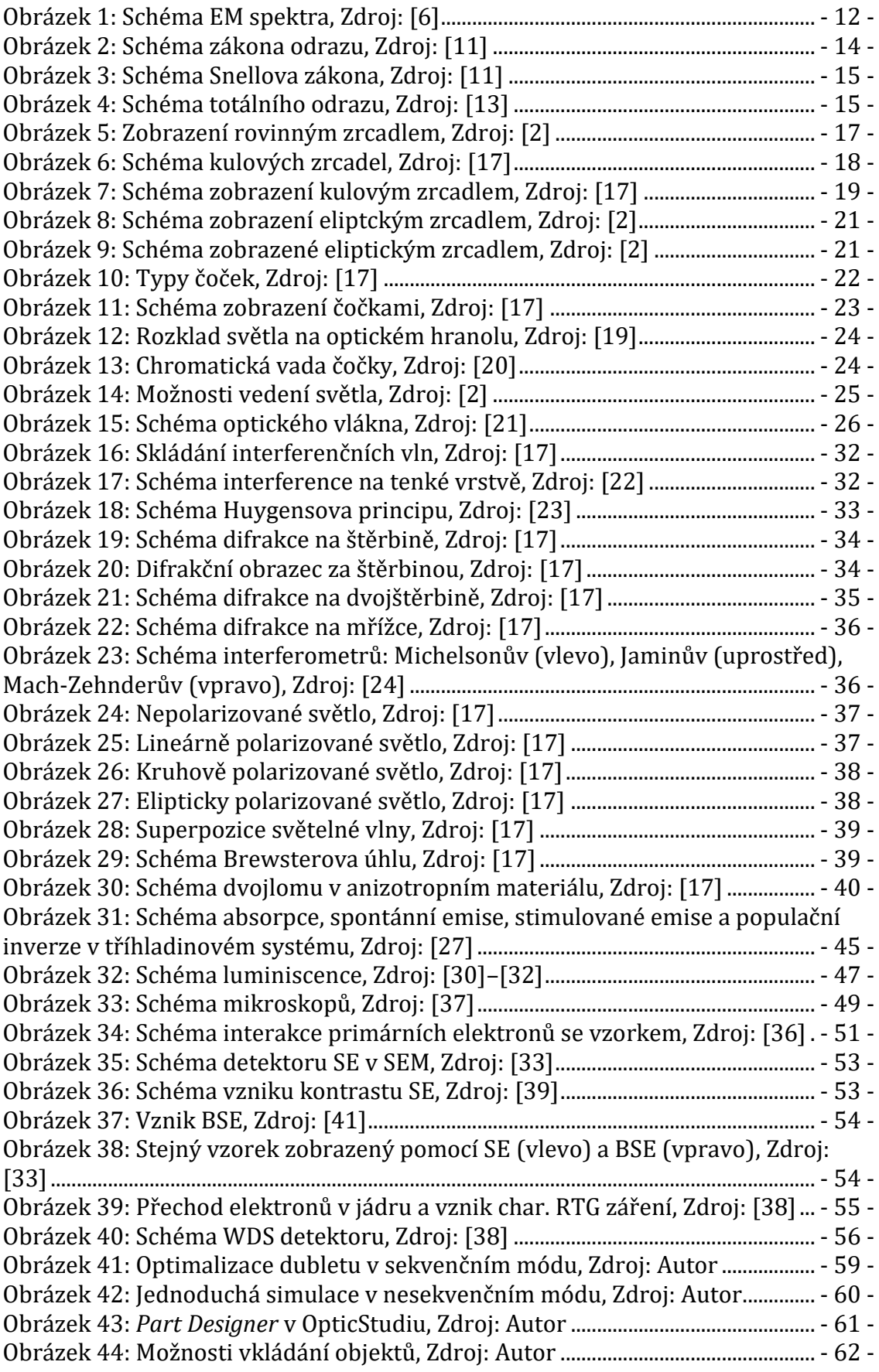

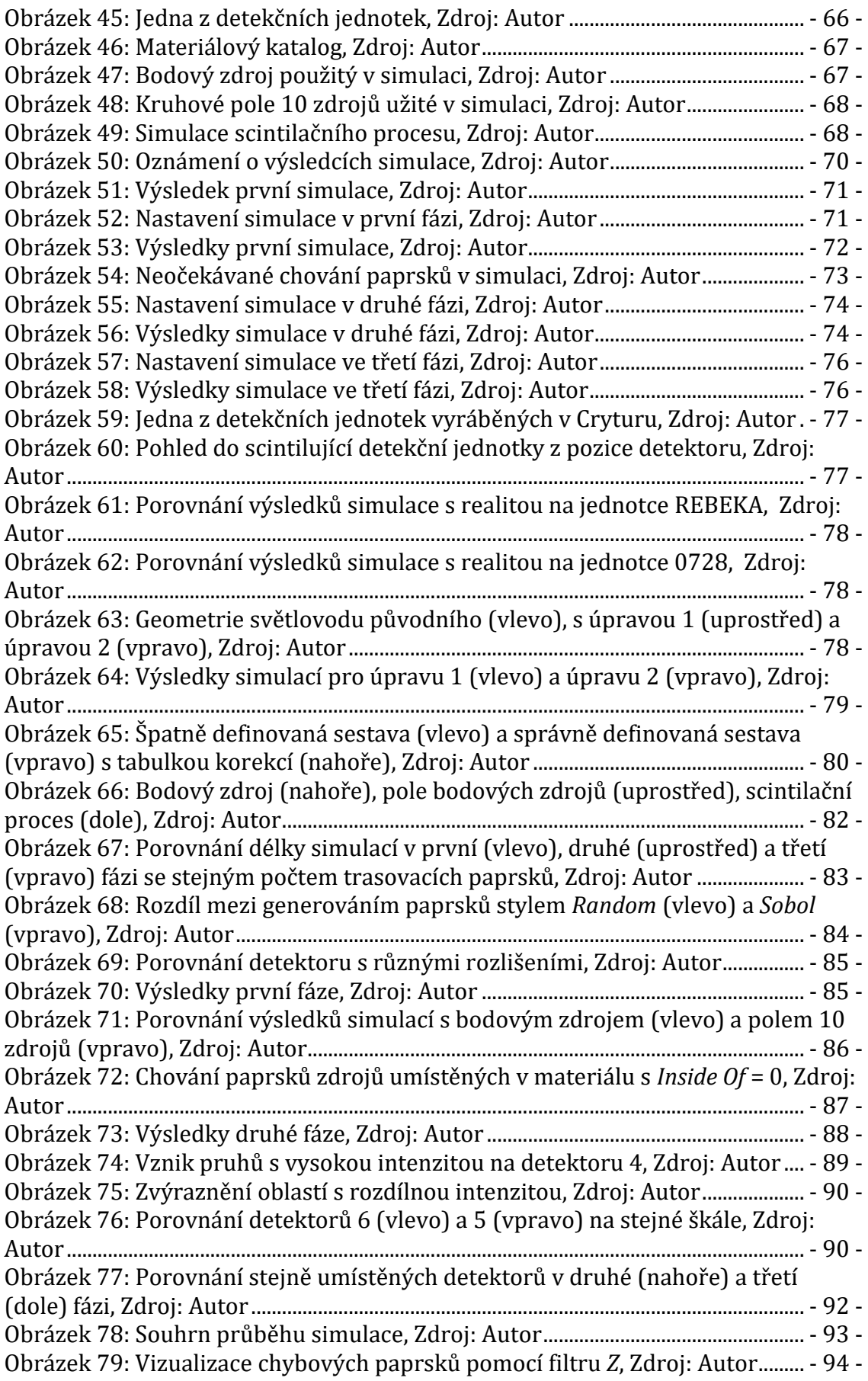

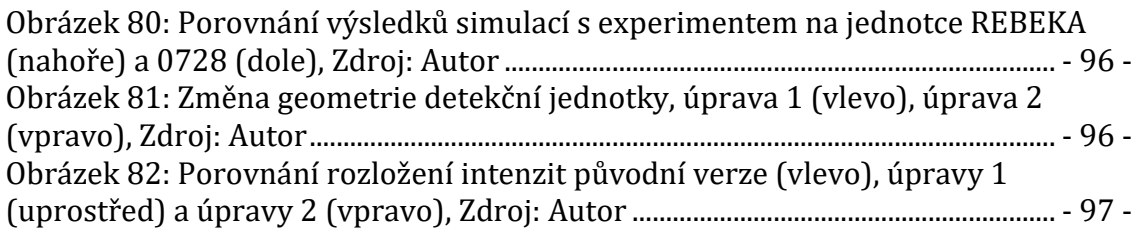

# **Seznam tabulek**

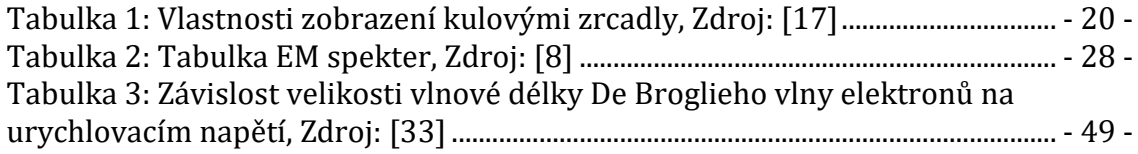